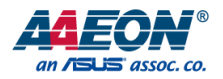

### EPIC-BT07

EPIC Board

User's Manual 4<sup>th</sup> Ed

*Last Updated: May 9, 2017*

#### Copyright Notice

This document is copyrighted, 2017. All rights are reserved. The original manufacturer reserves the right to make improvements to the products described in this manual at any time without notice.

No part of this manual may be reproduced, copied, translated, or transmitted in any form or by any means without the prior written permission of the original manufacturer. Information provided in this manual is intended to be accurate and reliable. However, the original manufacturer assumes no responsibility for its use, or for any infringements upon the rights of third parties that may result from its use.

The material in this document is for product information only and is subject to change without notice. While reasonable efforts have been made in the preparation of this document to assure its accuracy, AAEON assumes no liabilities resulting from errors or omissions in this document, or from the use of the information contained herein.

AAEON reserves the right to make changes in the product design without notice to its

users.

EPIC-BT07

All other products' name or trademarks are properties of their respective owners.

- Microsoft Windows is a registered trademark of Microsoft Corp.
- Intel, Pentium, Celeron, and Xeon are registered trademarks of Intel Corporation
- Core, Atom are trademarks of Intel Corporation
- ITE is a trademark of Integrated Technology Express, Inc.
- IBM, PC/AT, PS/2, and VGA are trademarks of International Business Machines Corporation.

All other product names or trademarks are properties of their respective owners.

#### Packing List

EPIC Board

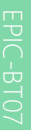

Before setting up your product, please make sure the following items have been shipped:

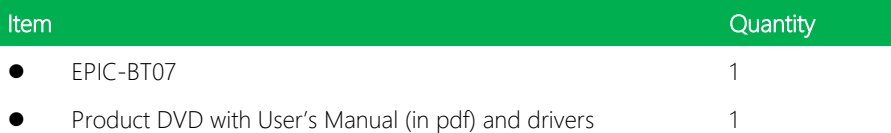

If any of these items are missing or damaged, please contact your distributor or sales representative immediately.

#### About this Document

This User's Manual contains all the essential information, such as detailed descriptions and explanations on the product's hardware and software features (if any), its specifications, dimensions, jumper/connector settings/definitions, and driver installation instructions (if any), to facilitate users in setting up their product.

Users may refer to the AAEON.com for the latest version of this document.

EPIC-BT07

#### Safety Precautions

Please read the following safety instructions carefully. It is advised that you keep this manual for future references

- 1. All cautions and warnings on the device should be noted.
- 2. Make sure the power source matches the power rating of the device.
- 3. Position the power cord so that people cannot step on it. Do not place anything over the power cord.
- 4. Always completely disconnect the power before working on the system's hardware.
- 5. No connections should be made when the system is powered as a sudden rush of power may damage sensitive electronic components.
- 6. If the device is not to be used for a long time, disconnect it from the power supply to avoid damage by transient over-voltage.
- 7. Always disconnect this device from any AC supply before cleaning.
- 8. While cleaning, use a damp cloth instead of liquid or spray detergents.
- 9. Make sure the device is installed near a power outlet and is easily accessible.
- 10. Keep this device away from humidity.
- 11. Place the device on a solid surface during installation to prevent falls
- 12. Do not cover the openings on the device to ensure optimal heat dissipation.
- 13. Watch out for high temperatures when the system is running.
- 14. Do not touch the heat sink or heat spreader when the system is running
- 15. Never pour any liquid into the openings. This could cause fire or electric shock.
- 16. As most electronic components are sensitive to static electrical charge, be sure to ground yourself to prevent static charge when installing the internal components. Use a grounding wrist strap and contain all electronic components in any static-shielded containers.
- 17. If any of the following situations arises, please the contact our service personnel:
	- i. Damaged power cord or plug
	- ii. Liquid intrusion to the device
	- iii. Exposure to moisture
	- iv. Device is not working as expected or in a manner as described in this manual
	- v. The device is dropped or damaged
	- vi. Any obvious signs of damage displayed on the device

#### 18. DO NOT LEAVE THIS DEVICE IN AN UNCONTROLLED ENVIRONMENT WITH TEMPERATURES BEYOND THE DEVICE'S PERMITTED STORAGE TEMPERATURES (SEE CHAPTER 1) TO PREVENT DAMAGE.

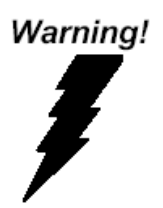

This device complies with Part 15 FCC Rules. Operation is subject to the following two conditions: (1) this device may not cause harmful interference, and (2) this device must accept any interference received including interference that may cause undesired operation.

#### *Caution:*

*There is a danger of explosion if the battery is incorrectly replaced. Replace only with the same or equivalent type recommended by the manufacturer. Dispose of used batteries according to the manufacturer's instructions and your local government's recycling or disposal directives.*

#### *Attention:*

*Il y a un risque d'explosion si la batterie est remplacée de façon incorrecte. Ne la remplacer qu'avec le même modèle ou équivalent recommandé par le constructeur. Recycler les batteries usées en accord avec les instructions du fabricant et les directives gouvernementales de recyclage.*

产品中有毒有害物质或元素名称及含量

AAEON Main Board/ Daughter Board/ Backplane

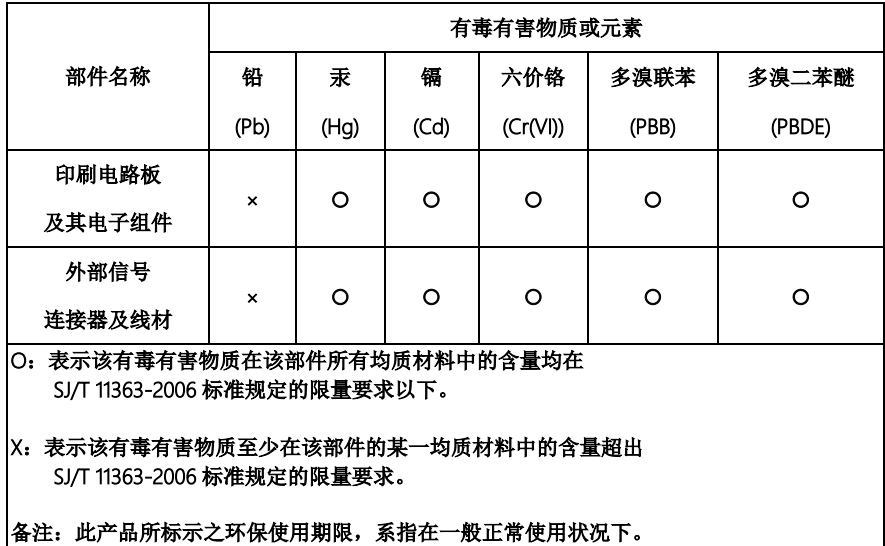

#### Poisonous or Hazardous Substances or Elements in Products

AAEON Main Board/ Daughter Board/ Backplane

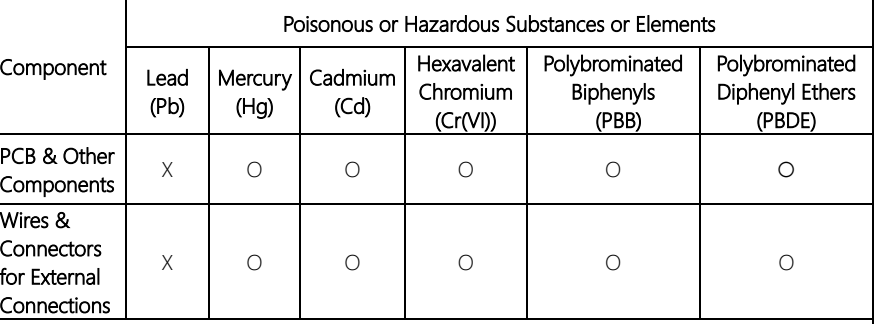

O:The quantity of poisonous or hazardous substances or elements found in each of the component's parts is below the SJ/T 11363-2006-stipulated requirement.

X: The quantity of poisonous or hazardous substances or elements found in at least one of the component's parts is beyond the SJ/T 11363-2006-stipulated requirement.

Note: The Environment Friendly Use Period as labeled on this product is applicable under normal usage only

#### Table of Contents

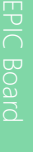

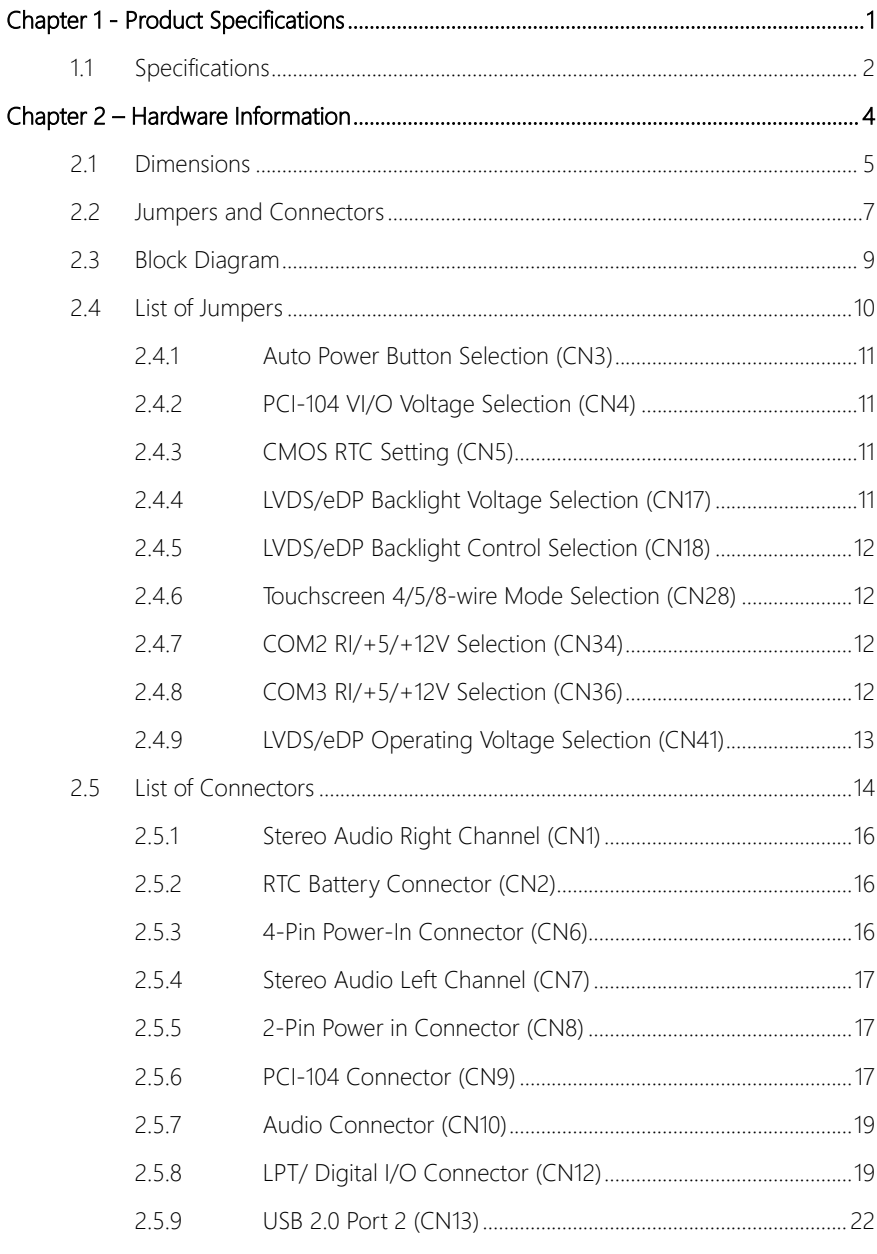

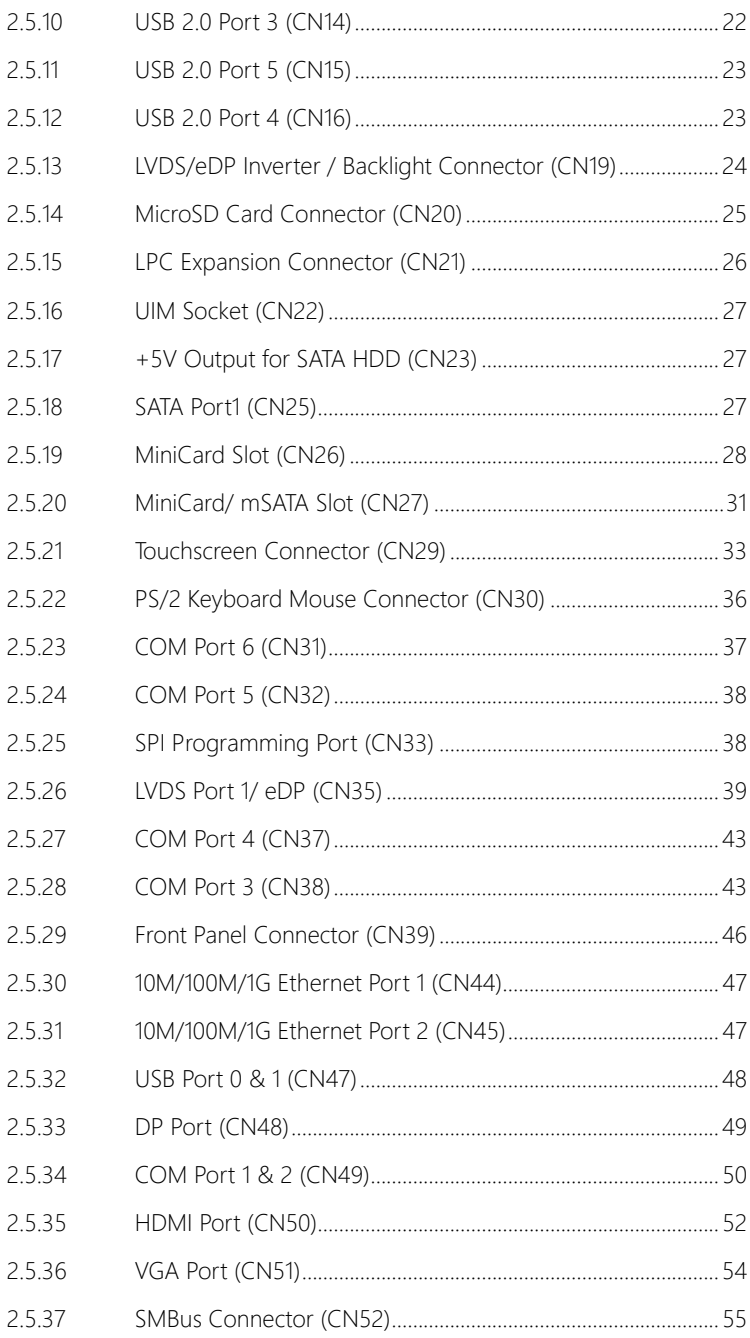

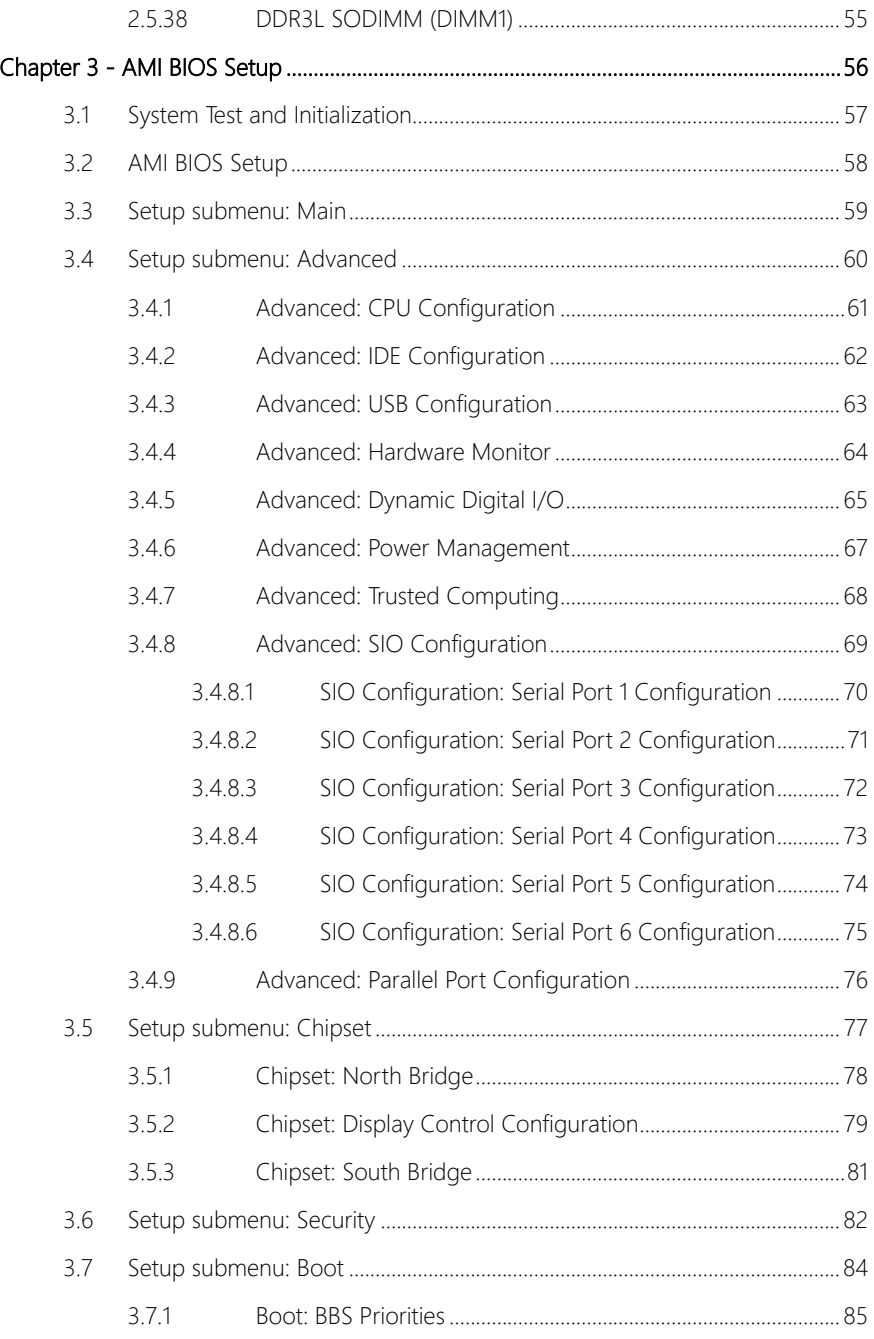

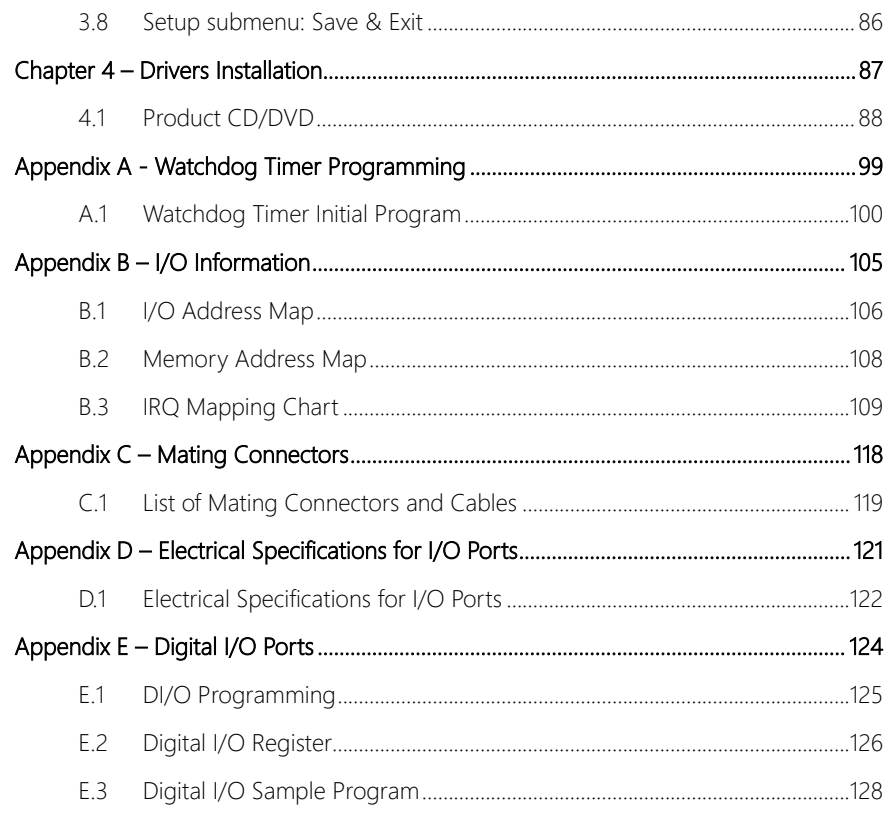

## Chapter 1

<span id="page-14-0"></span>Product Specifications

#### <span id="page-15-0"></span>1.1 Specifications

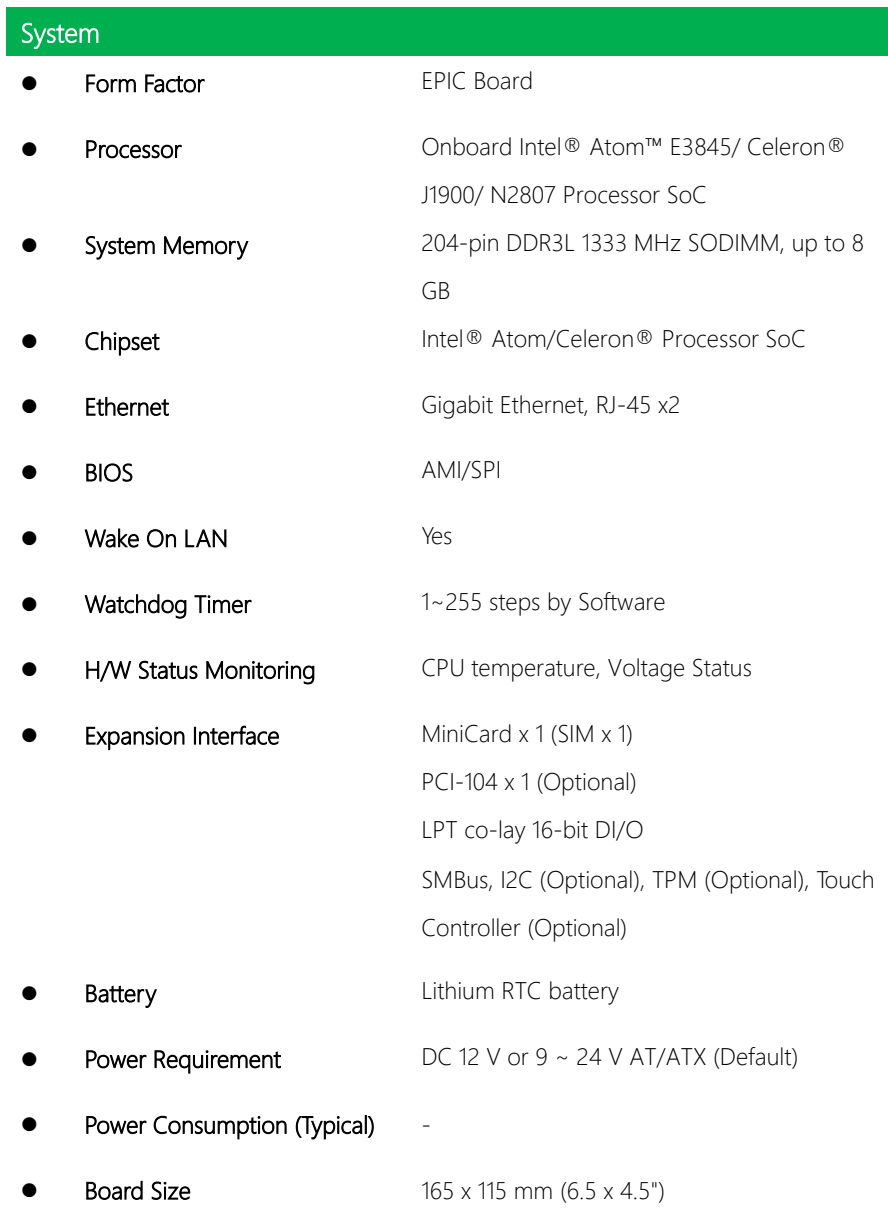

I

- 
- EPIC Board

Gross Weight 0.5 kg (1.2 lbs) **Operating Temperature**  $0^{\circ}C \sim 60^{\circ}C (32^{\circ}F \sim 140^{\circ}F)$ Storage Temperature  $-40^{\circ}$ C ~  $80^{\circ}$ C (-40°F ~ 176°F) Operation Humidity 0 ~ 90% Relative Humidity, Non-Condensing

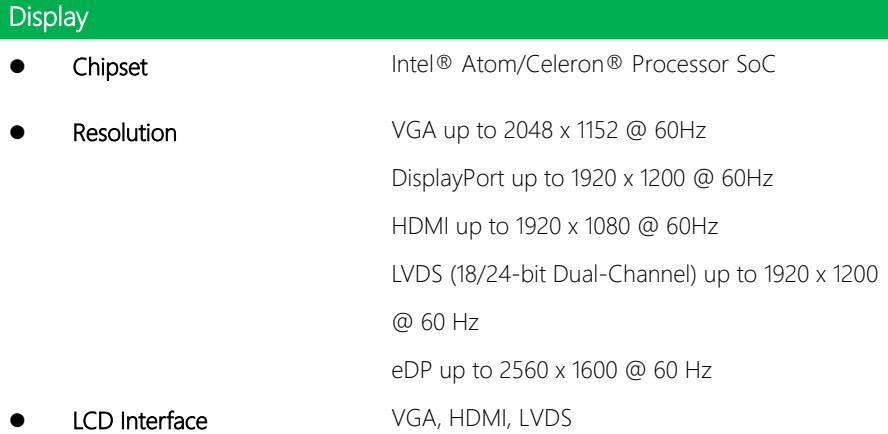

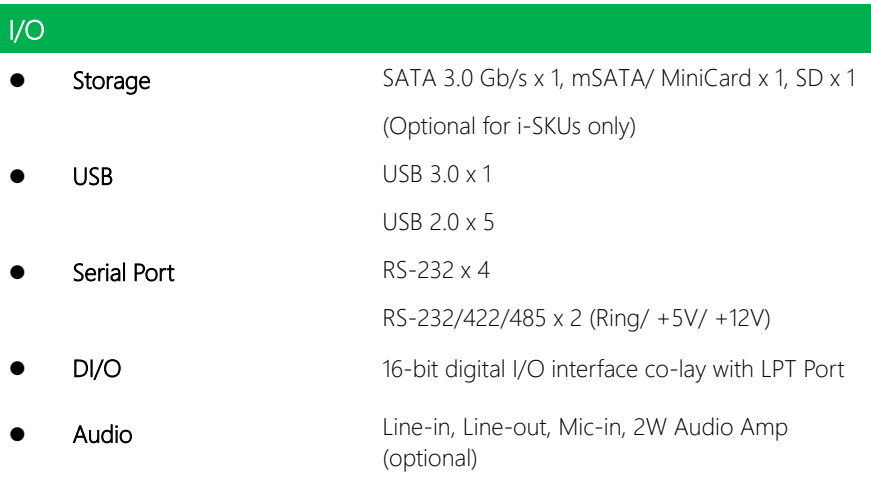

## Chapter 2

<span id="page-17-0"></span>– Hardware Information

#### <span id="page-18-0"></span>2.1 Dimensions

#### Component Side

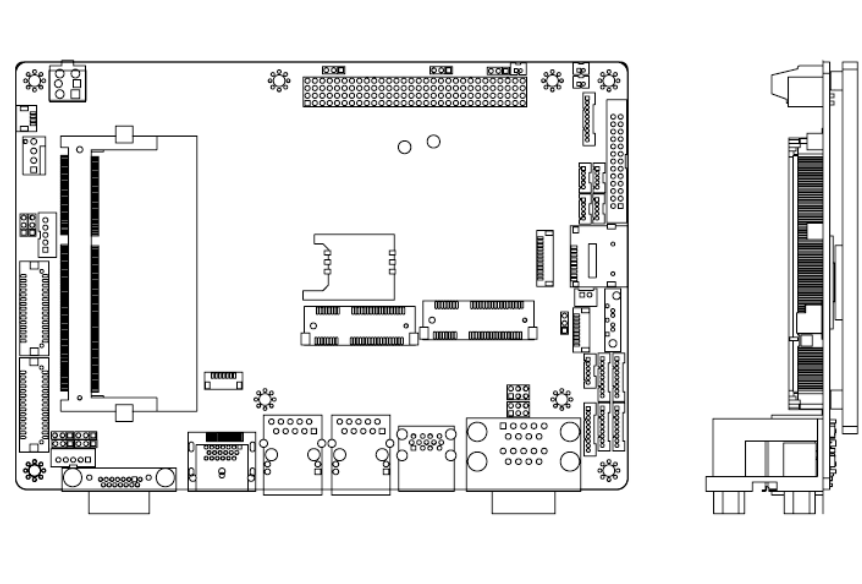

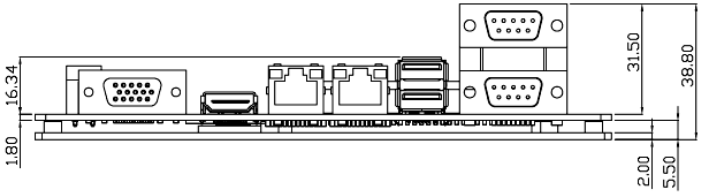

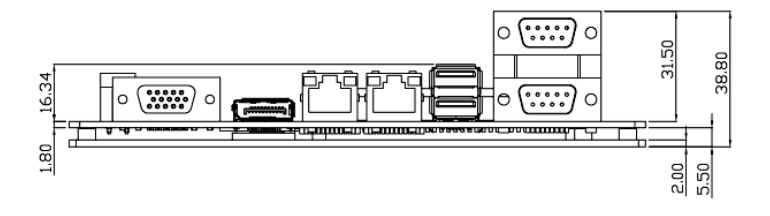

EPIC Board

## EPIC-BT07

Solder Side

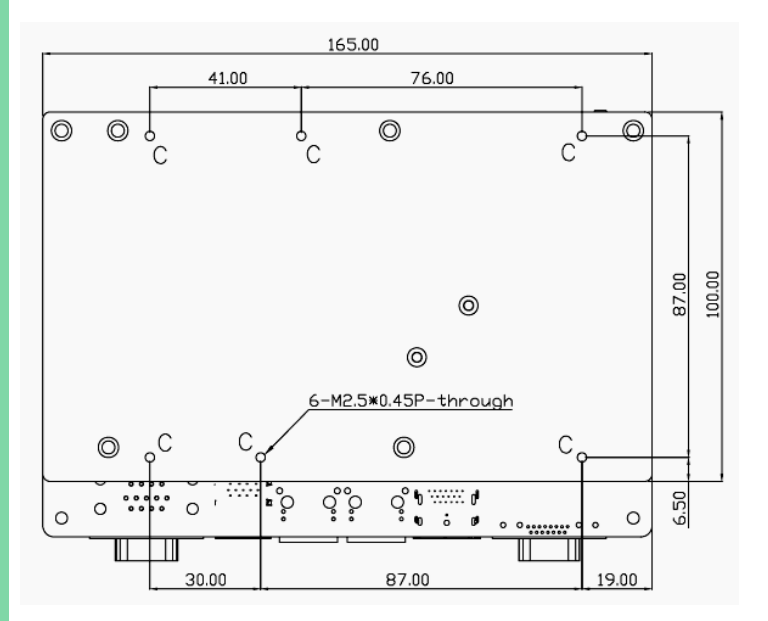

#### <span id="page-20-0"></span>2.2 Jumpers and Connectors

# EPIC-BT07

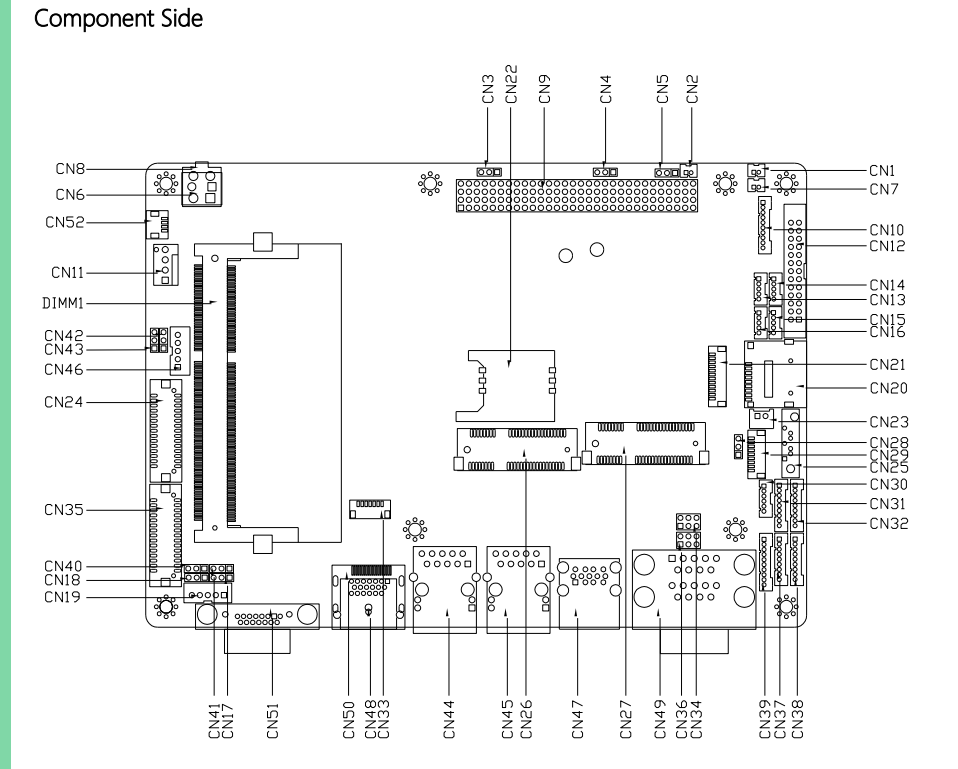

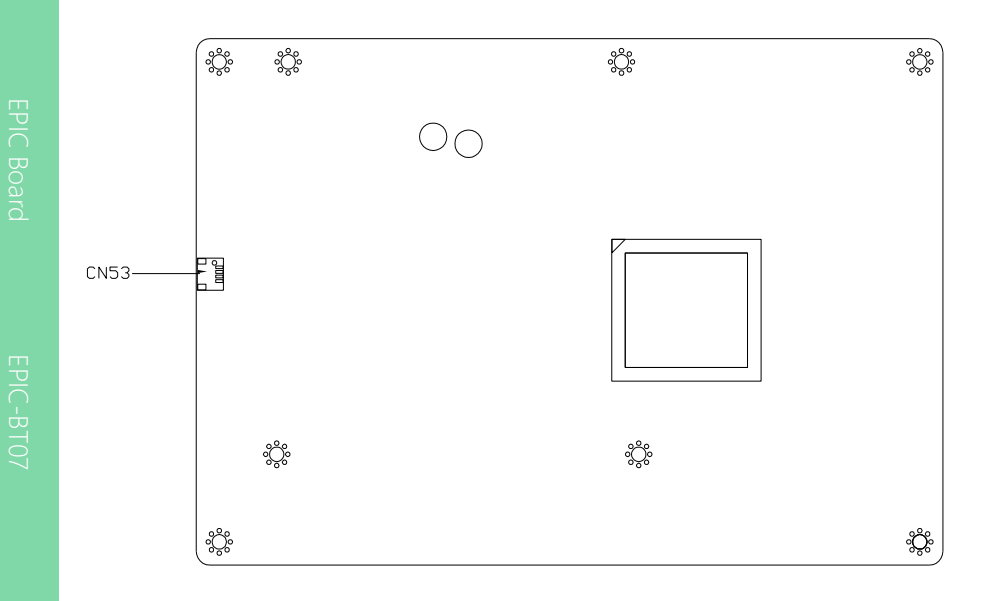

Component Side Solder Side

#### <span id="page-22-0"></span>2.3 Block Diagram

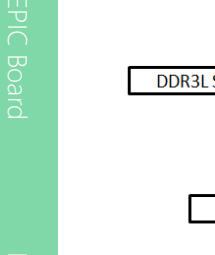

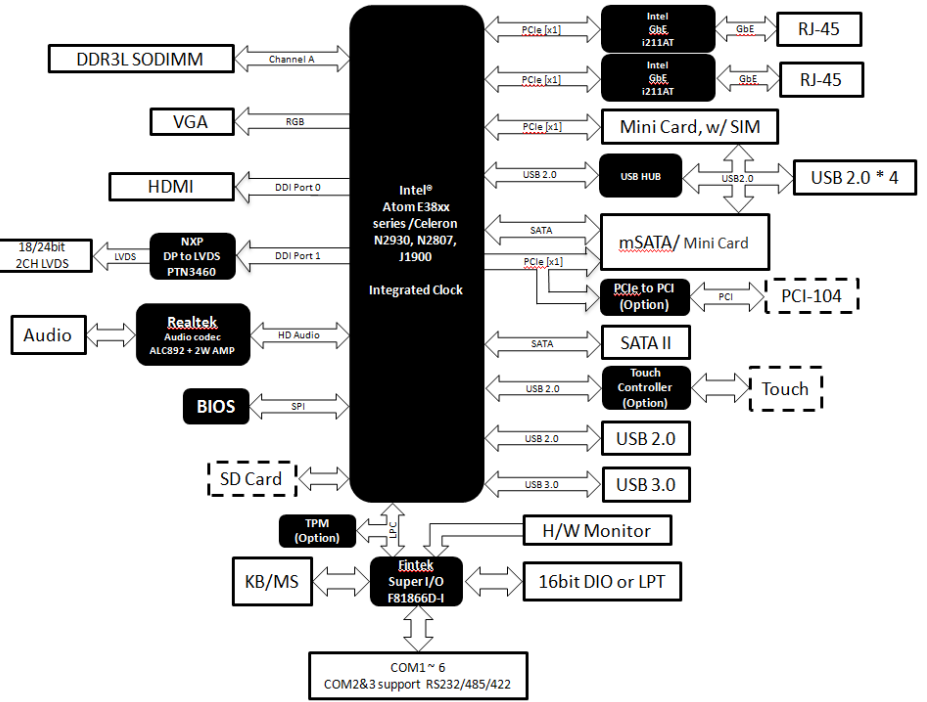

#### <span id="page-23-0"></span>2.4 List of Jumpers

Please refer to the table below for all of the board's jumpers that you can configure for your application

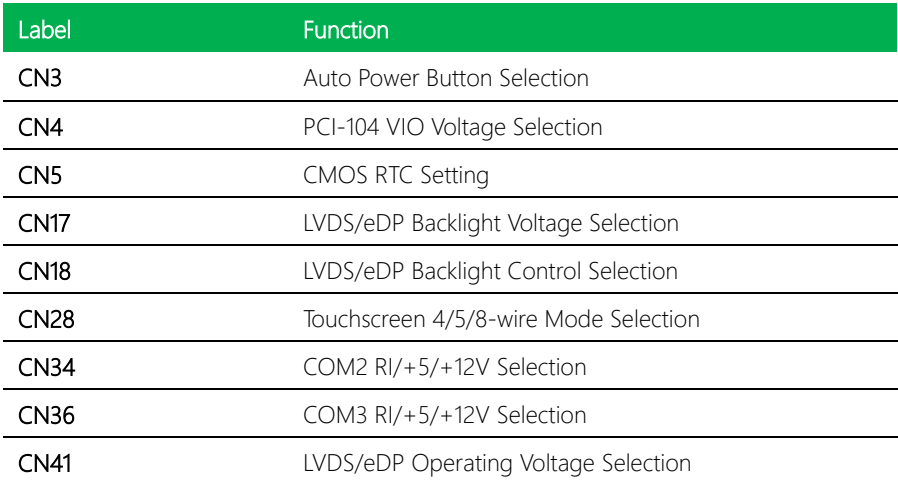

 $\overline{a}$ 

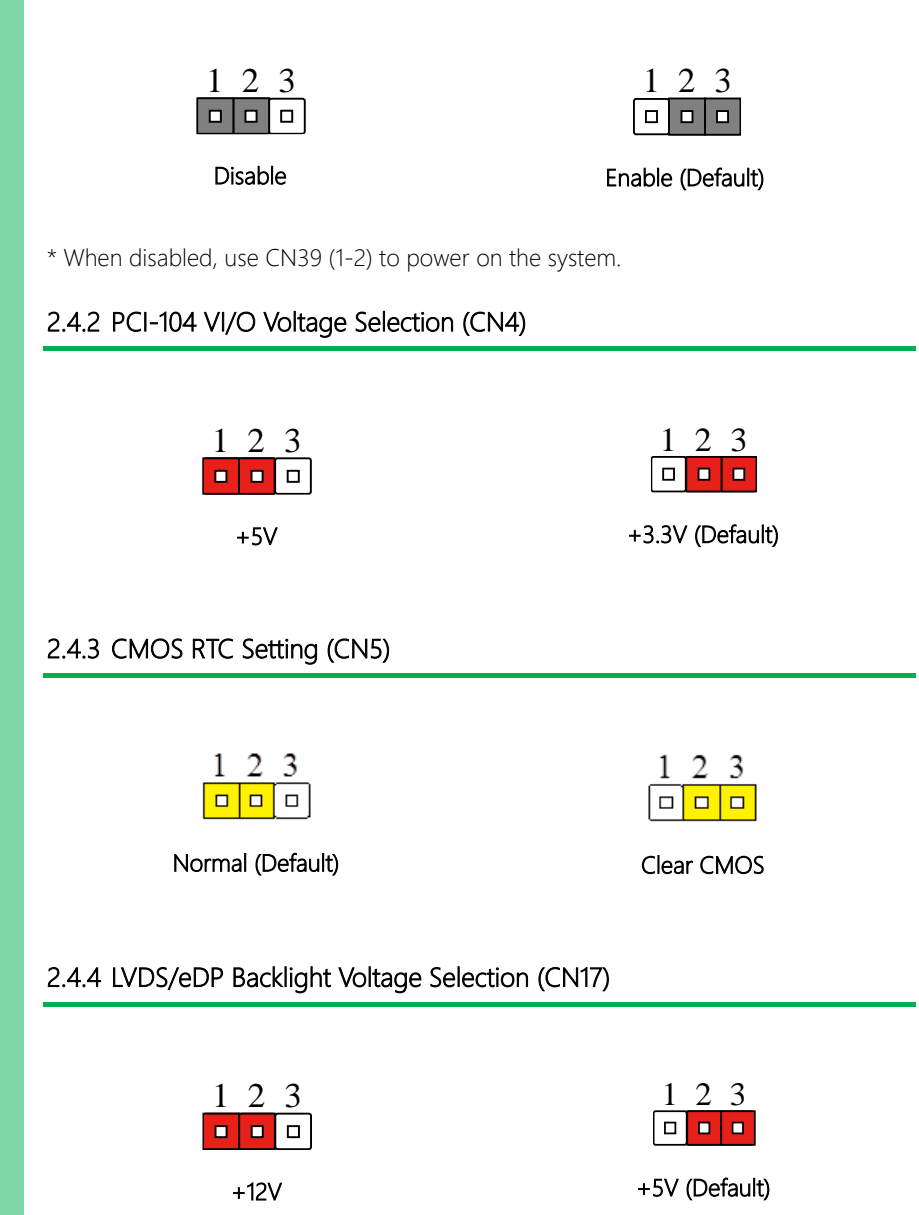

#### <span id="page-24-0"></span>2.4.1 Auto Power Button Selection (CN3)

<span id="page-24-3"></span><span id="page-24-2"></span><span id="page-24-1"></span>EPIC Board

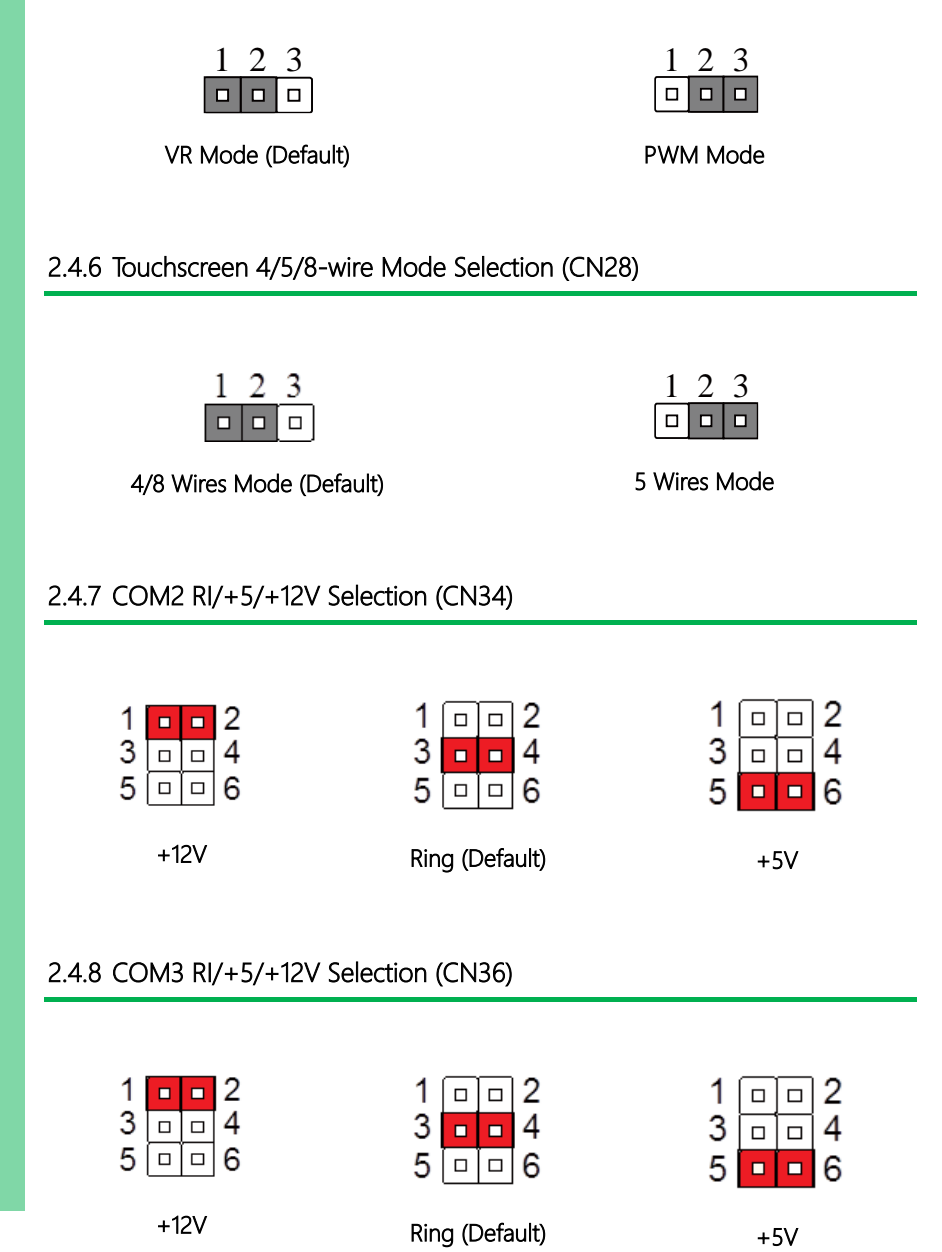

#### <span id="page-25-0"></span>2.4.5 LVDS/eDP Backlight Control Selection (CN18)

<span id="page-25-3"></span>*Chapter 2 – Hardware Information 12*

## <span id="page-25-2"></span><span id="page-25-1"></span>EPIC-BT07

#### <span id="page-26-0"></span>2.4.9 LVDS/eDP Operating Voltage Selection (CN41)

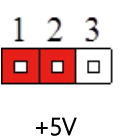

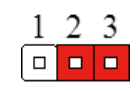

+3.3V (Default)

EPIC Board

#### <span id="page-27-0"></span>2.5 List of Connectors

Please refer to the table below for all of the board's connectors that you can configure for your application

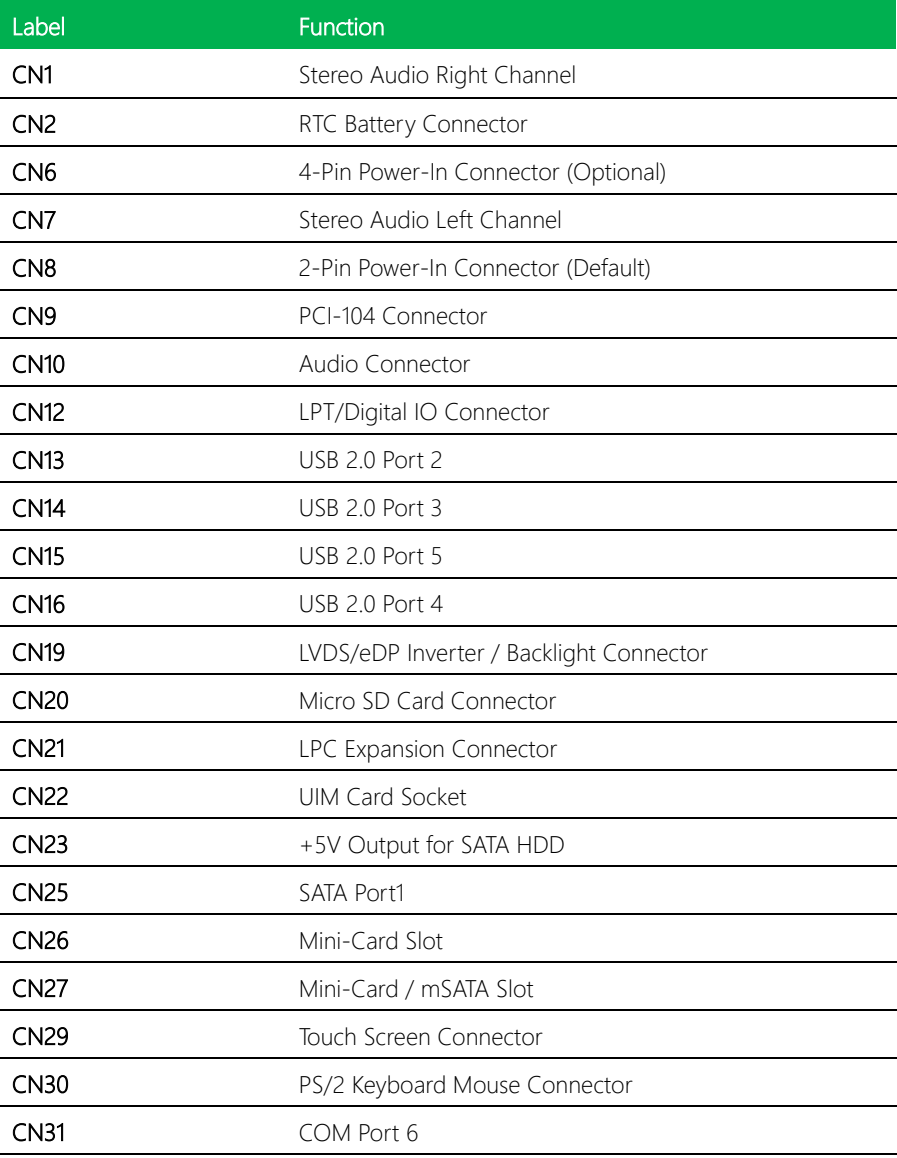

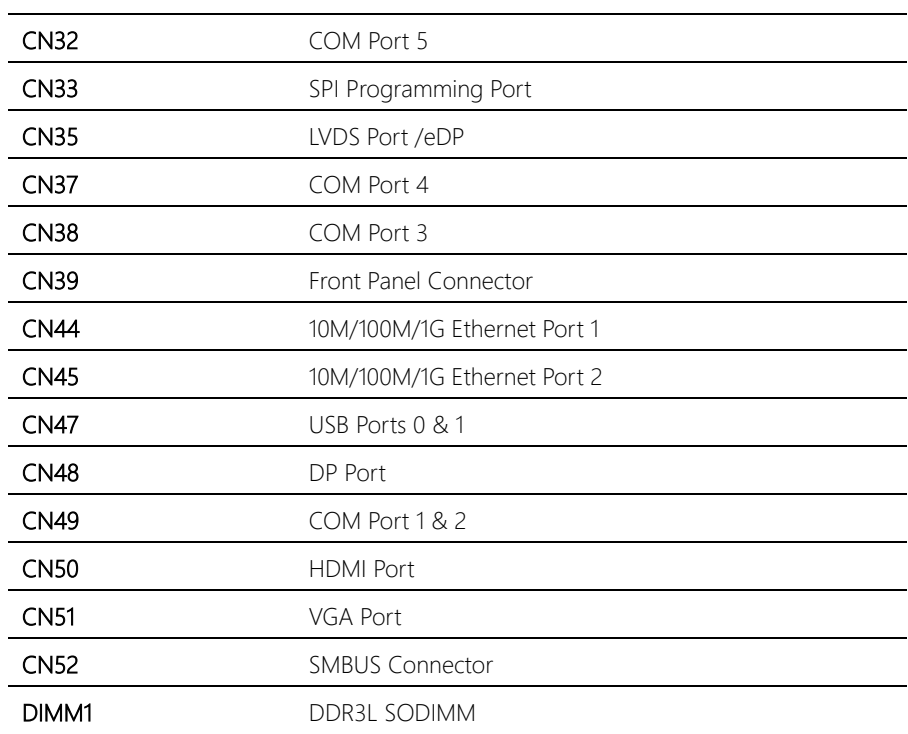

#### <span id="page-29-0"></span>2.5.1 Stereo Audio Right Channel (CN1)

 $-1$ в  $-2$ o

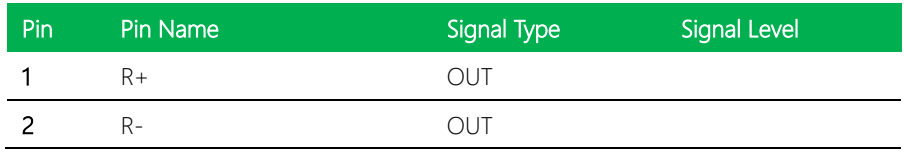

#### <span id="page-29-1"></span>2.5.2 RTC Battery Connector (CN2)

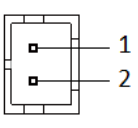

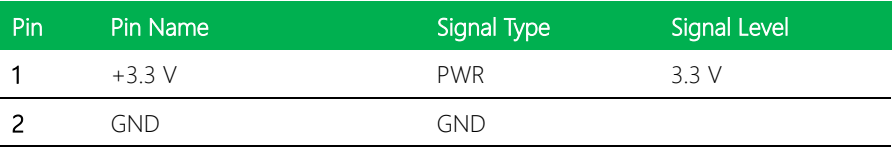

#### <span id="page-29-2"></span>2.5.3 4-Pin Power-In Connector (CN6)

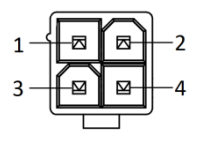

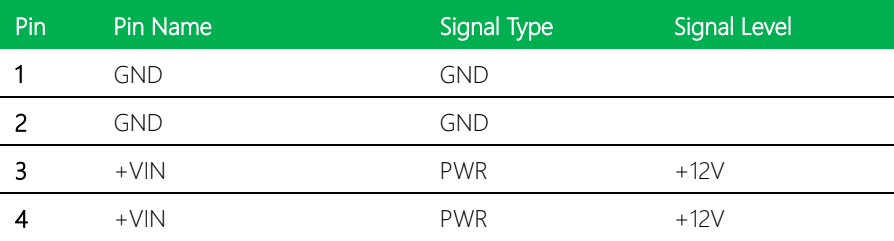

#### <span id="page-30-0"></span>2.5.4 Stereo Audio Left Channel (CN7)

 $-1$ o  $-2$ o

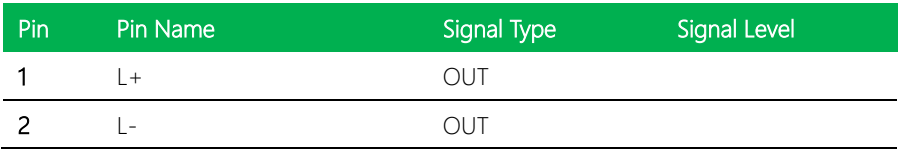

### <span id="page-30-1"></span>2.5.5 2-Pin Power in Connector (CN8)

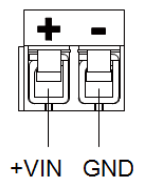

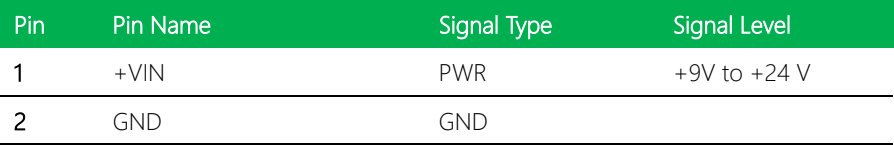

#### <span id="page-30-2"></span>2.5.6 PCI-104 Connector (CN9)

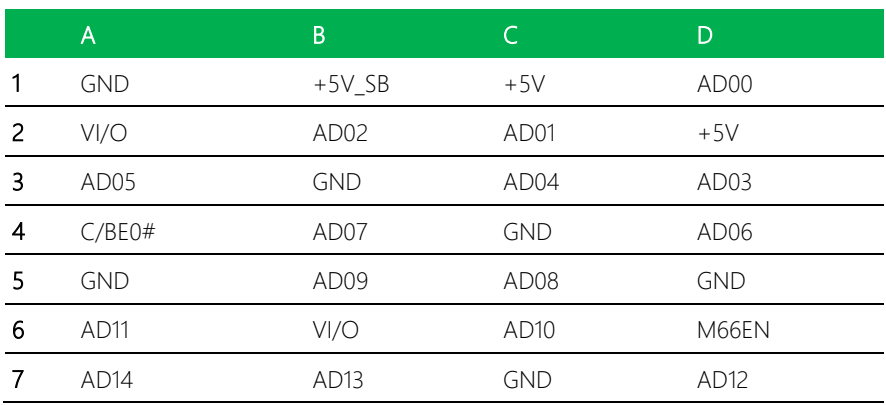

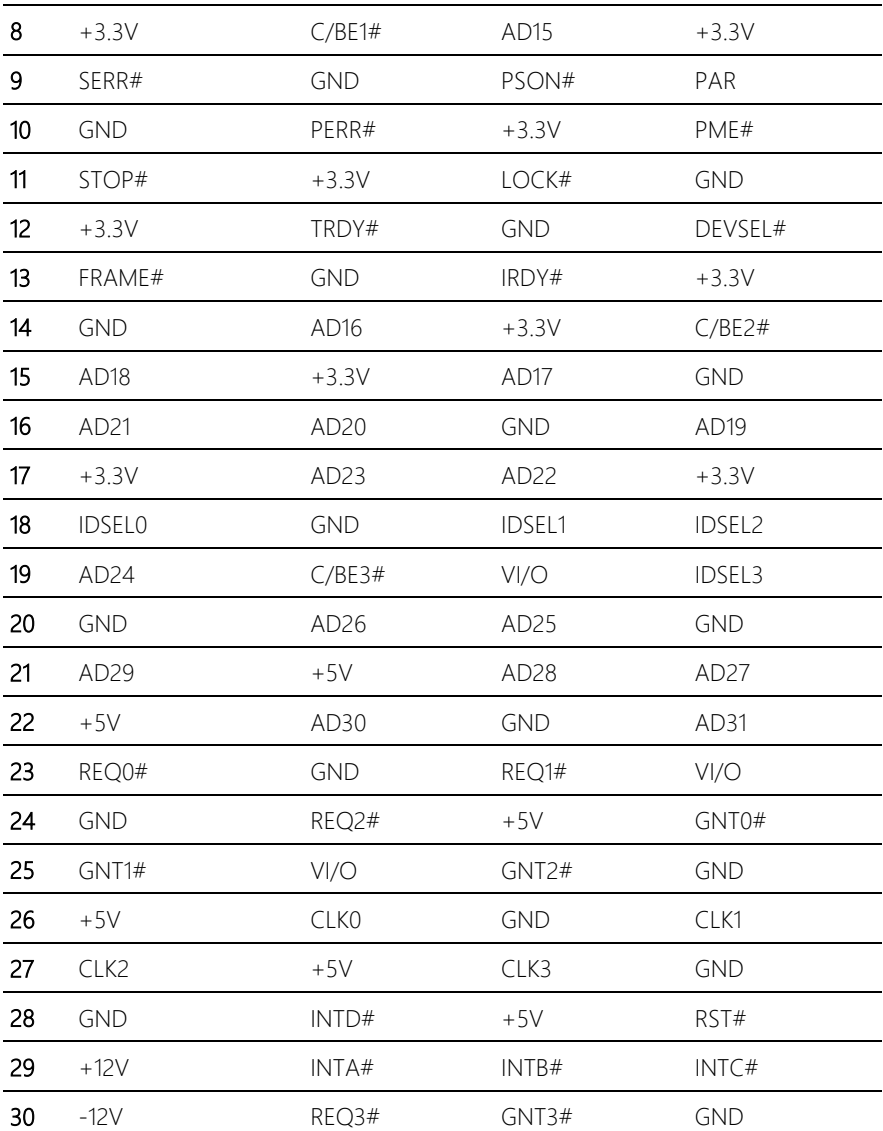

#### <span id="page-32-0"></span>2.5.7 Audio Connector (CN10)

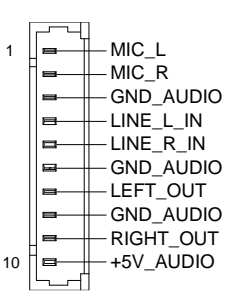

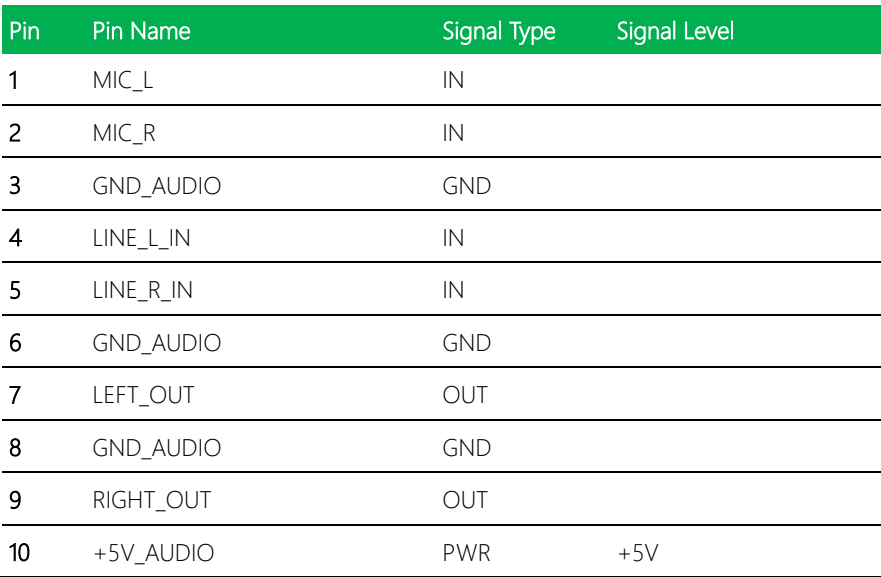

#### <span id="page-32-1"></span>2.5.8 LPT/ Digital I/O Connector (CN12)

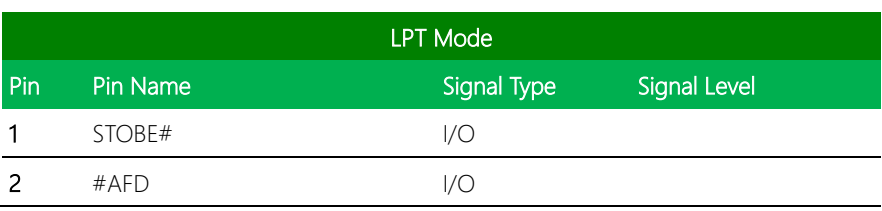

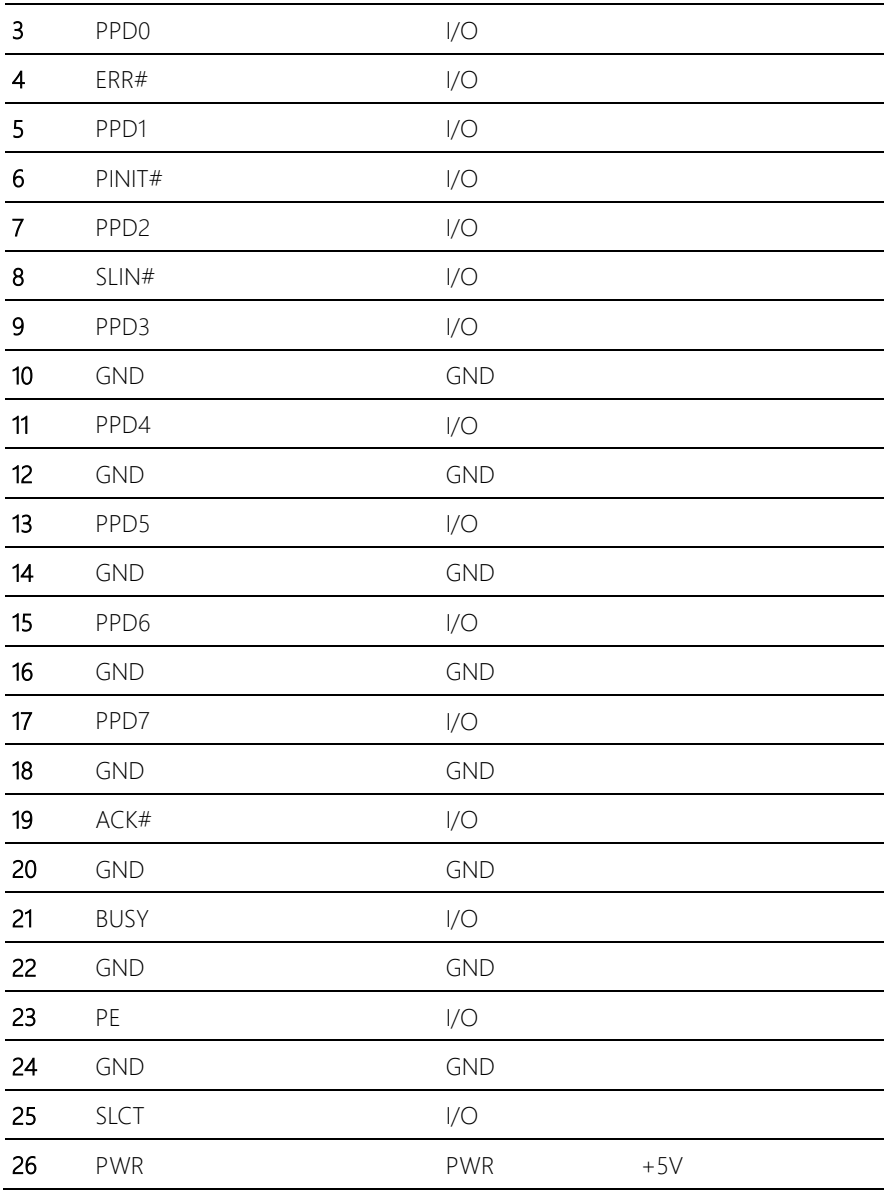

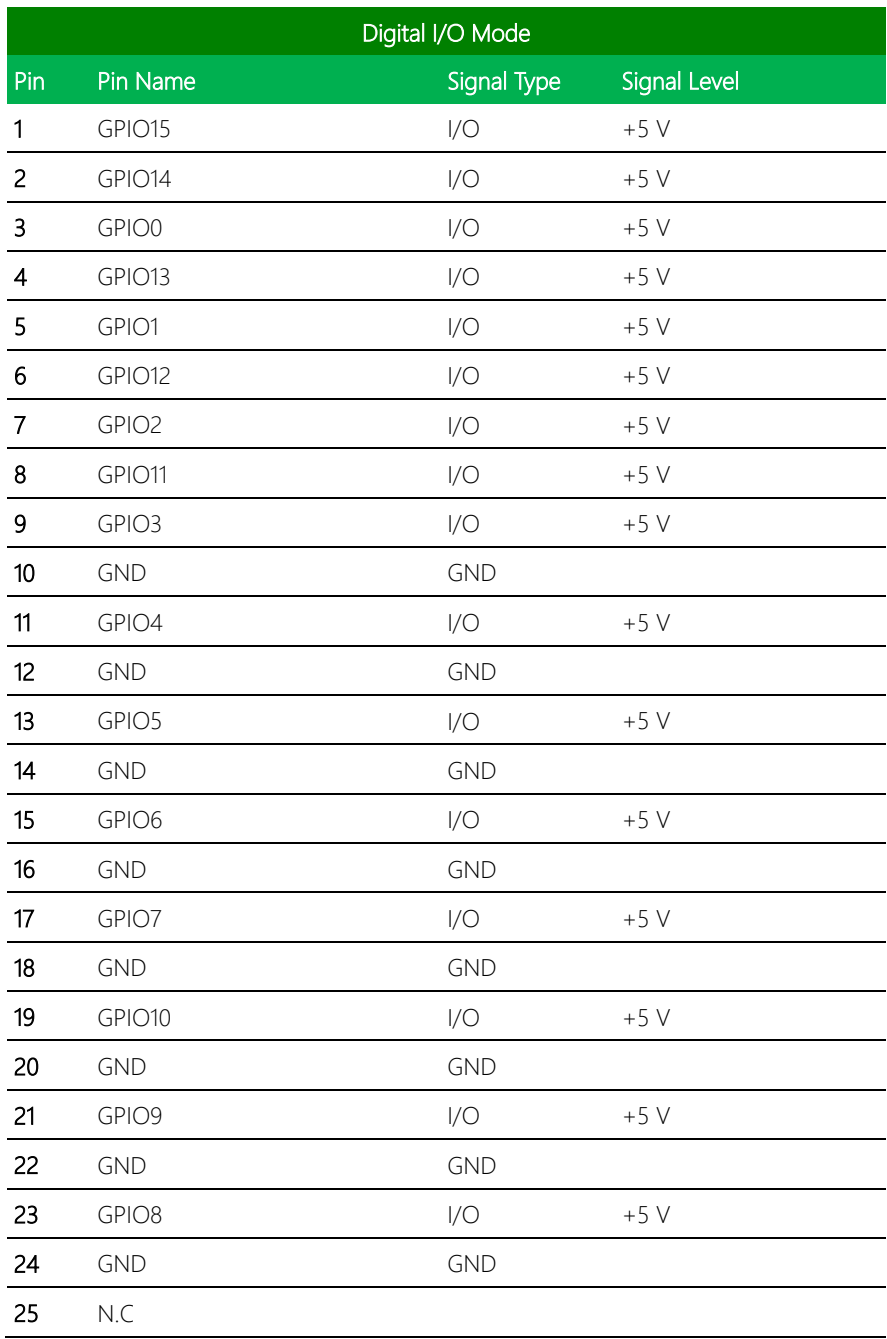

#### <span id="page-35-0"></span>2.5.9 USB 2.0 Port 2 (CN13)

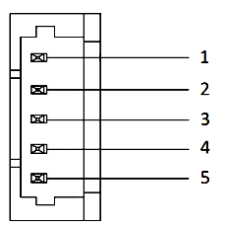

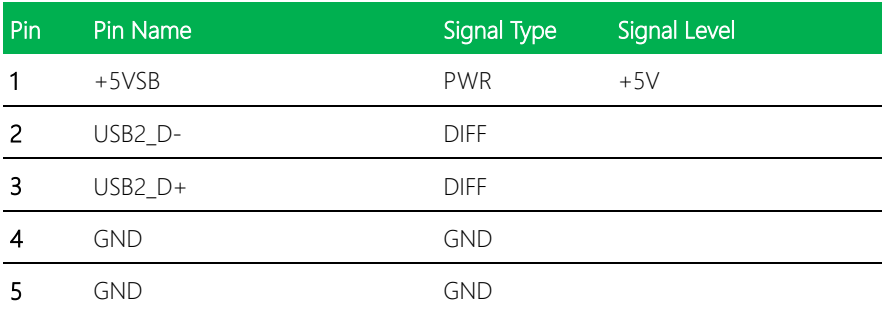

#### <span id="page-35-1"></span>2.5.10 USB 2.0 Port 3 (CN14)

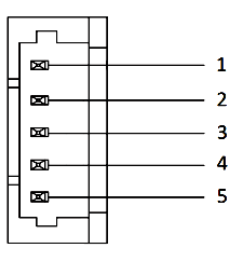

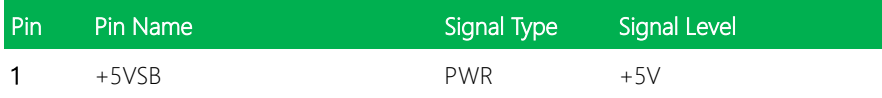
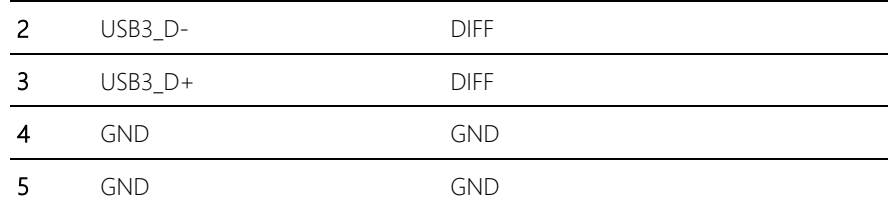

#### 2.5.11 USB 2.0 Port 5 (CN15)

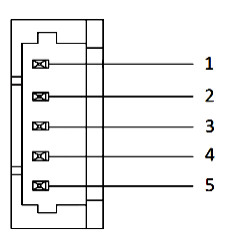

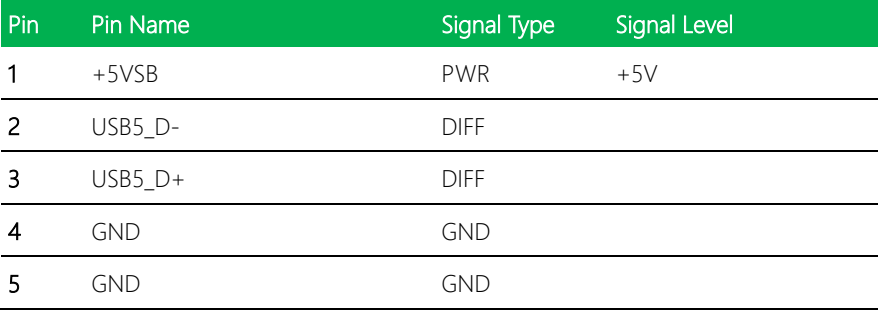

#### 2.5.12 USB 2.0 Port 4 (CN16)

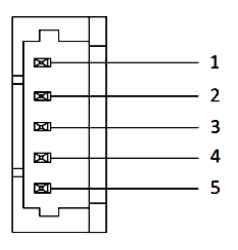

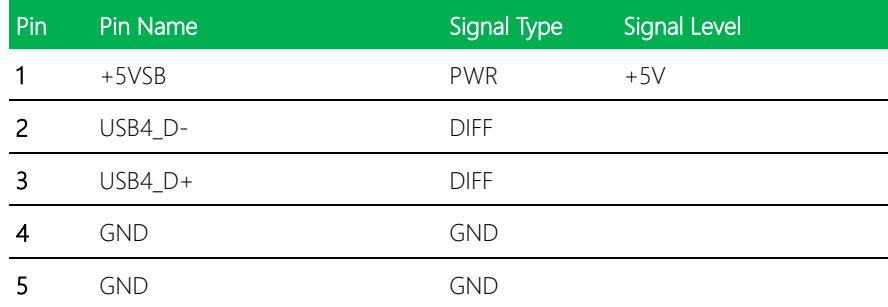

#### 2.5.13 LVDS/eDP Inverter / Backlight Connector (CN19)

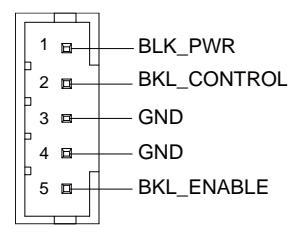

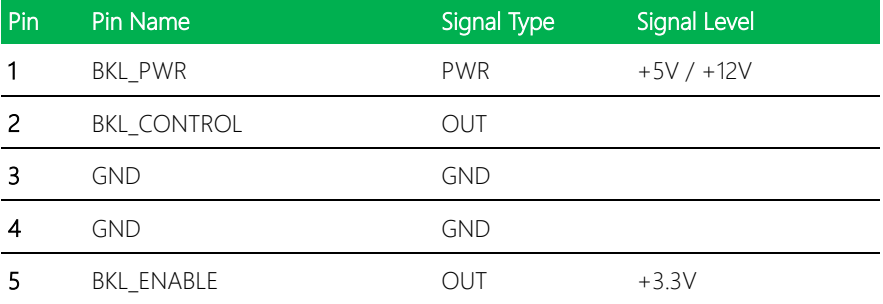

## 2.5.14 MicroSD Card Connector (CN20)

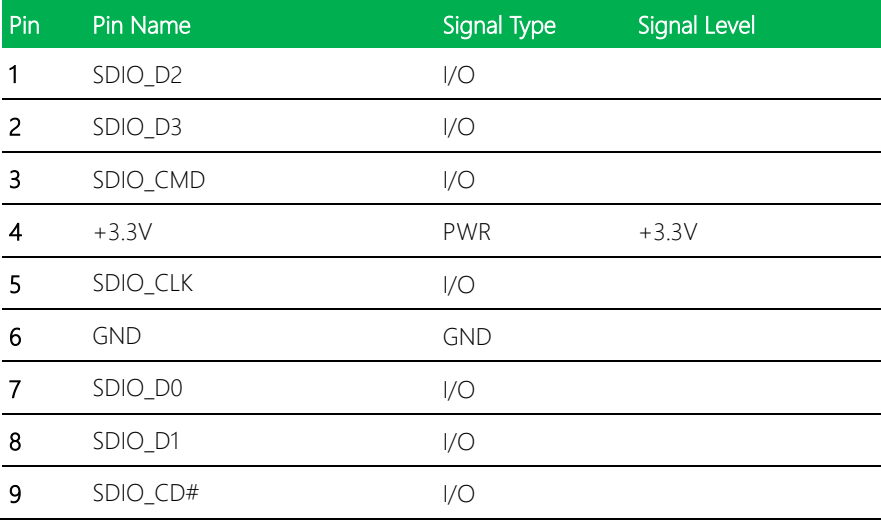

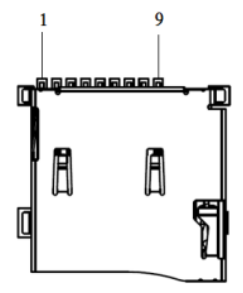

### 2.5.15 LPC Expansion Connector (CN21)

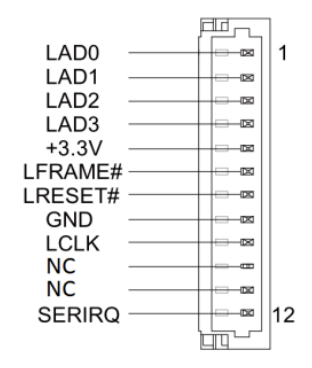

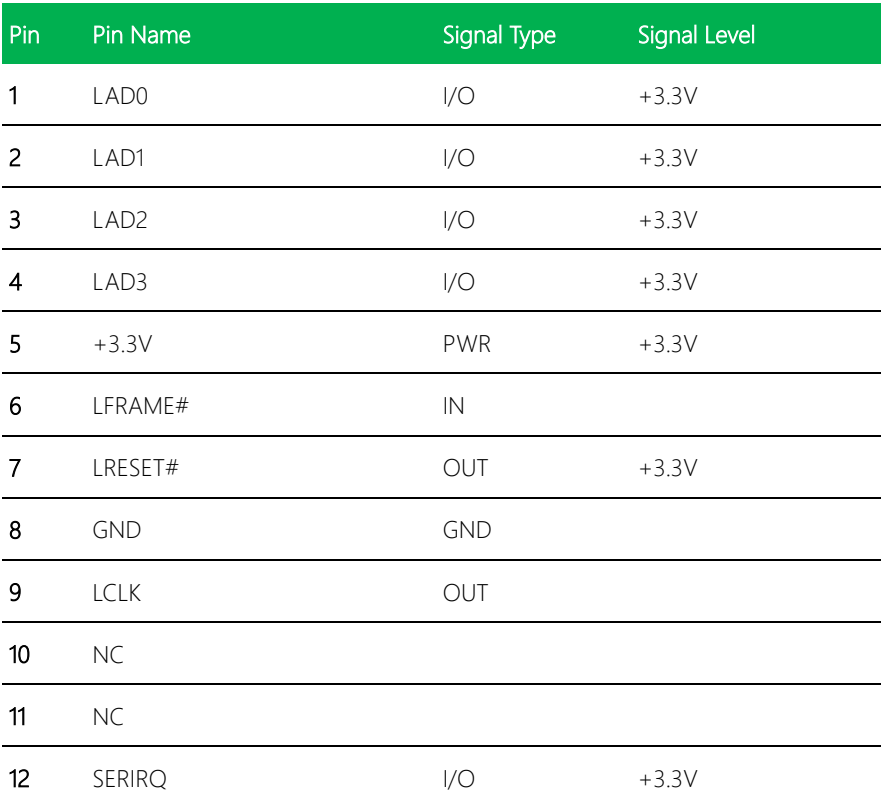

#### 2.5.16 UIM Socket (CN22)

EPIC-BT07

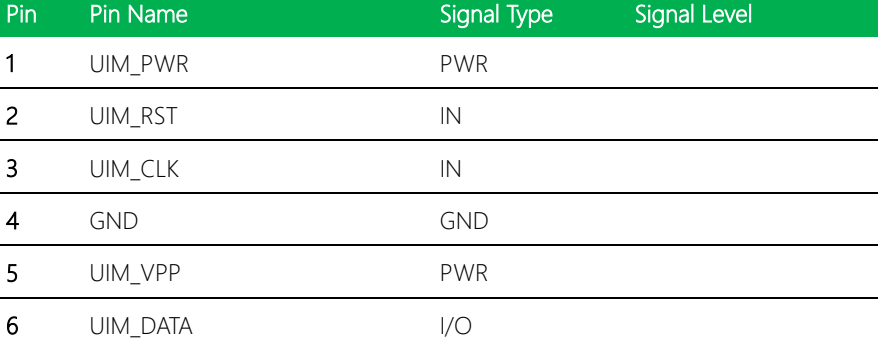

#### 2.5.17 +5V Output for SATA HDD (CN23)

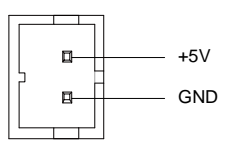

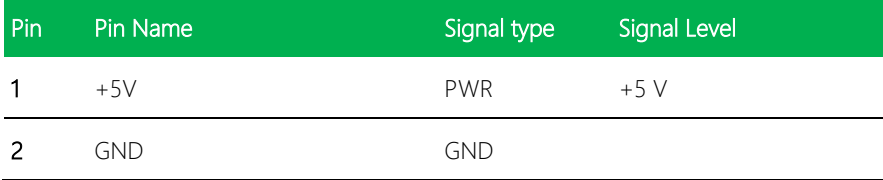

#### 2.5.18 SATA Port1 (CN25)

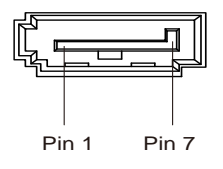

| Pin         | ا Pin Name | Signal Type | Signal Level |
|-------------|------------|-------------|--------------|
| $\mathbf 1$ | GND.       | <b>GND</b>  |              |

*Chapter 2 – Hardware Information 27*

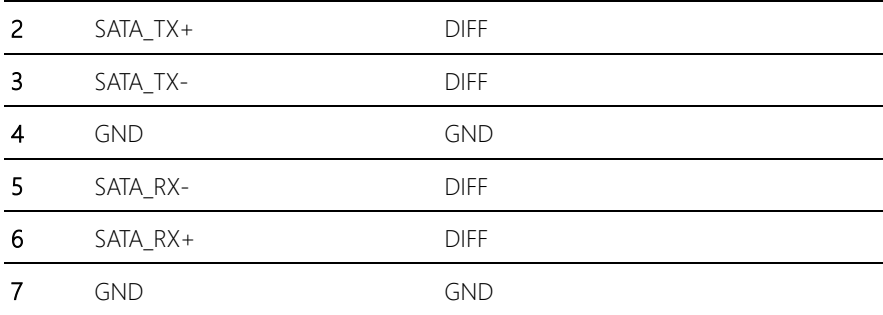

# 2.5.19 MiniCard Slot (CN26)

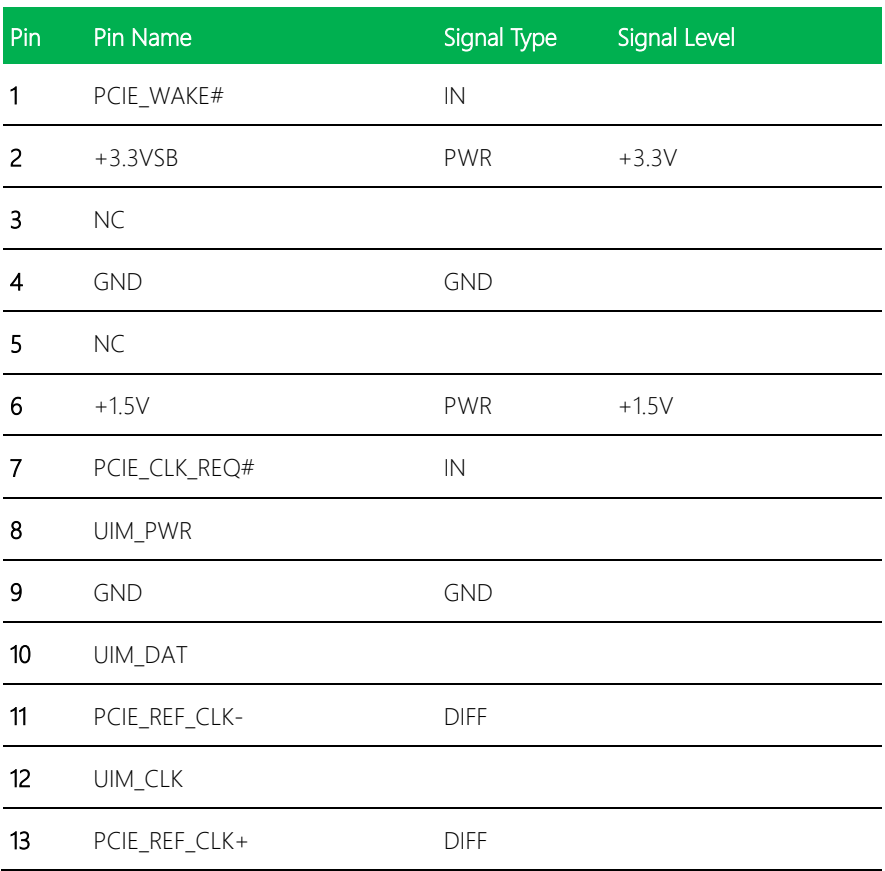

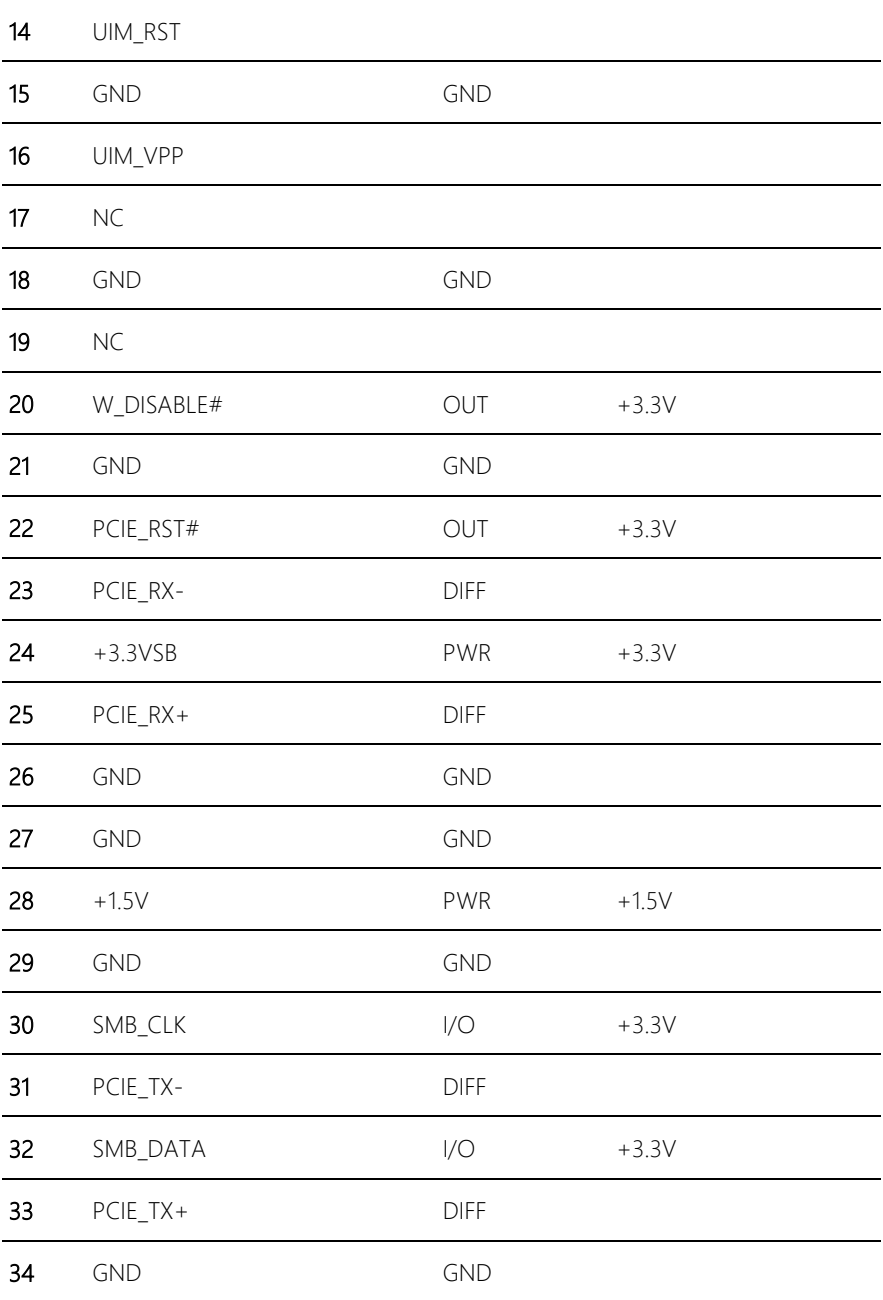

EPIC-BT07

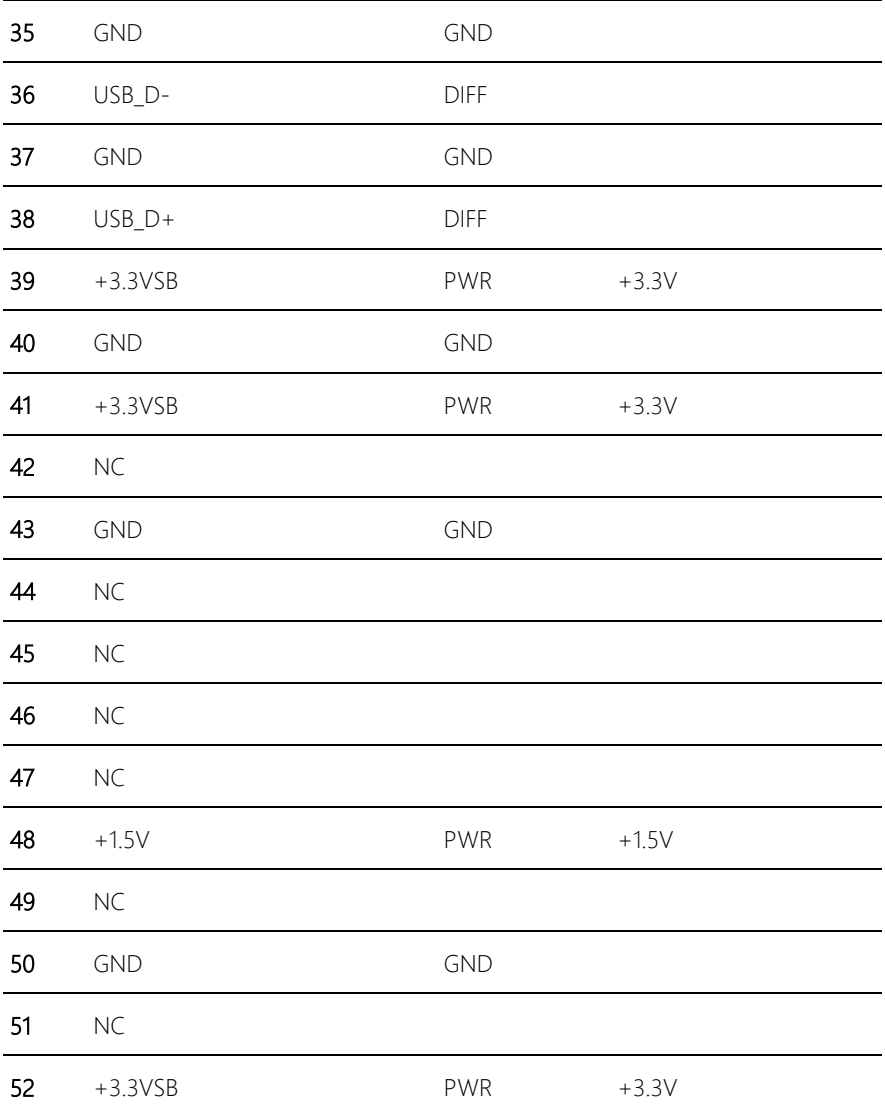

## 2.5.20 MiniCard/ mSATA Slot (CN27)

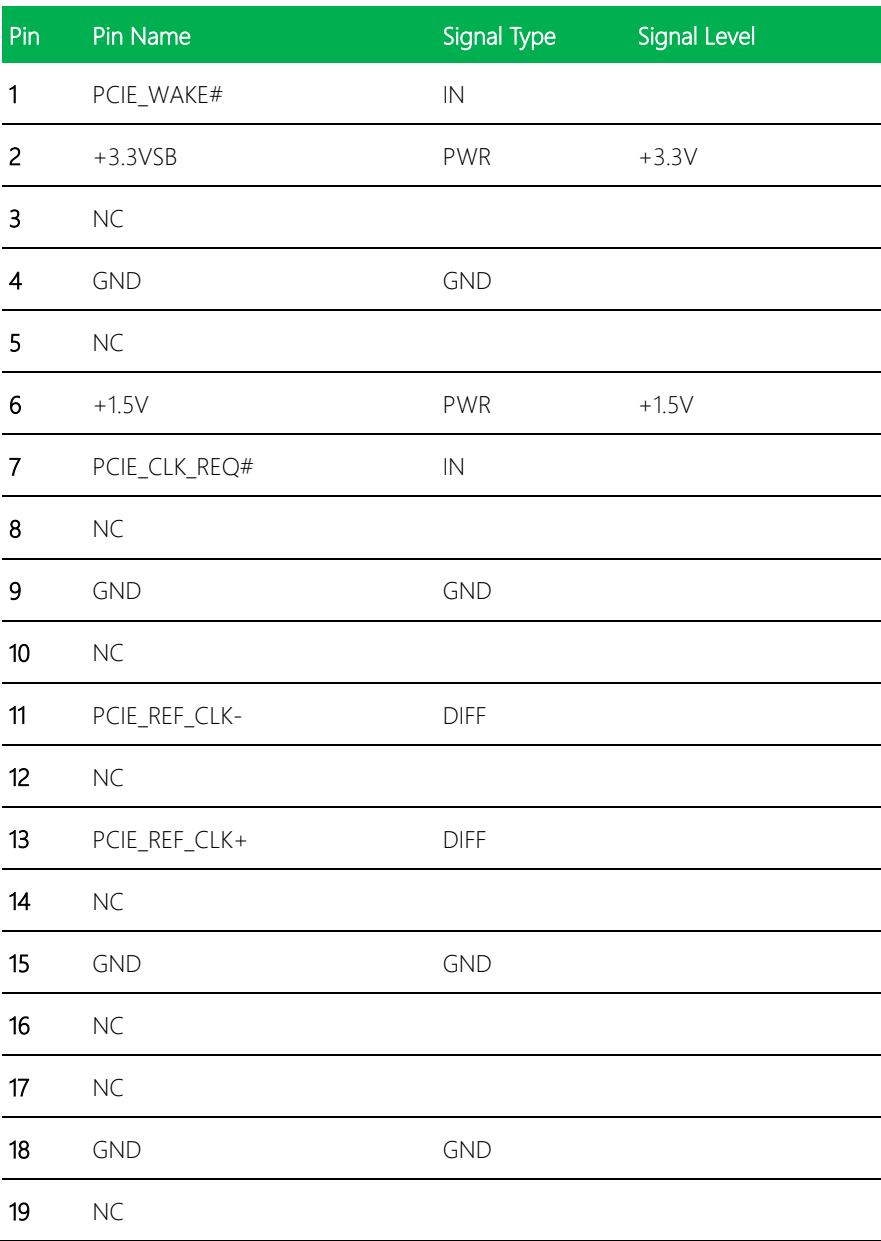

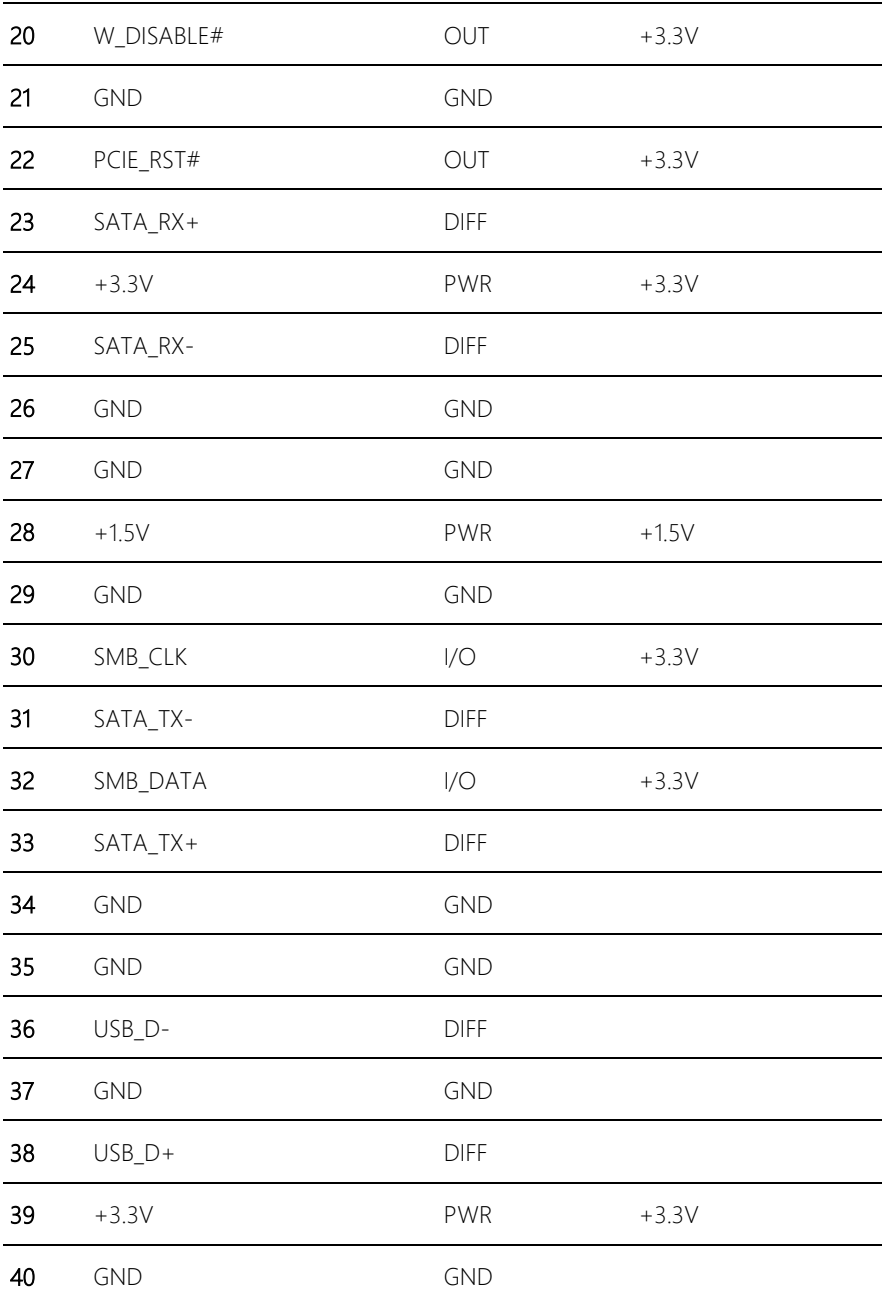

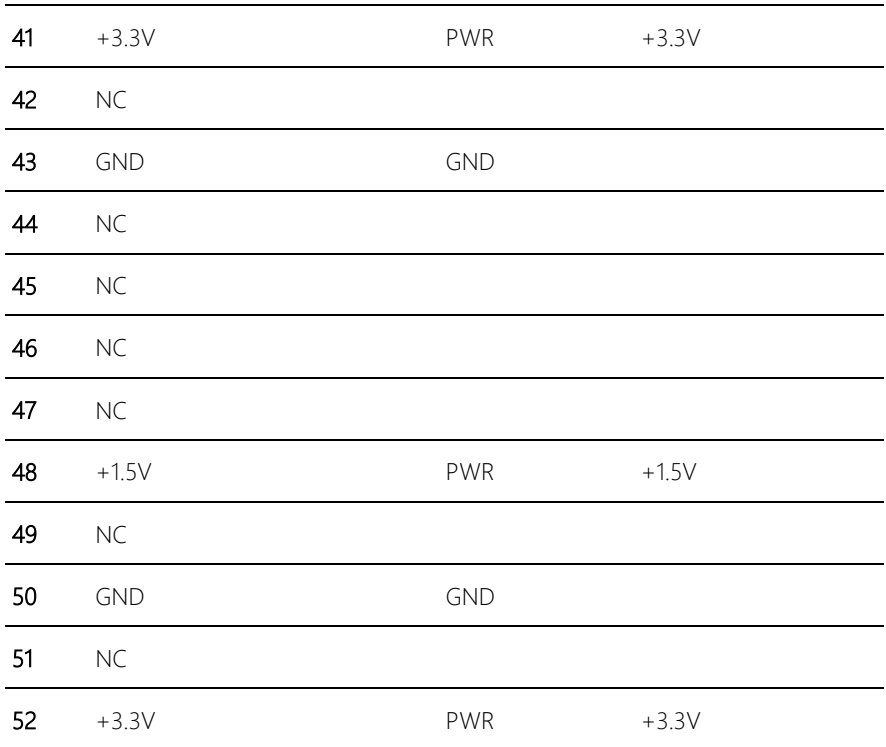

Note: CN27 can be selected for MiniCard or mSATA by changing BOM

### 2.5.21 Touchscreen Connector (CN29)

EPIC Board

EPIC-BT07

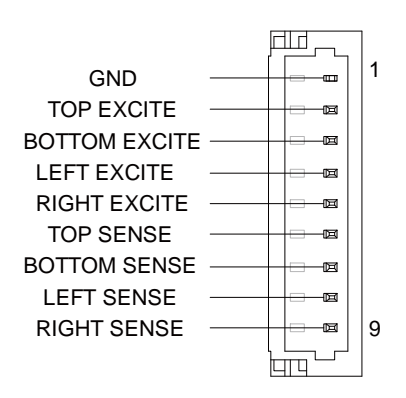

8 Wires 4 Wires 4 Wires 4 Wires 4 Wires 4 Wires 4 Wires 4 Wires 4 Wires 4 Wires 4 Wires 4 Wires 4 Wires 4 Wires

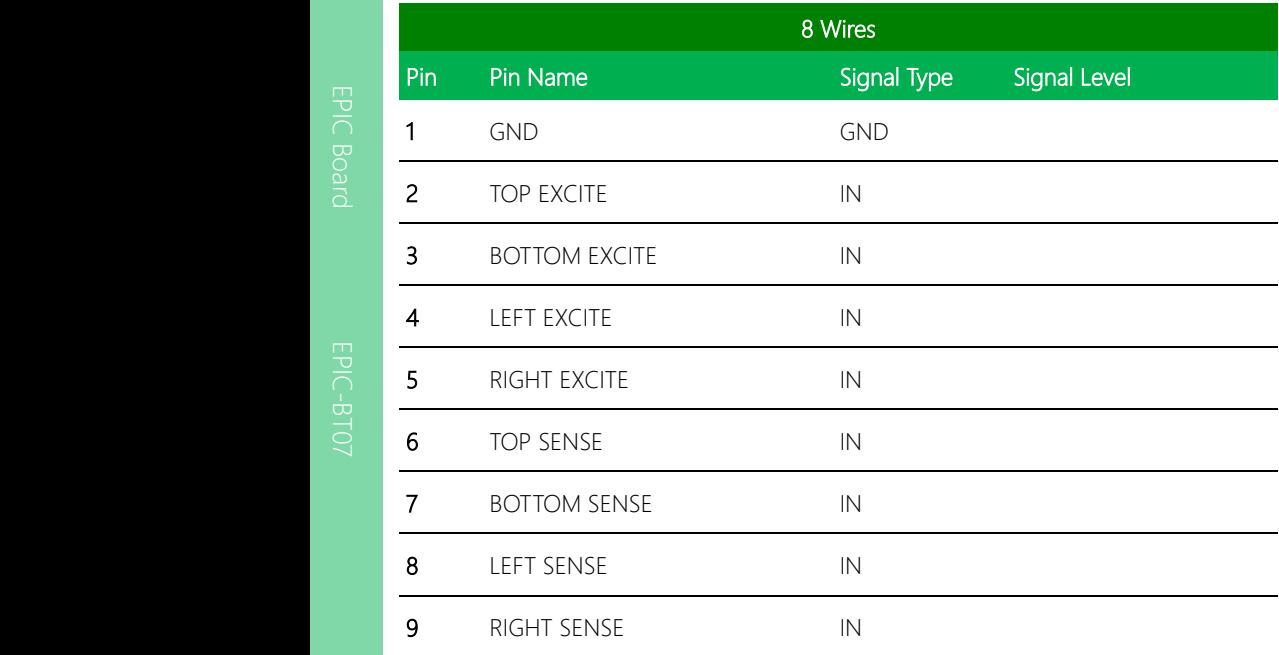

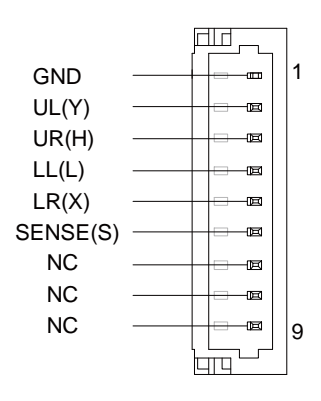

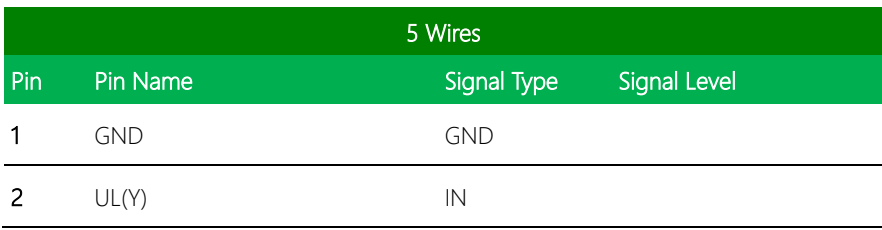

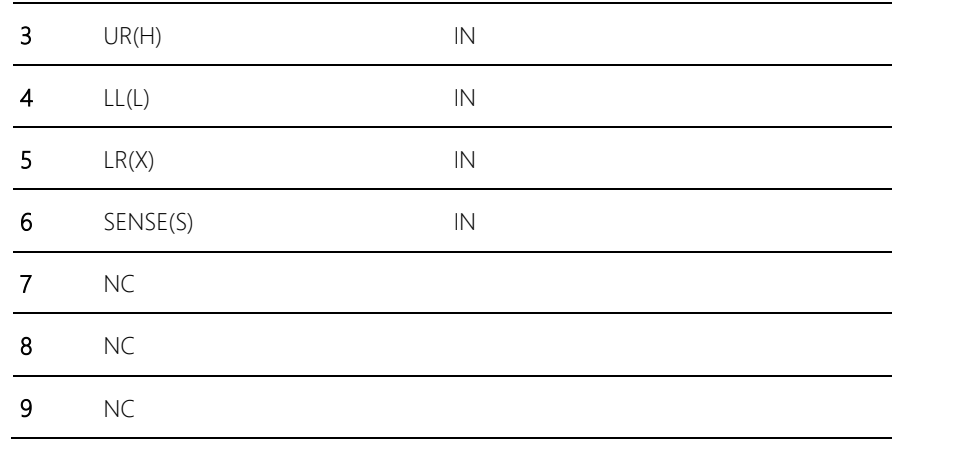

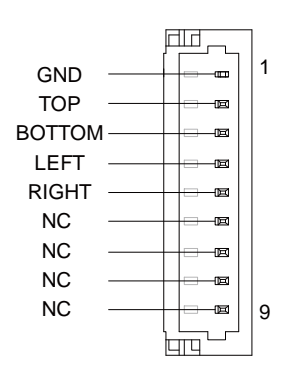

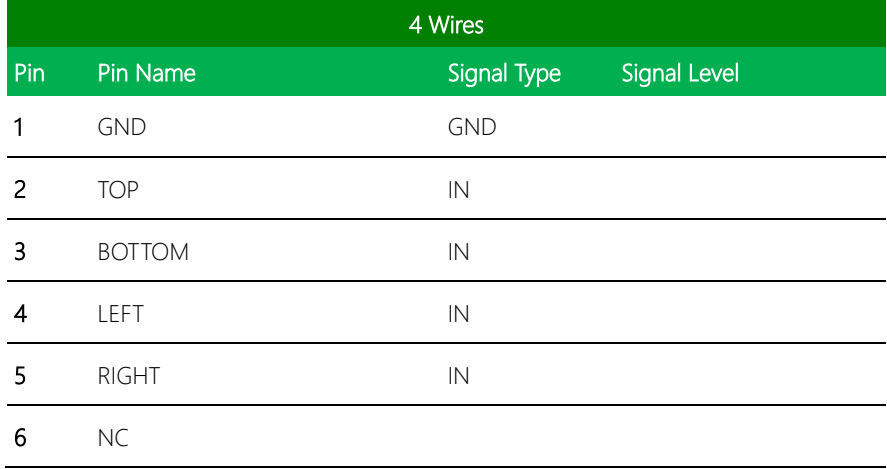

EPIC-BT07

BOTTOM EXCITE

BOTTOM SENSE

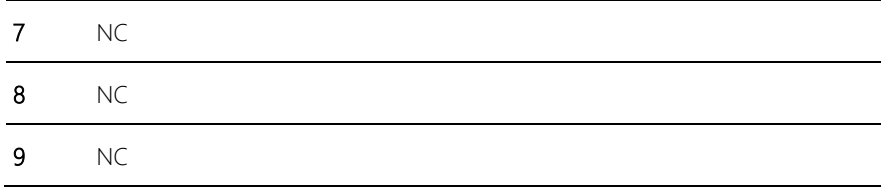

\* Touchscreen mode can be set by CN28

### 2.5.22 PS/2 Keyboard Mouse Connector (CN30)

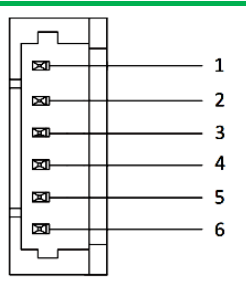

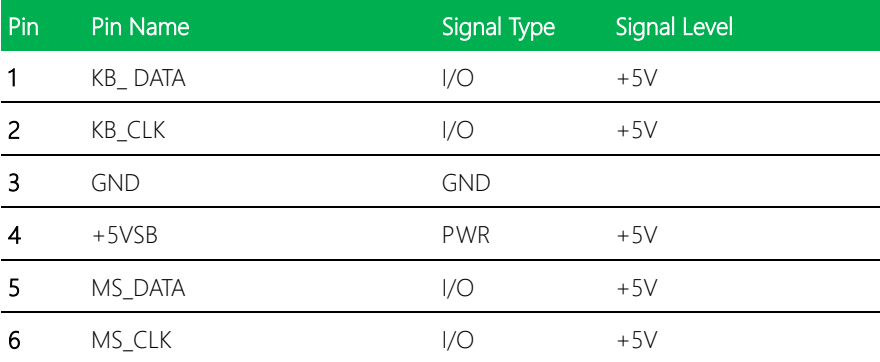

## 2.5.23 COM Port 6 (CN31)

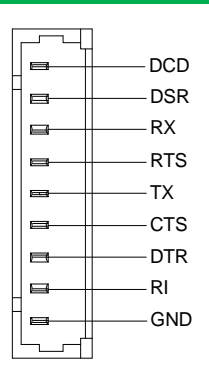

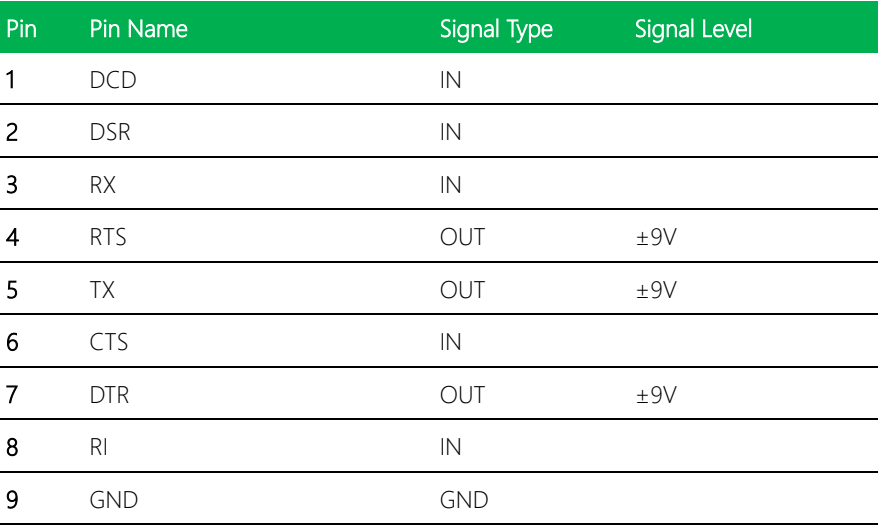

#### 2.5.24 COM Port 5 (CN32)

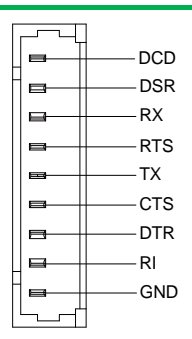

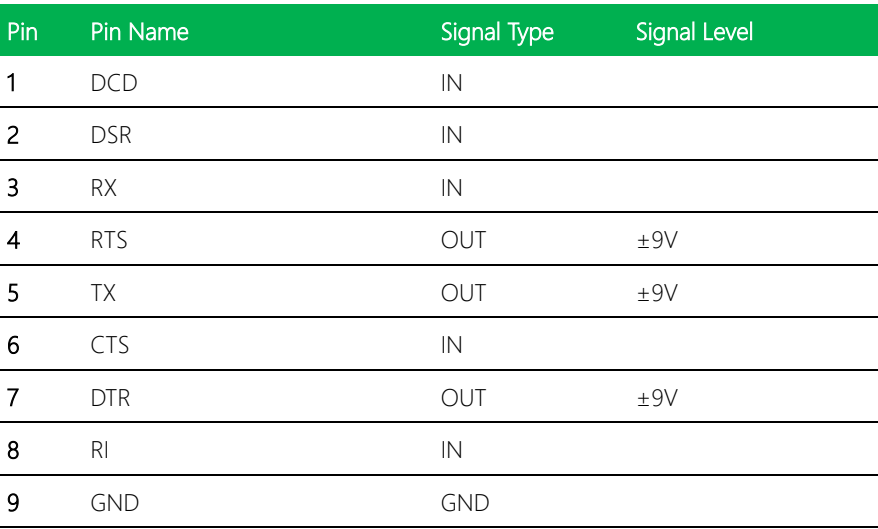

## 2.5.25 SPI Programming Port (CN33)

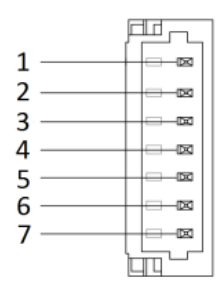

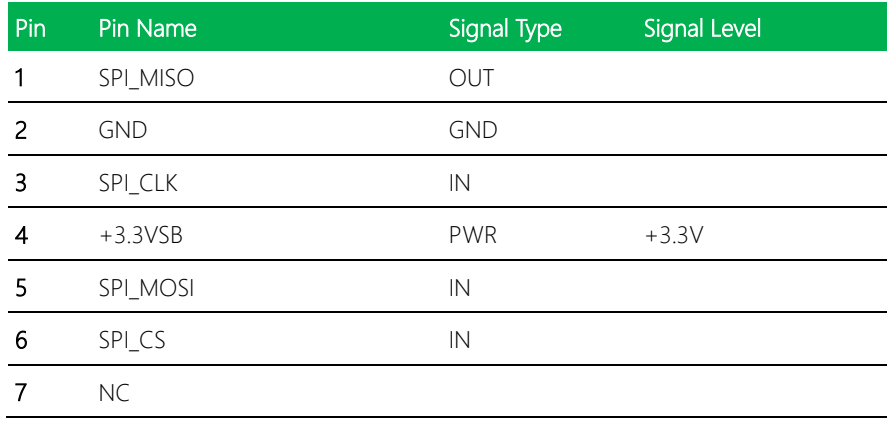

## 2.5.26 LVDS Port 1/ eDP (CN35)

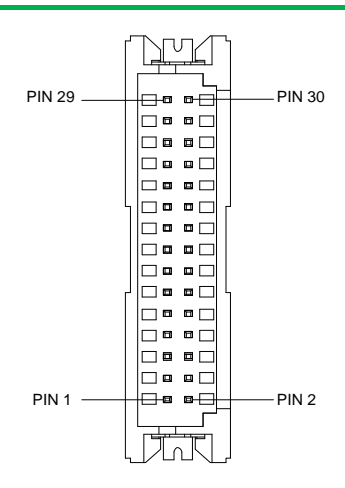

- \* LVDS LCD\_PWR can be set to +3.3 V or +5 V by CN41
- \* The max driving current is 2 A

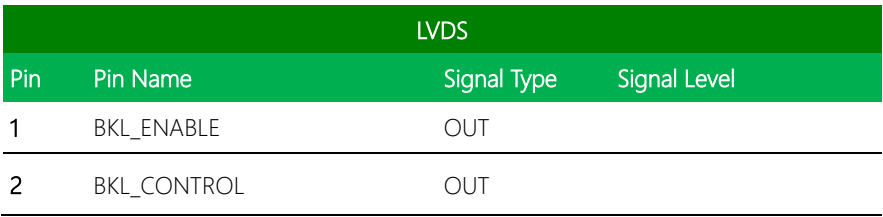

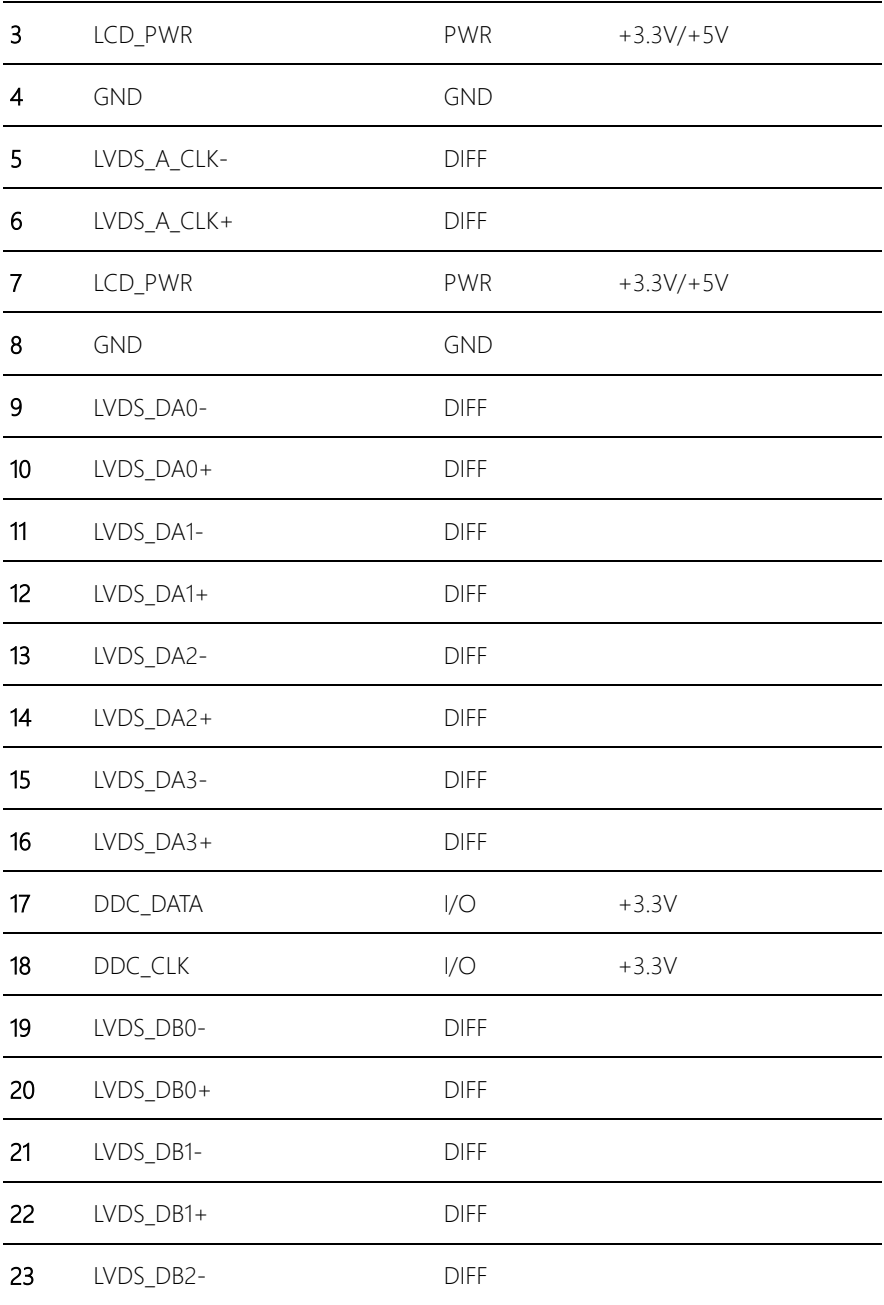

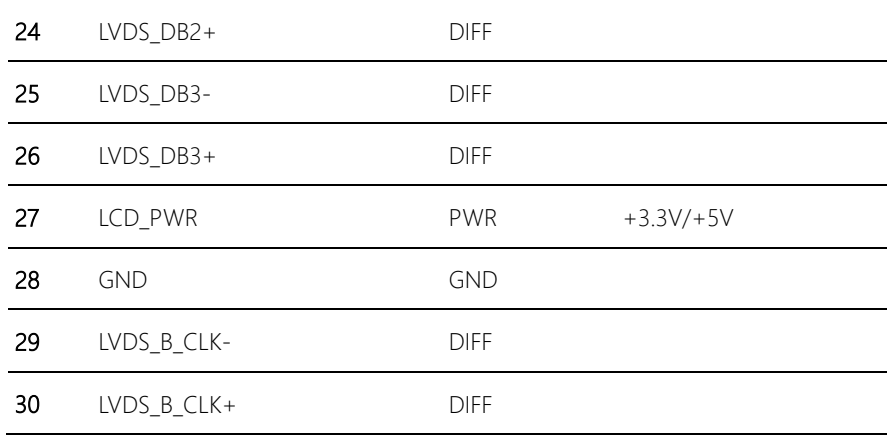

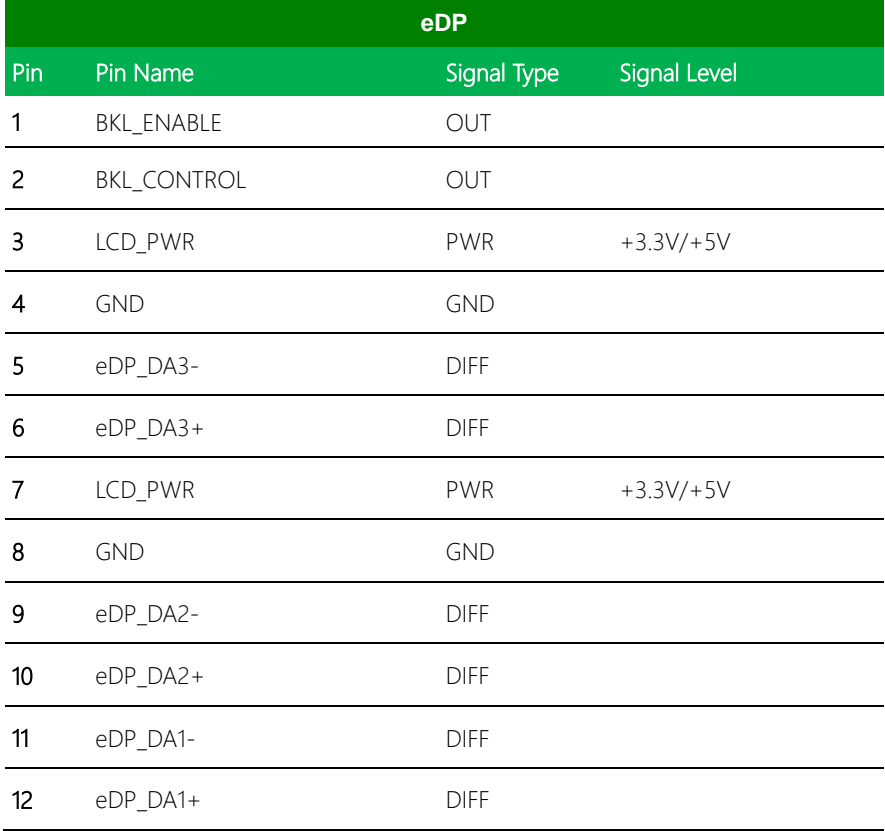

EPIC Board

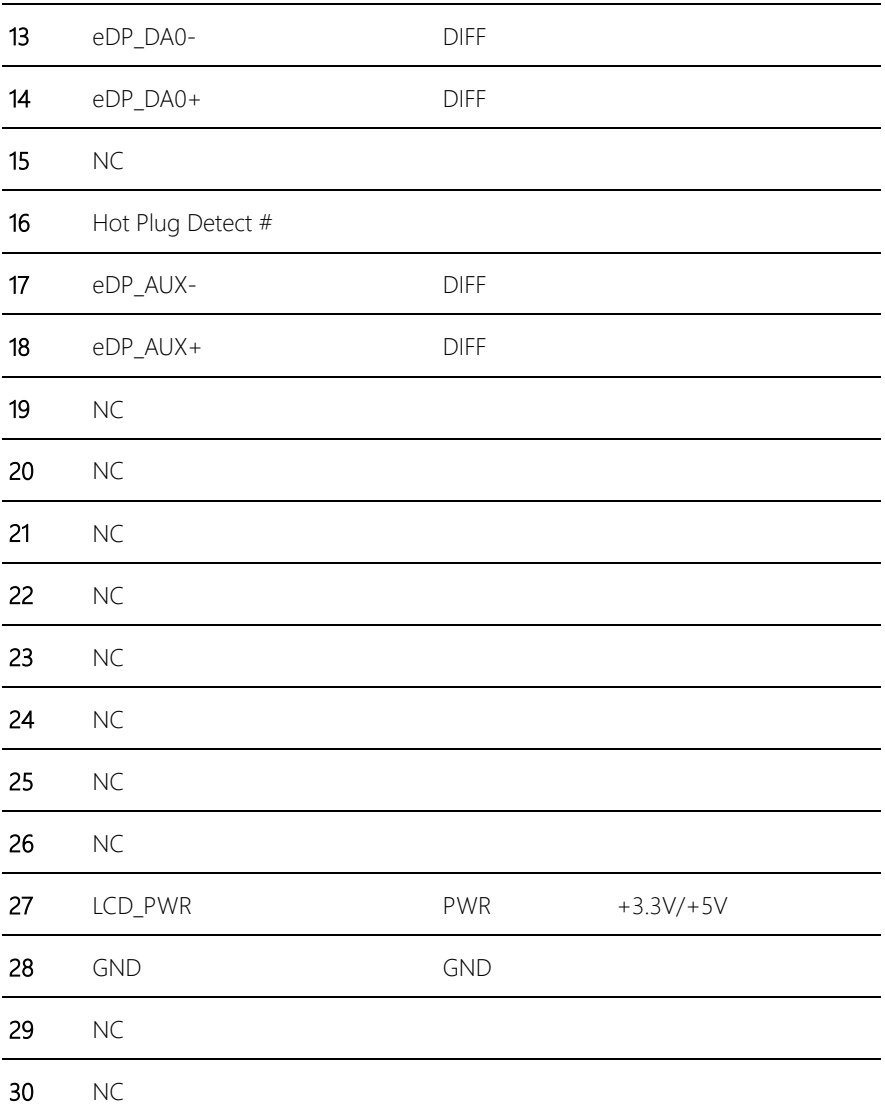

Remark: eDP may not work on DDI0. Pre-testing eDP first is recommended

EPIC-BT07

## 2.5.27 COM Port 4 (CN37)

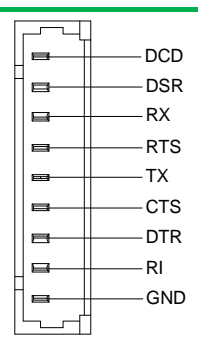

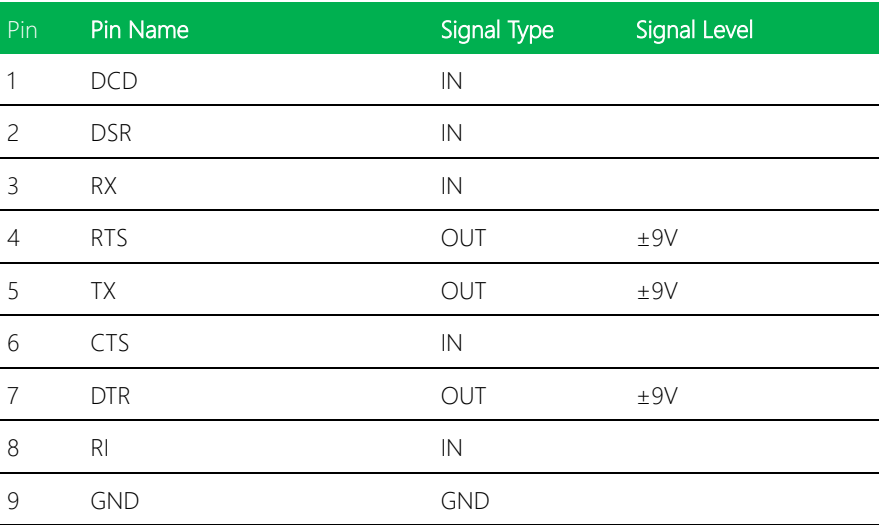

## 2.5.28 COM Port 3 (CN38)

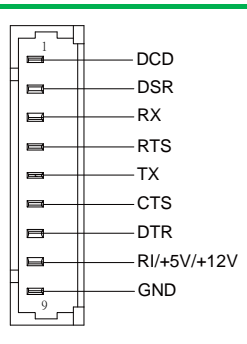

*Chapter 2 – Hardware Information 43*

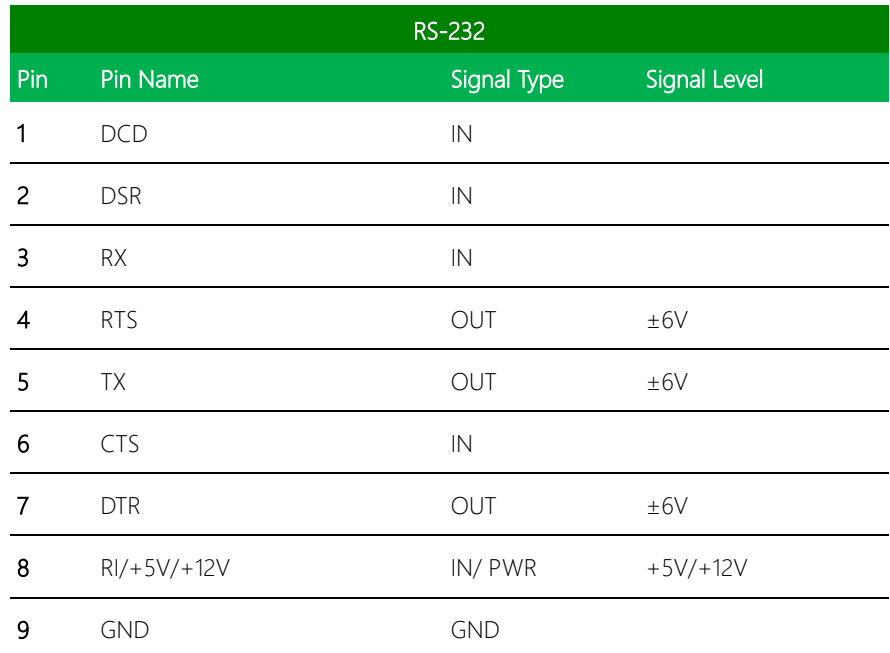

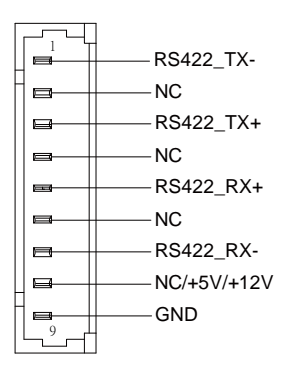

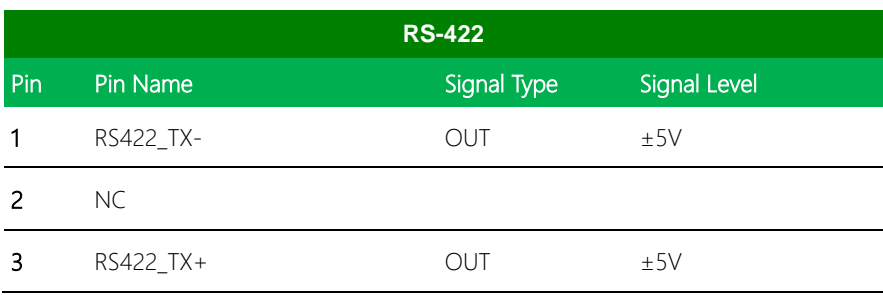

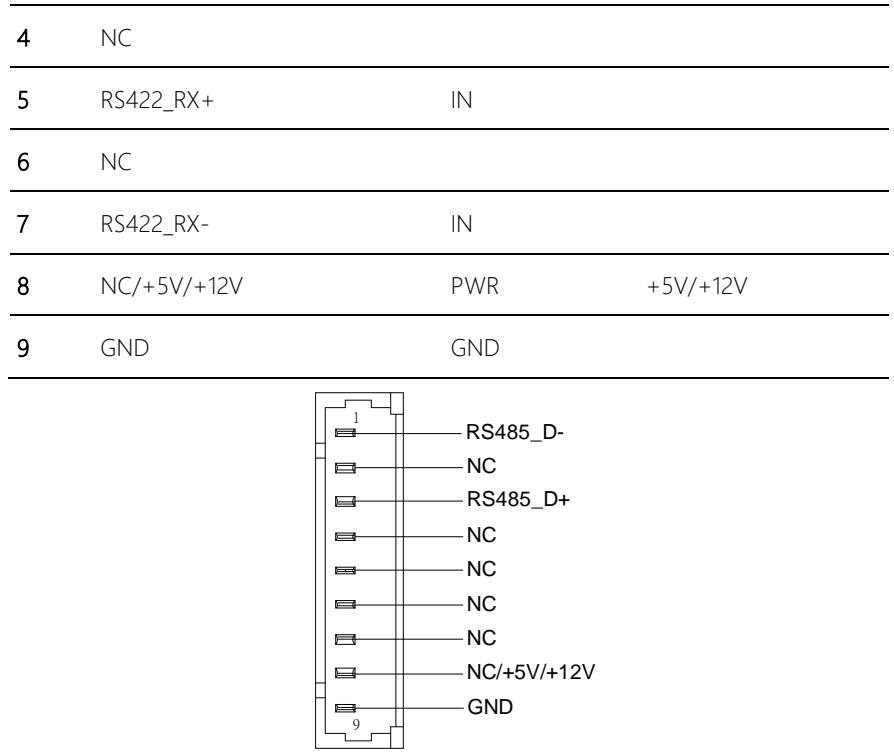

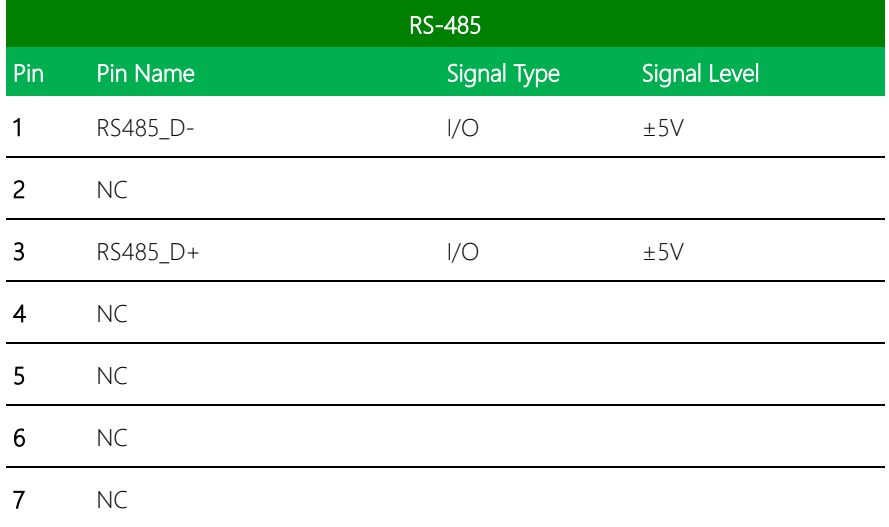

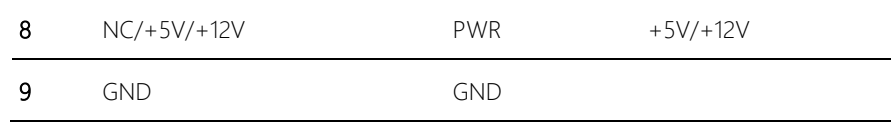

\* COM3 RS-232/422/485 can be set by BIOS settings. Default is RS-232

\* Function for Pin 8 can be set by CN36

## 2.5.29 Front Panel Connector (CN39)

1234567  $\equiv$ ⊟  $\Box$  $\blacksquare$  $\blacksquare$  $\blacksquare$  $\frac{8}{9}$ <br>10  $\equiv$  $\Box$ 

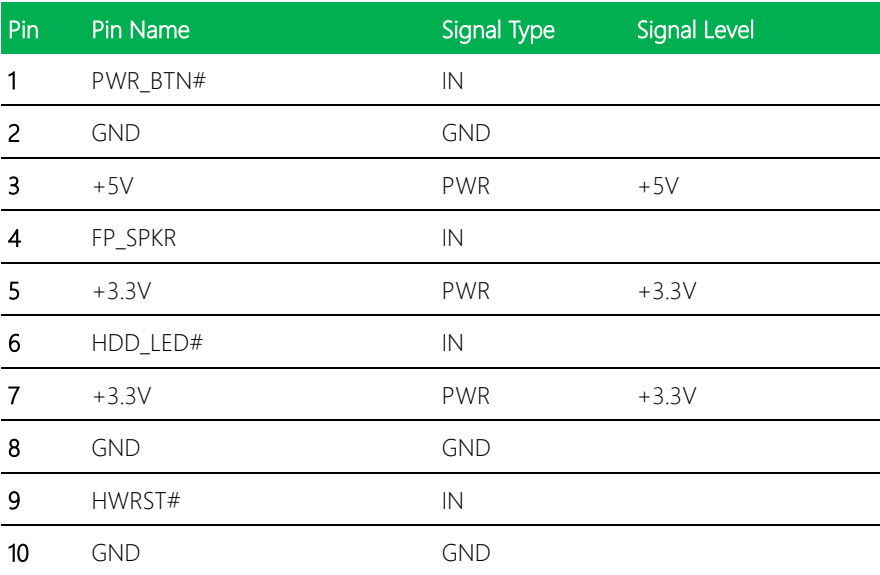

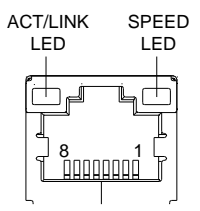

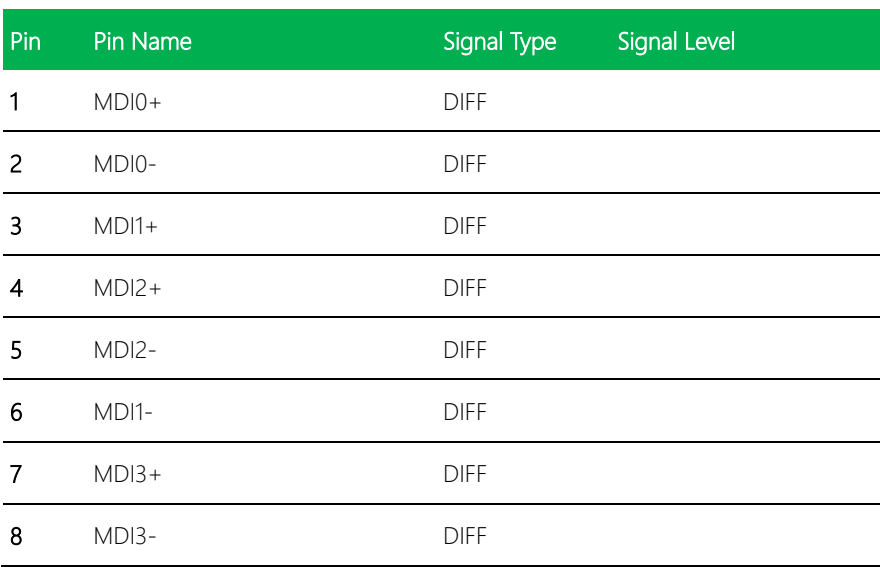

#### 2.5.31 10M/100M/1G Ethernet Port 2 (CN45)

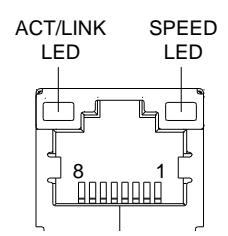

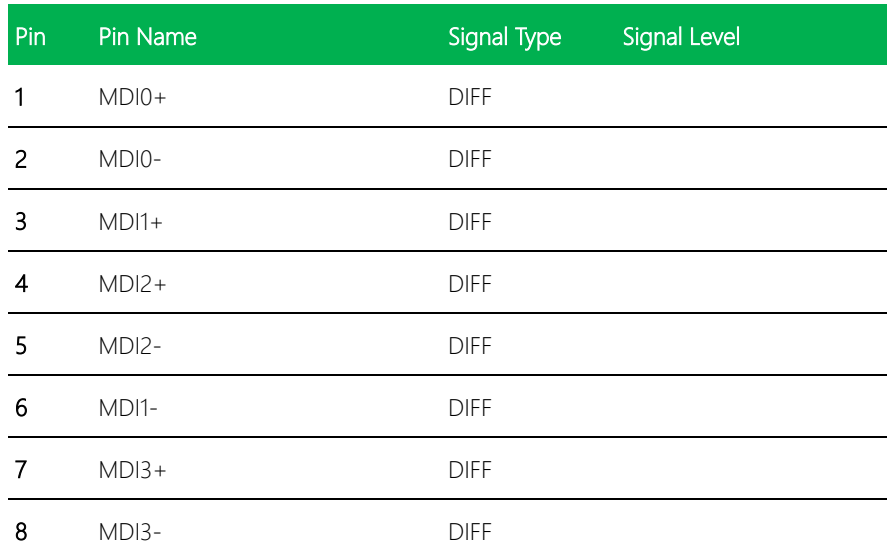

# 2.5.32 USB Port 0 & 1 (CN47)

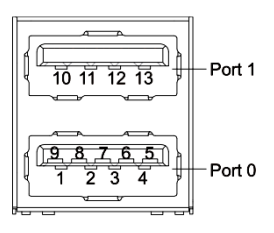

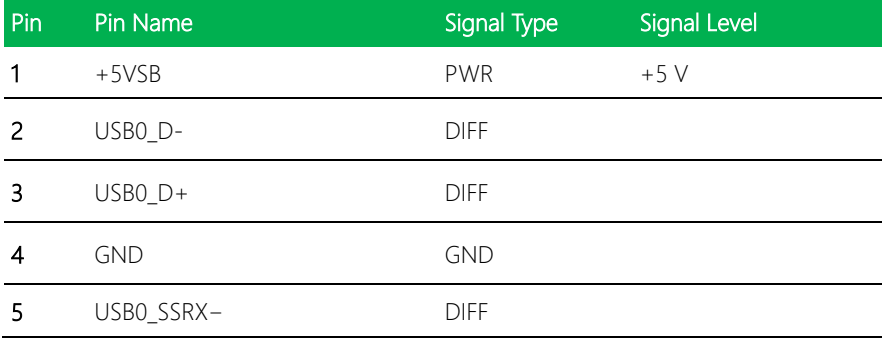

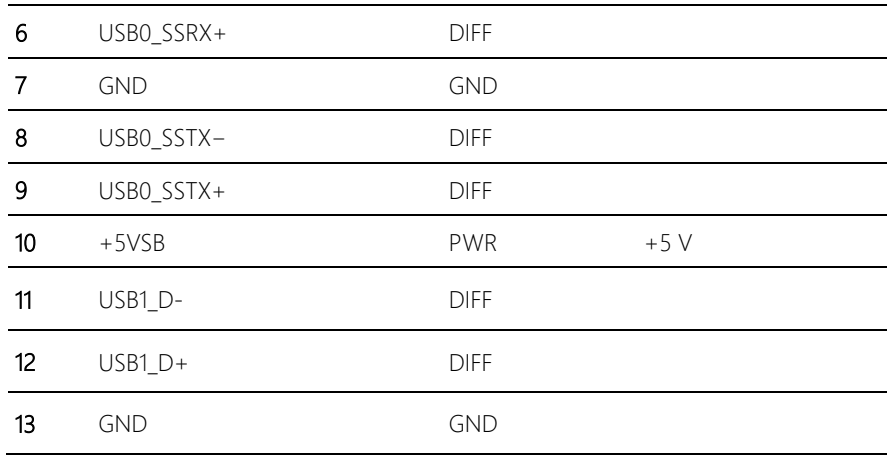

EPIC-BT07

\* Only Port0 supports USB 3.0

## 2.5.33 DP Port (CN48)

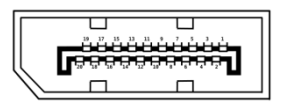

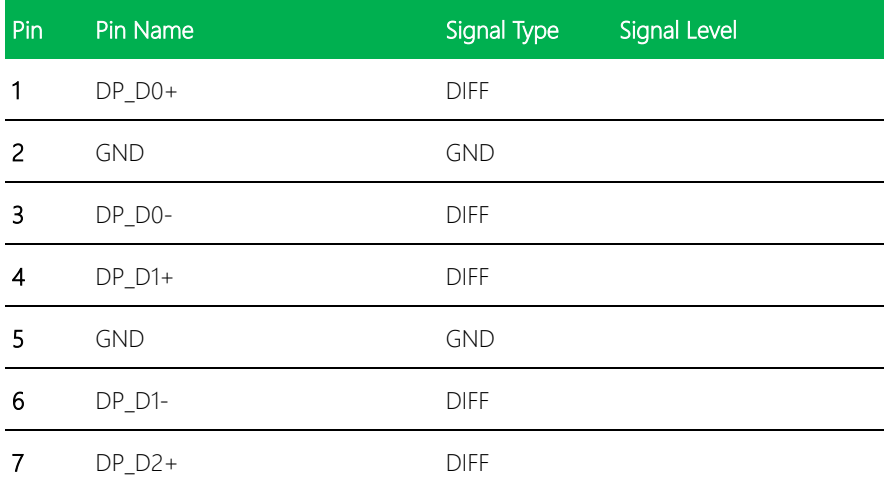

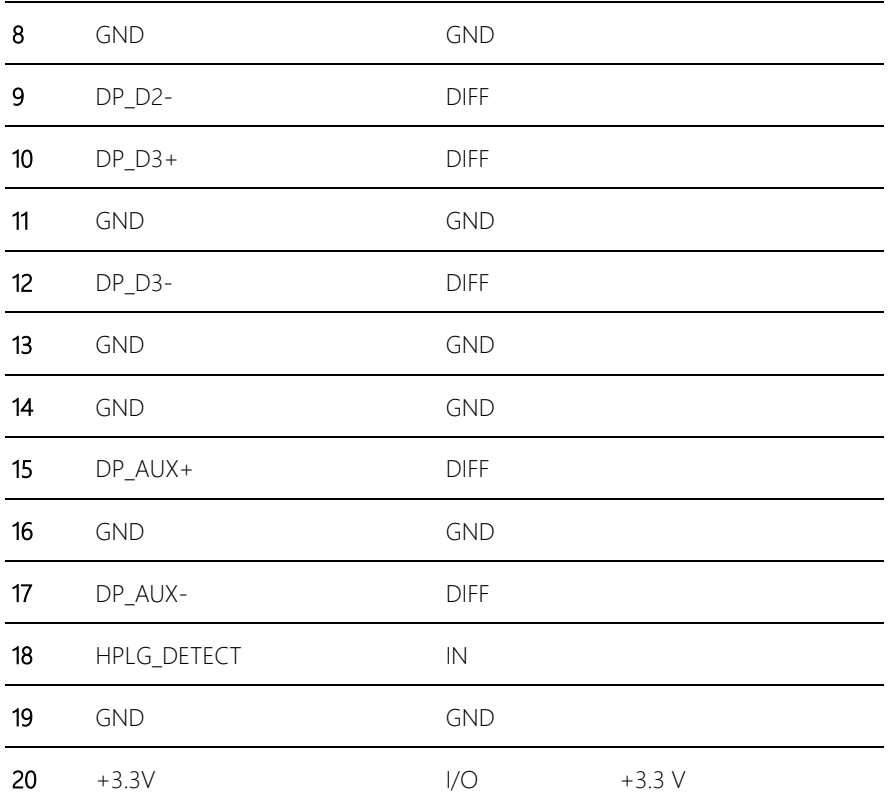

### 2.5.34 COM Port 1 & 2 (CN49)

EPIC Board

EPIC-BT07

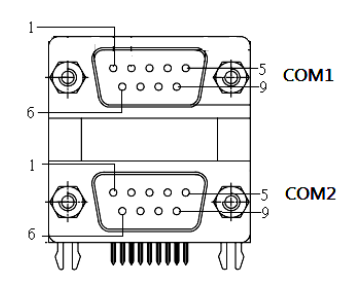

\* COM2 RS-232/422/485 can be set by BIOS setting. Default is RS-232

\* Function for Pin 9 can be set by CN34

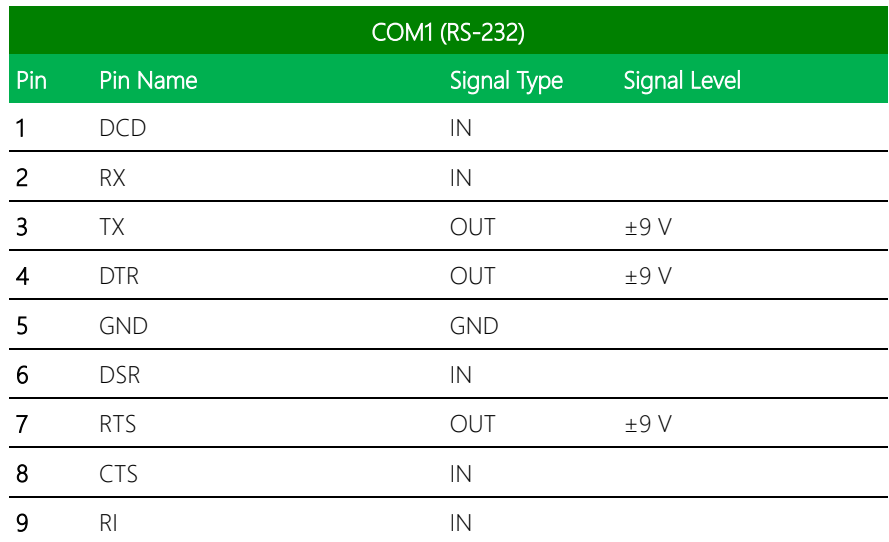

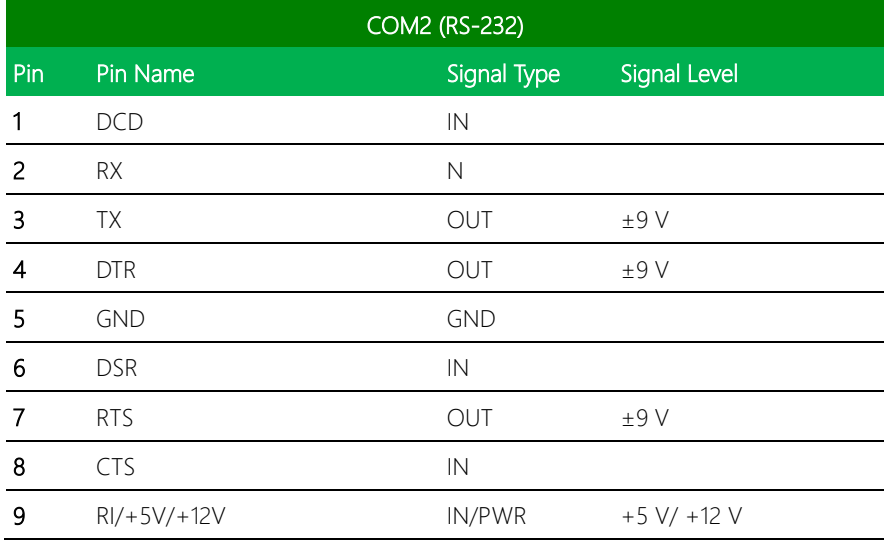

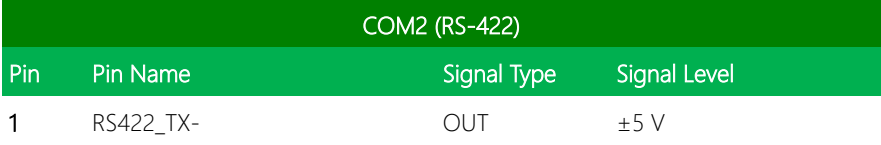

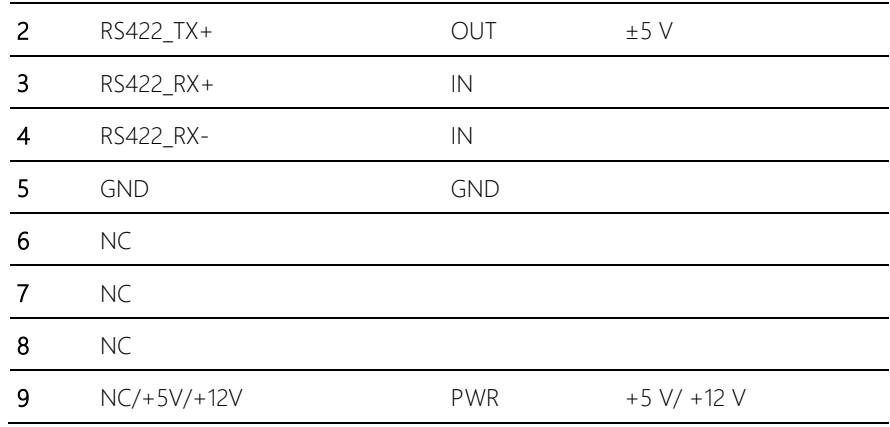

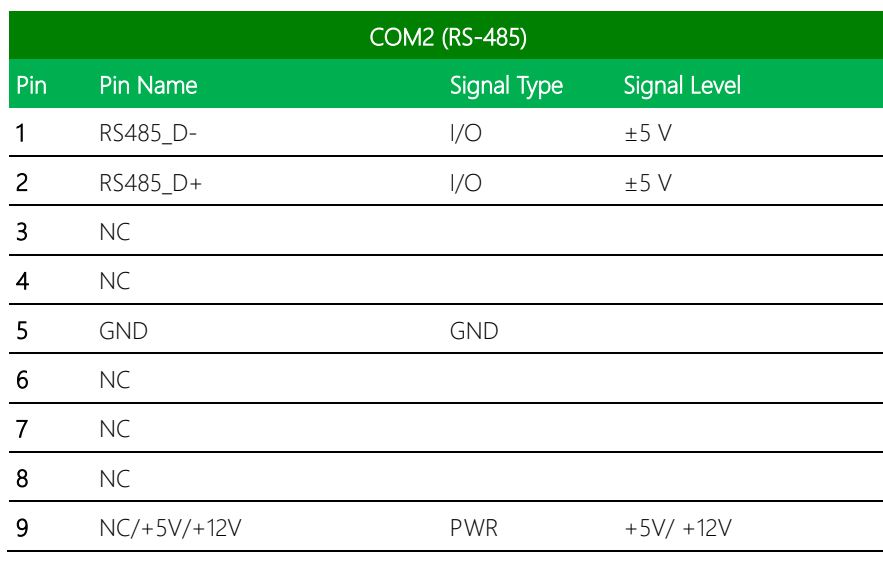

## 2.5.35 HDMI Port (CN50)

EPIC Board

EPIC-BT07

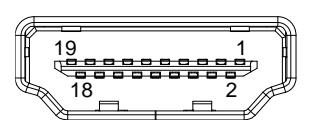

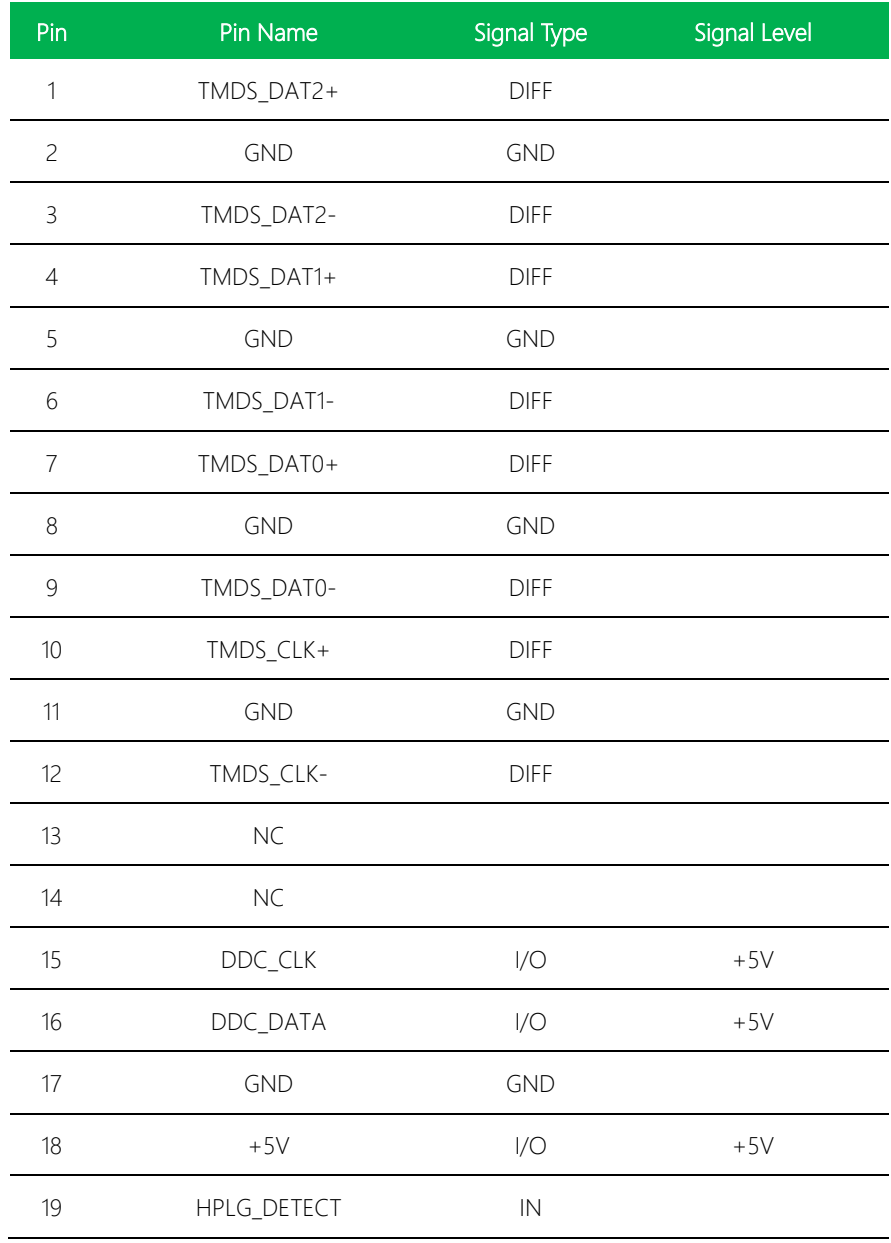

## 2.5.36 VGA Port (CN51)

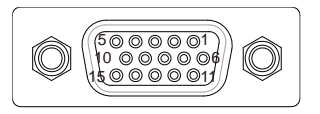

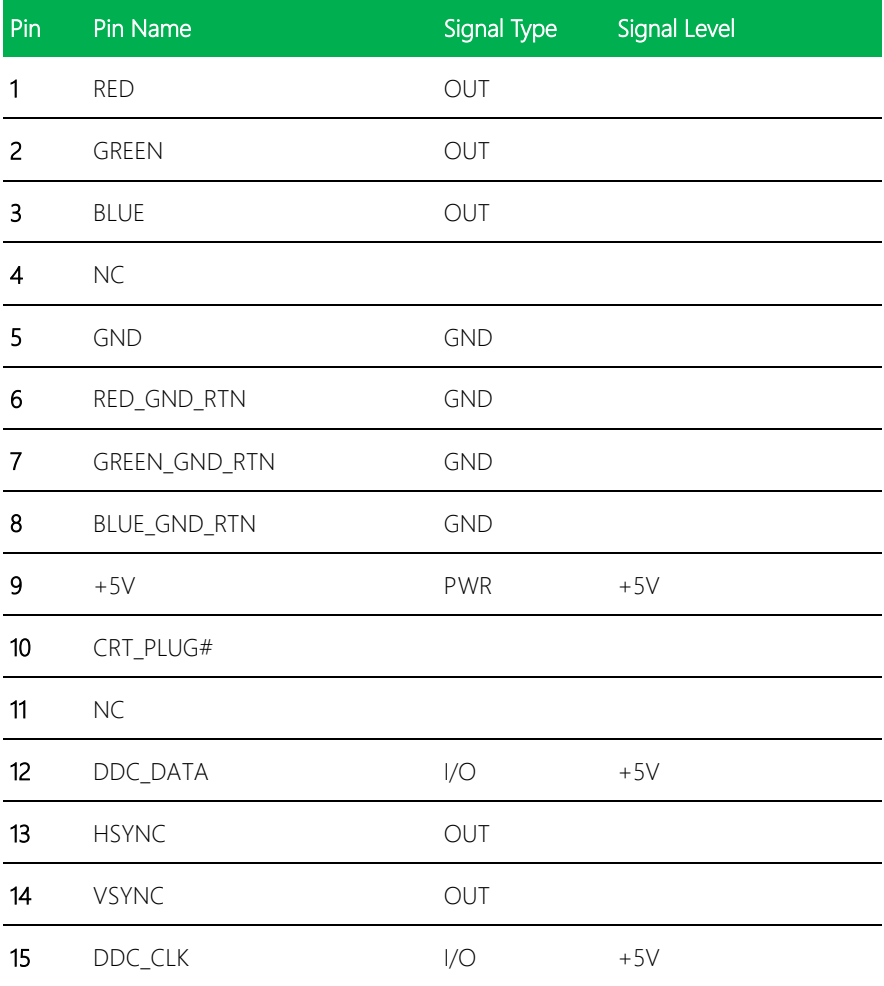

#### 2.5.37 SMBus Connector (CN52)

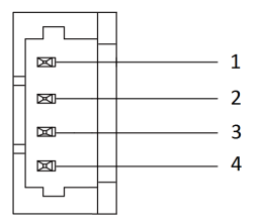

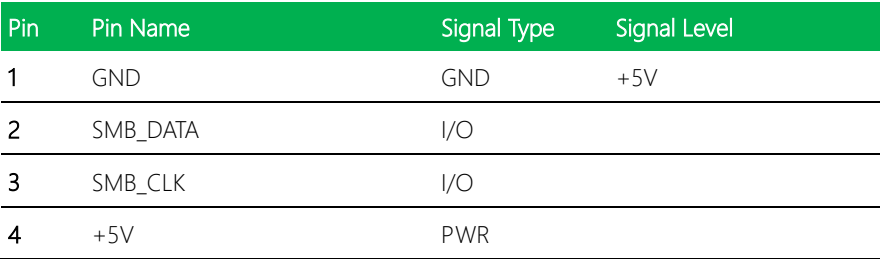

### 2.5.38 DDR3L SODIMM (DIMM1)

Standard Specification

# Chapter 3

AMI BIOS Setup

#### 3.1 System Test and Initialization

The board uses certain routines to perform testing and initialization. If an error, fatal or non-fatal, is encountered, a few short beeps or an error message will be outputted. The board can usually continue the boot up sequence with non-fatal errors.

The system configuration verification routines check the current system configuration against the values stored in the CMOS memory. If they do not match, an error message will be outputted, in which case you will need to run the BIOS setup program to set the configuration information in memory.

There are three situations in which you will need to change the CMOS settings:

- You are starting your system for the first time
- You have changed your system's hardware
- The CMOS memory has lost power and the configuration information is erased

The system's CMOS memory uses a backup battery for data retention, which is to be replaced once emptied.

#### 3.2 AMI BIOS Setup

The AMI BIOS ROM has a pre-installed Setup program that allows users to modify basic system configurations, which is stored in the battery-backed CMOS RAM and BIOS NVRAM so that the information is retained when the power is turned off.

To enter BIOS Setup, press <Del> or <F2> immediately while your computer is powering up.

The function for each interface can be found below.

Main – Date and time can be set here. Press <Tab> to switch between date elements

Advanced – Enable/ Disable boot option for legacy network devices

Chipset – For hosting bridge parameters

Boot – Enable/ Disable quiet Boot Option

Security – The setup administrator password can be set here

Save & Exit -Save your changes and exit the program
## 3.3 Setup submenu: Main

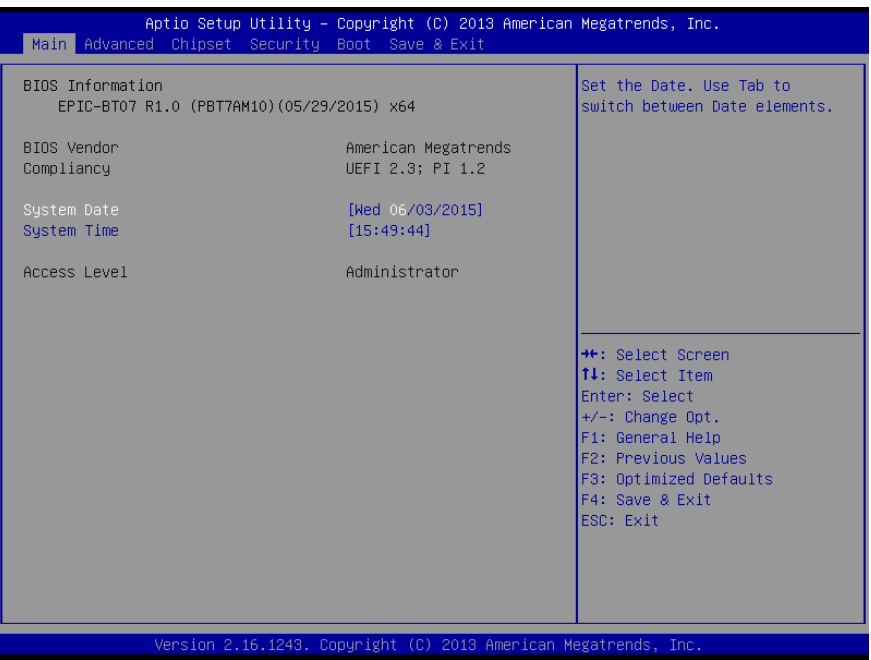

## 3.4 Setup submenu: Advanced

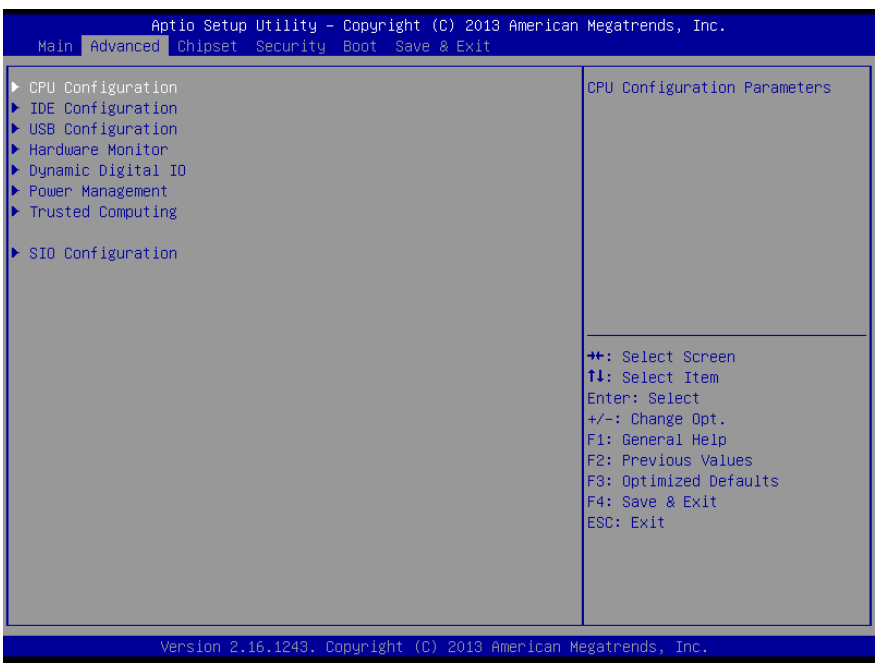

## 3.4.1 Advanced: CPU Configuration

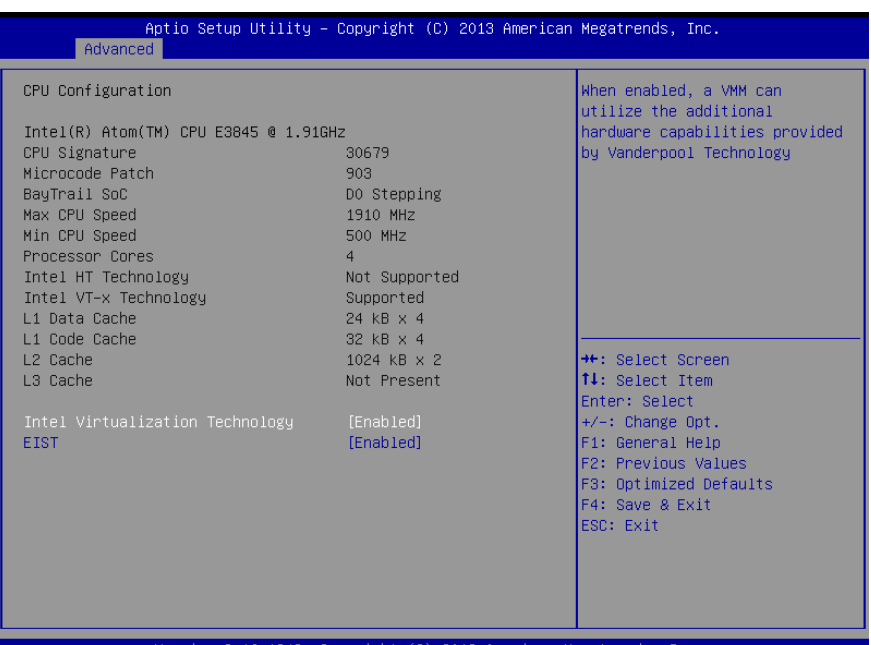

#### 2.16.1243. Copyright (C) 2013 American Megatrends, sion

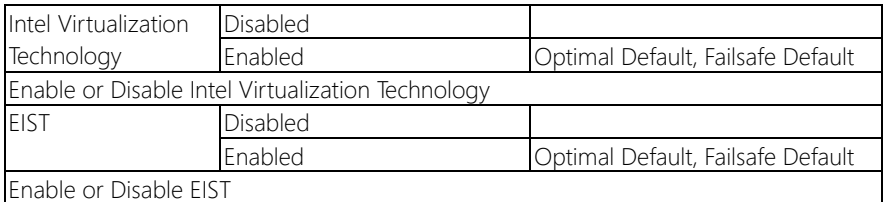

## 3.4.2 Advanced: IDE Configuration

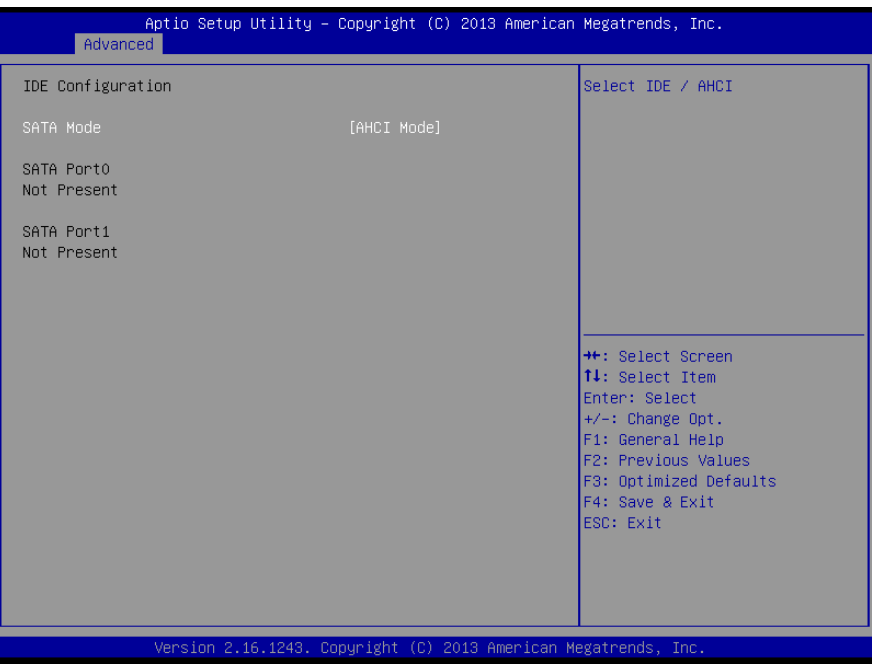

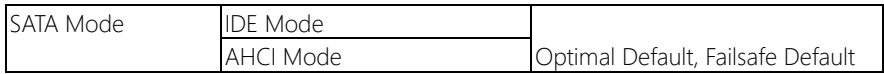

## 3.4.3 Advanced: USB Configuration

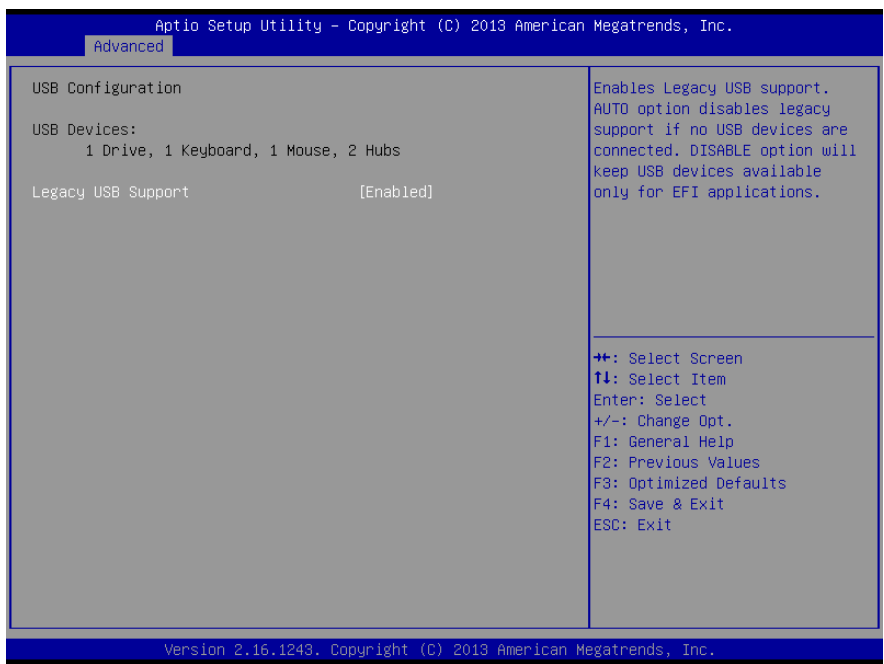

Options summary:

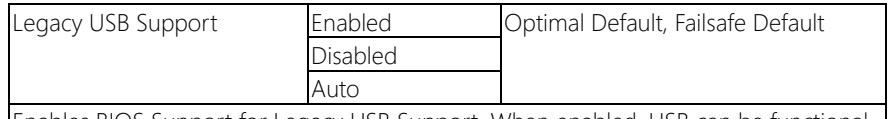

Enables BIOS Support for Legacy USB Support. When enabled, USB can be functional in legacy environment like DOS.

AUTO option disables legacy support if no USB devices are connected

## 3.4.4 Advanced: Hardware Monitor

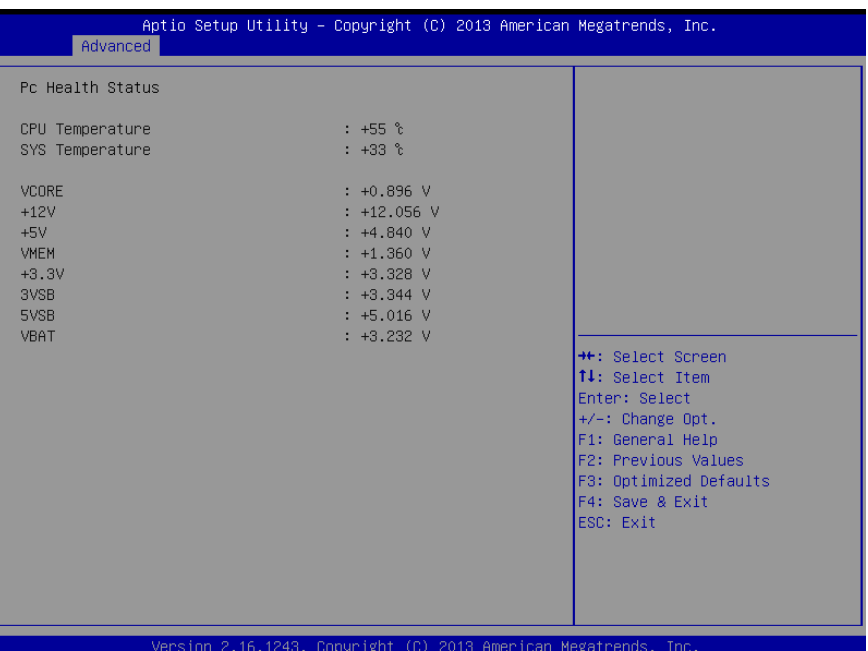

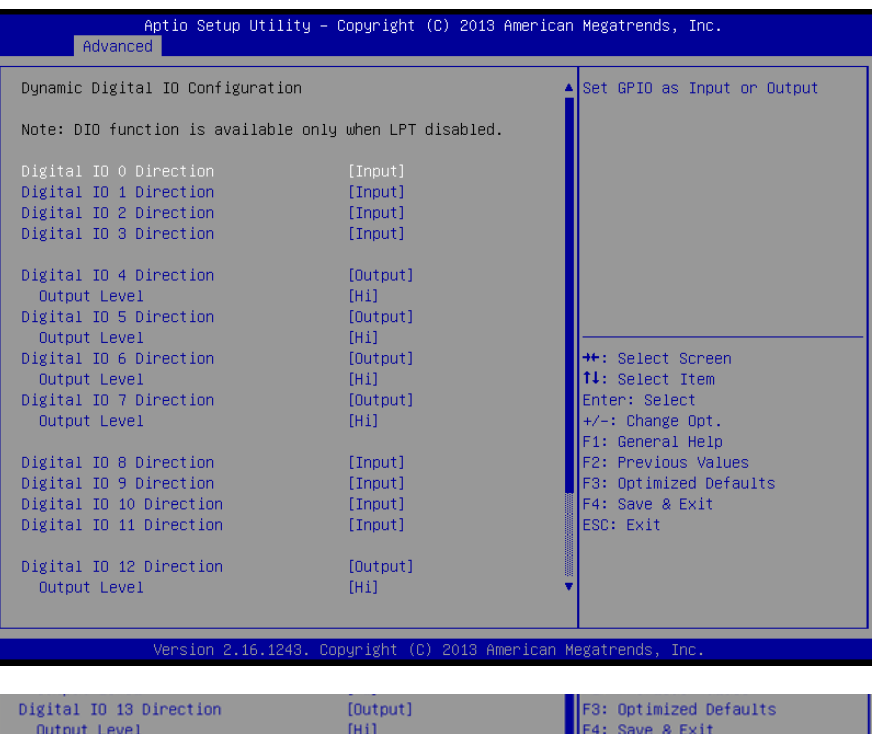

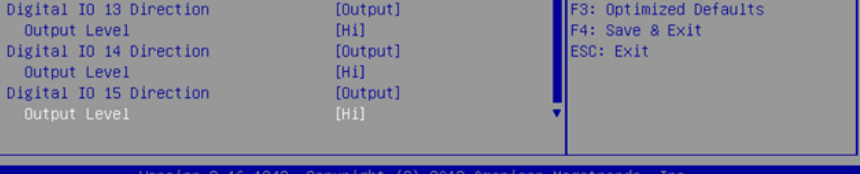

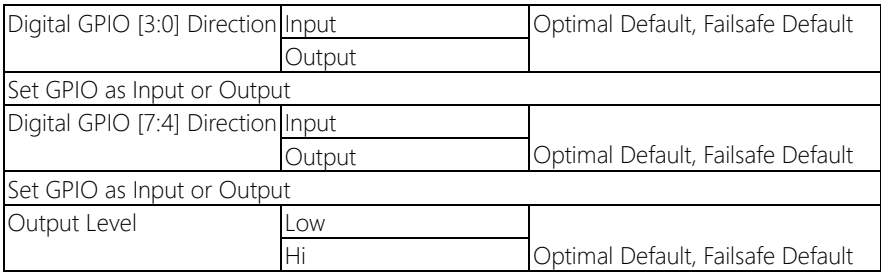

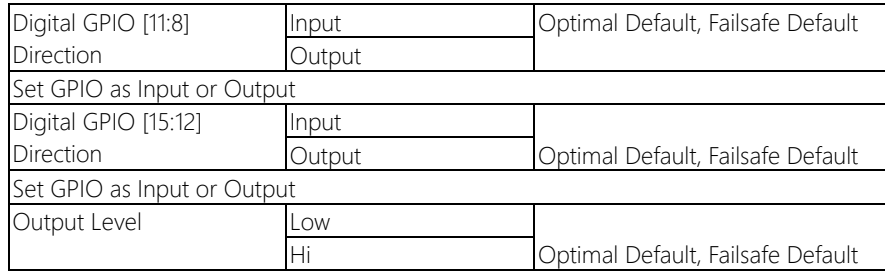

## 3.4.6 Advanced: Power Management

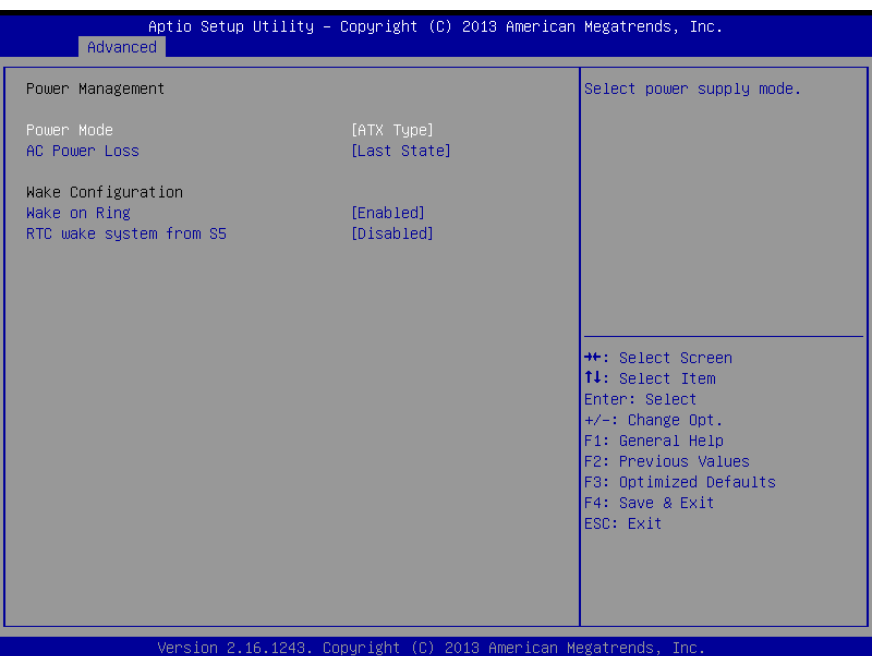

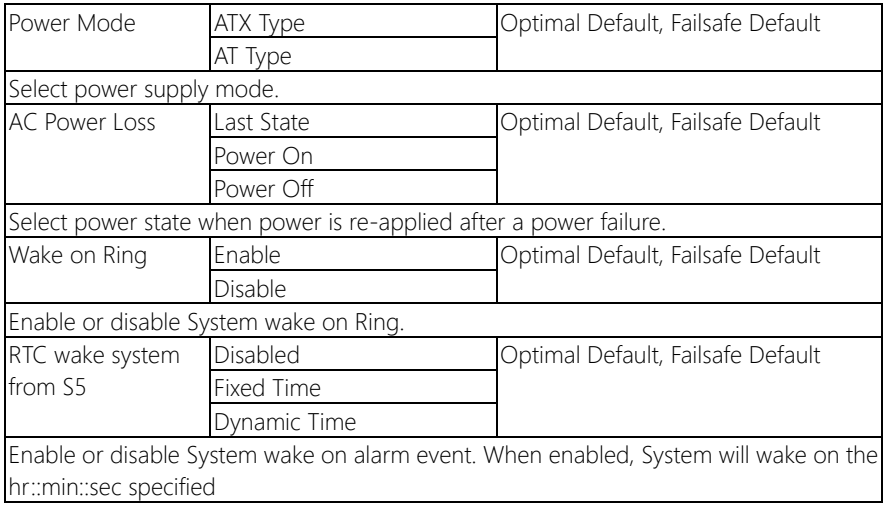

## 3.4.7 Advanced: Trusted Computing

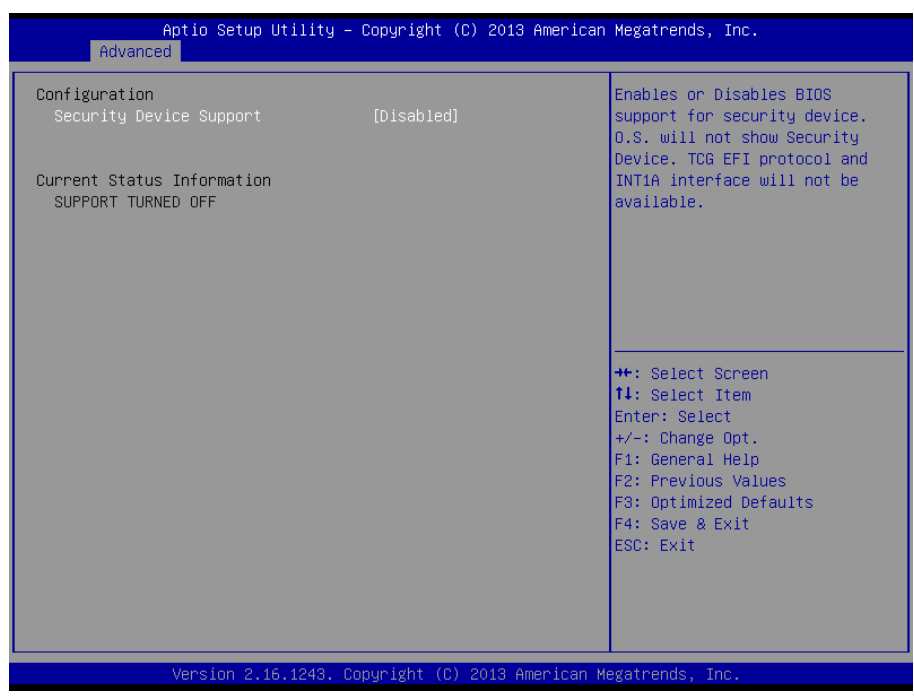

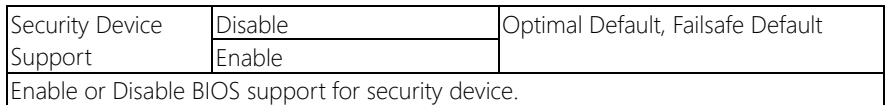

EPIC Board

EPIC-BT07

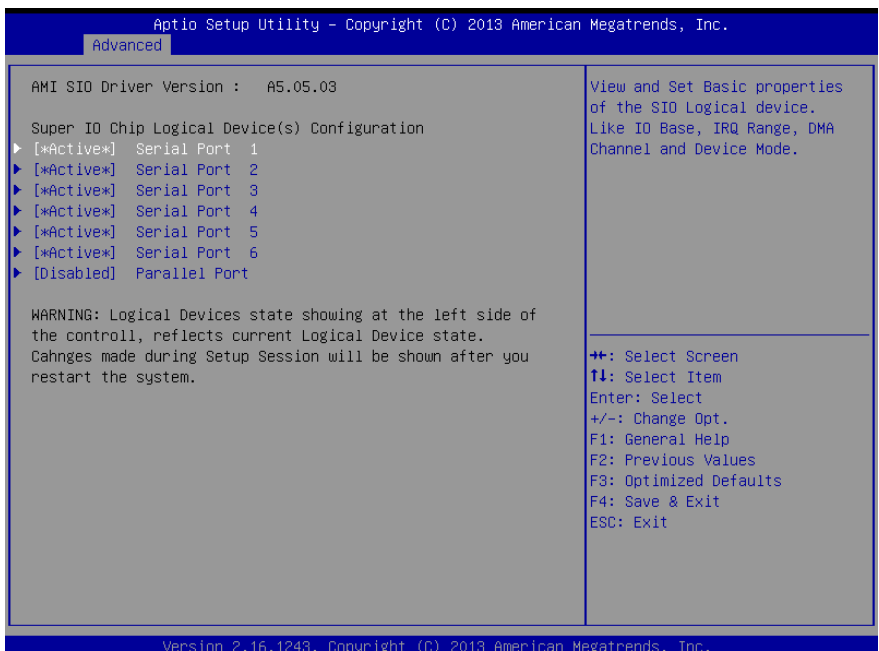

## 3.4.8.1 SIO Configuration: Serial Port 1 Configuration

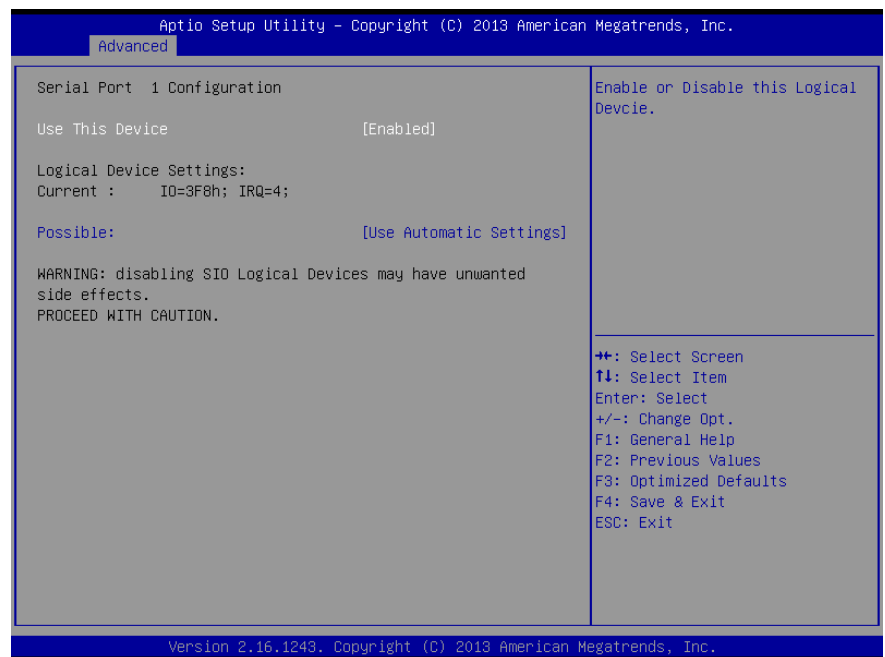

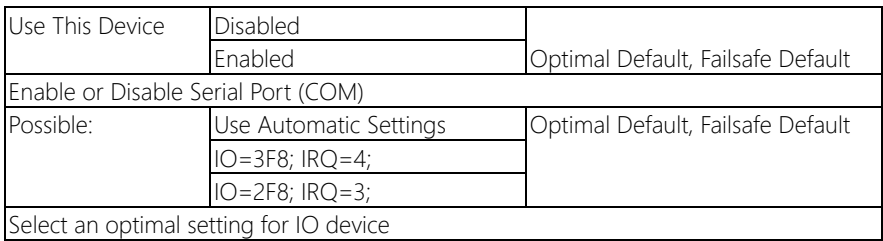

## 3.4.8.2 SIO Configuration: Serial Port 2 Configuration

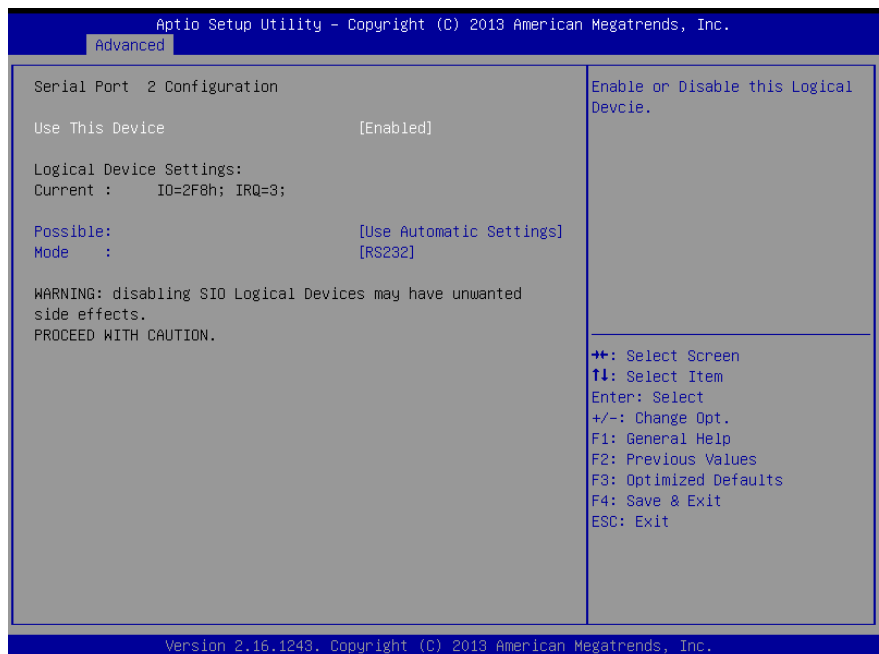

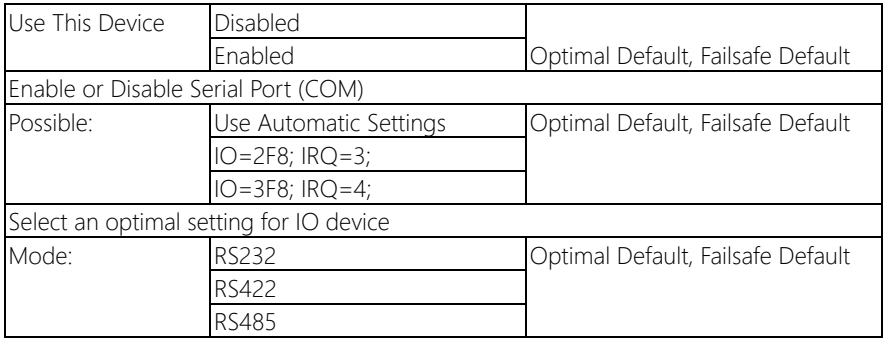

## 3.4.8.3 SIO Configuration: Serial Port 3 Configuration

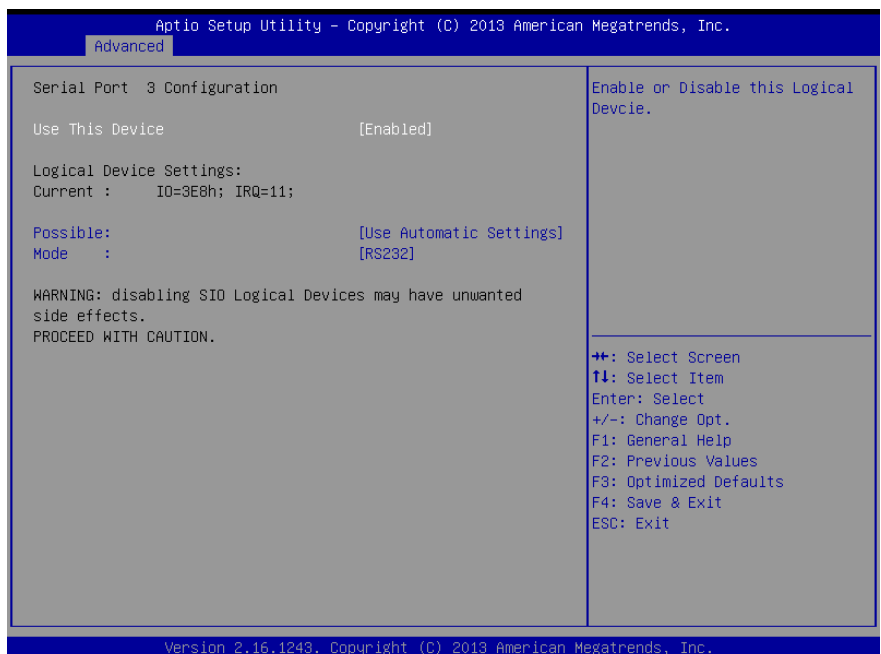

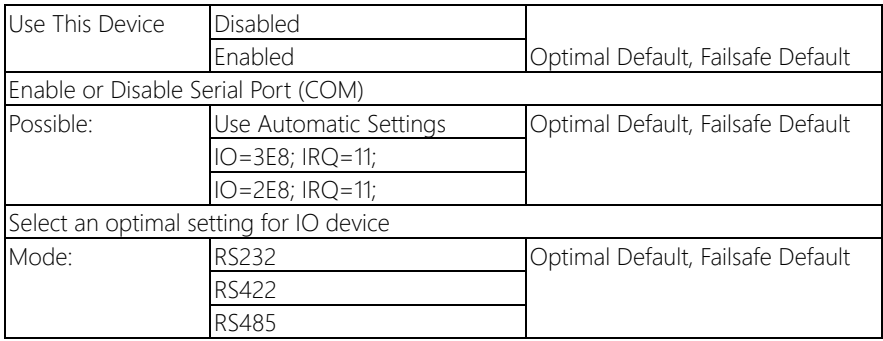

## 3.4.8.4 SIO Configuration: Serial Port 4 Configuration

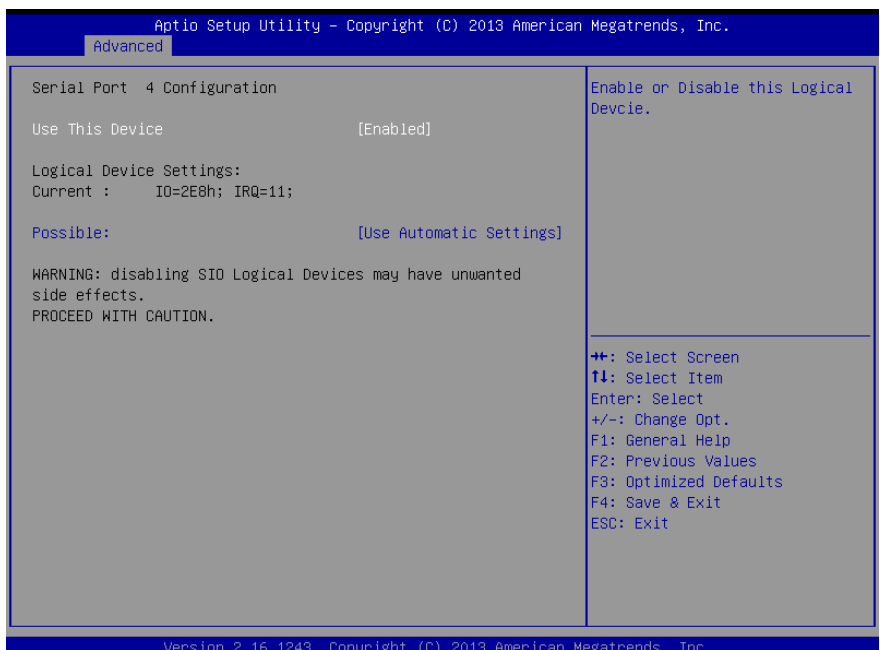

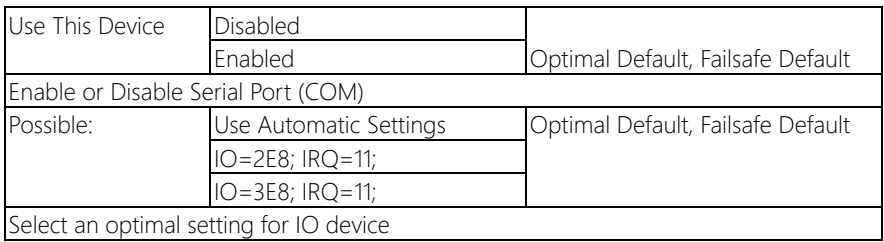

## 3.4.8.5 SIO Configuration: Serial Port 5 Configuration

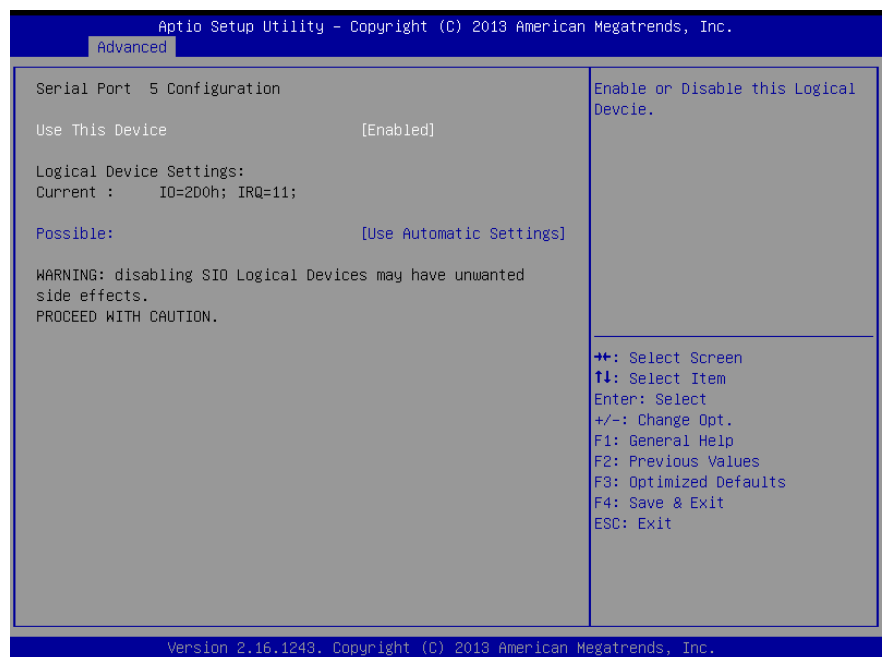

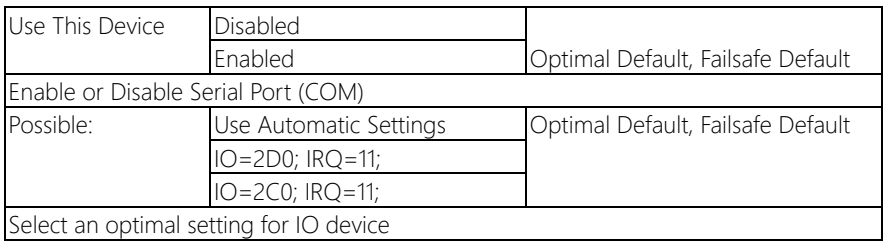

## 3.4.8.6 SIO Configuration: Serial Port 6 Configuration

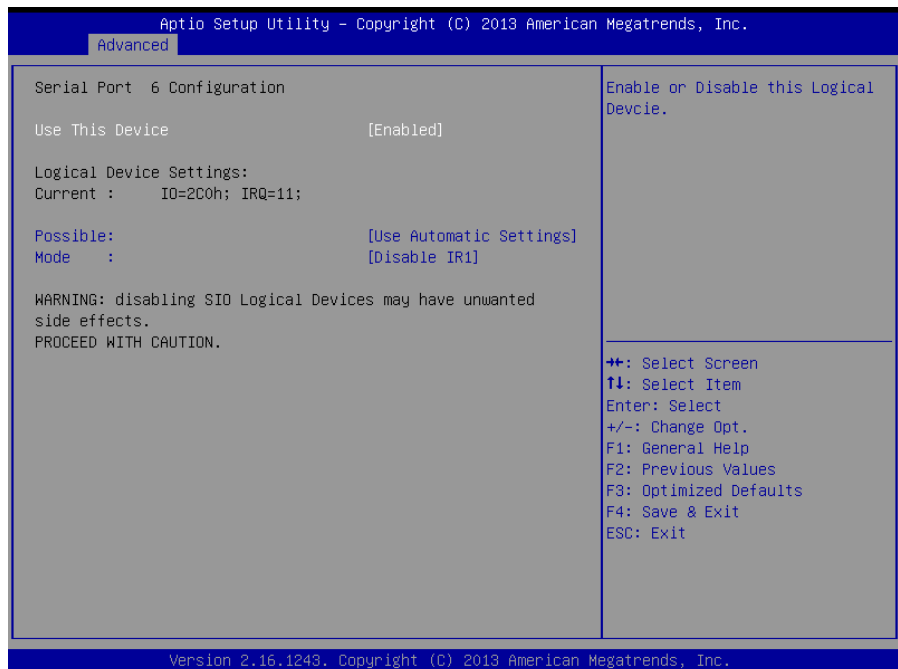

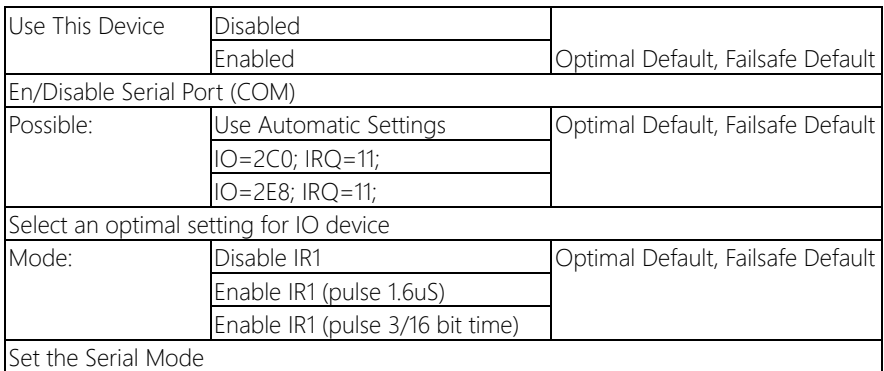

## 3.4.9 Advanced: Parallel Port Configuration

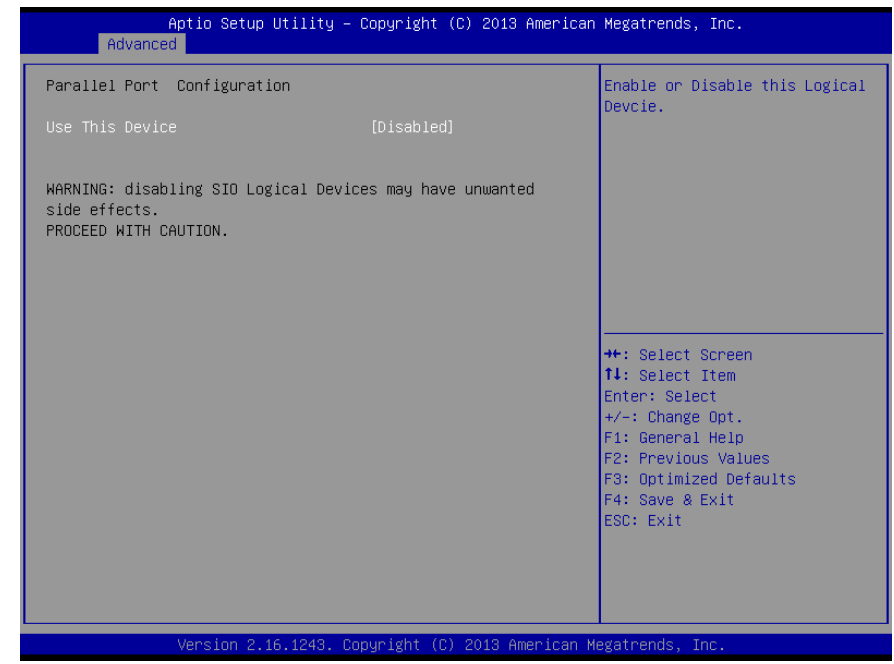

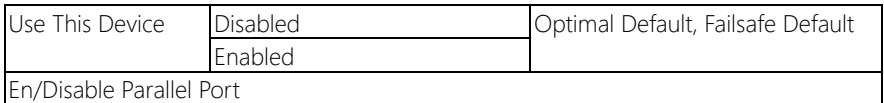

## 3.5 Setup submenu: Chipset

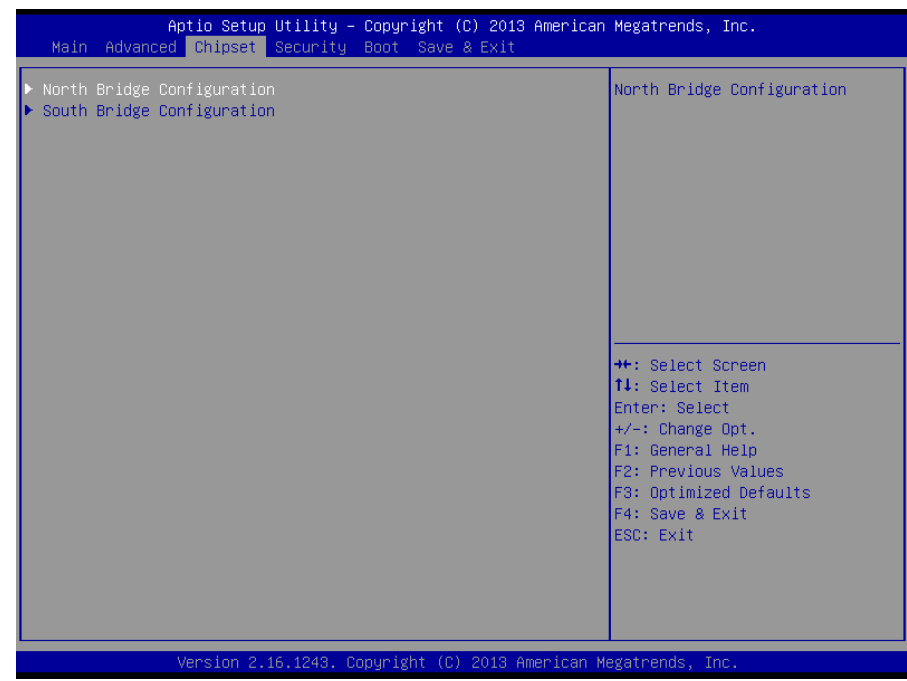

## 3.5.1 Chipset: North Bridge

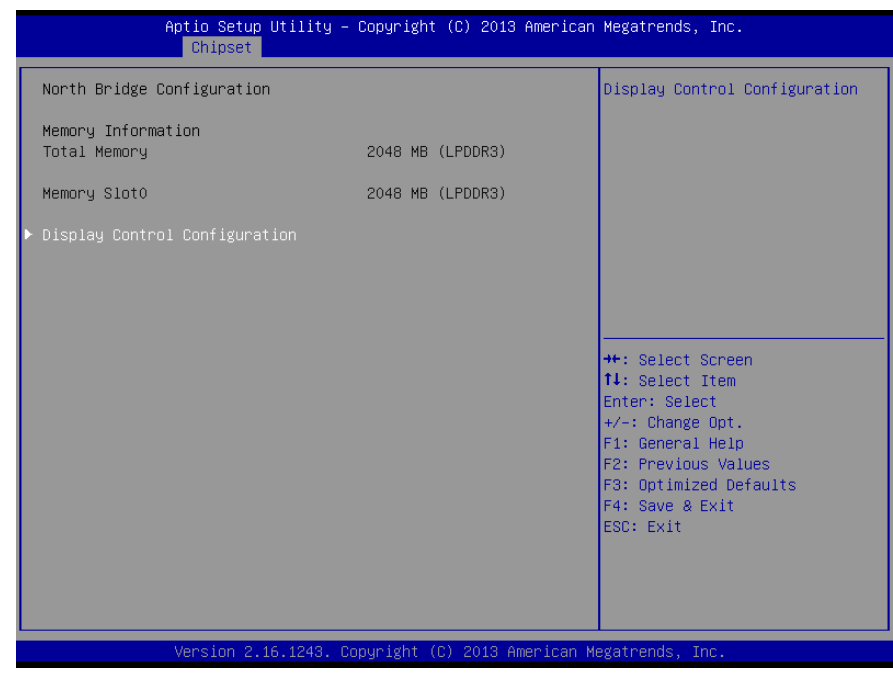

## 3.5.2 Chipset: Display Control Configuration

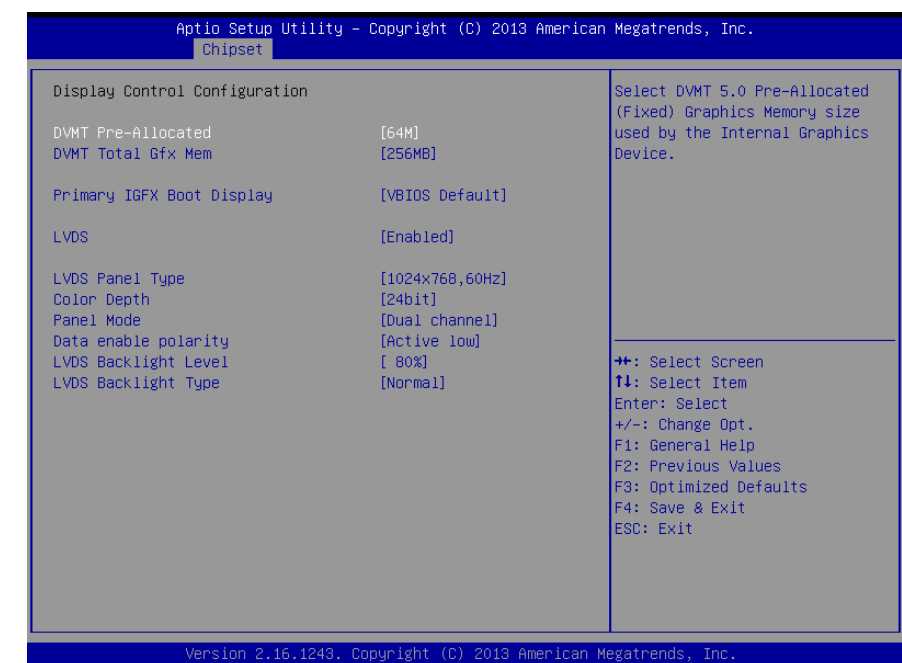

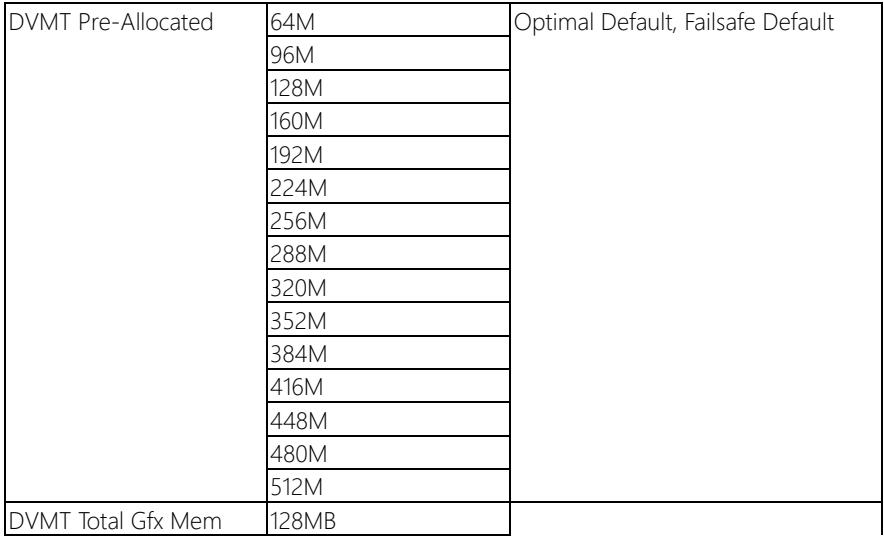

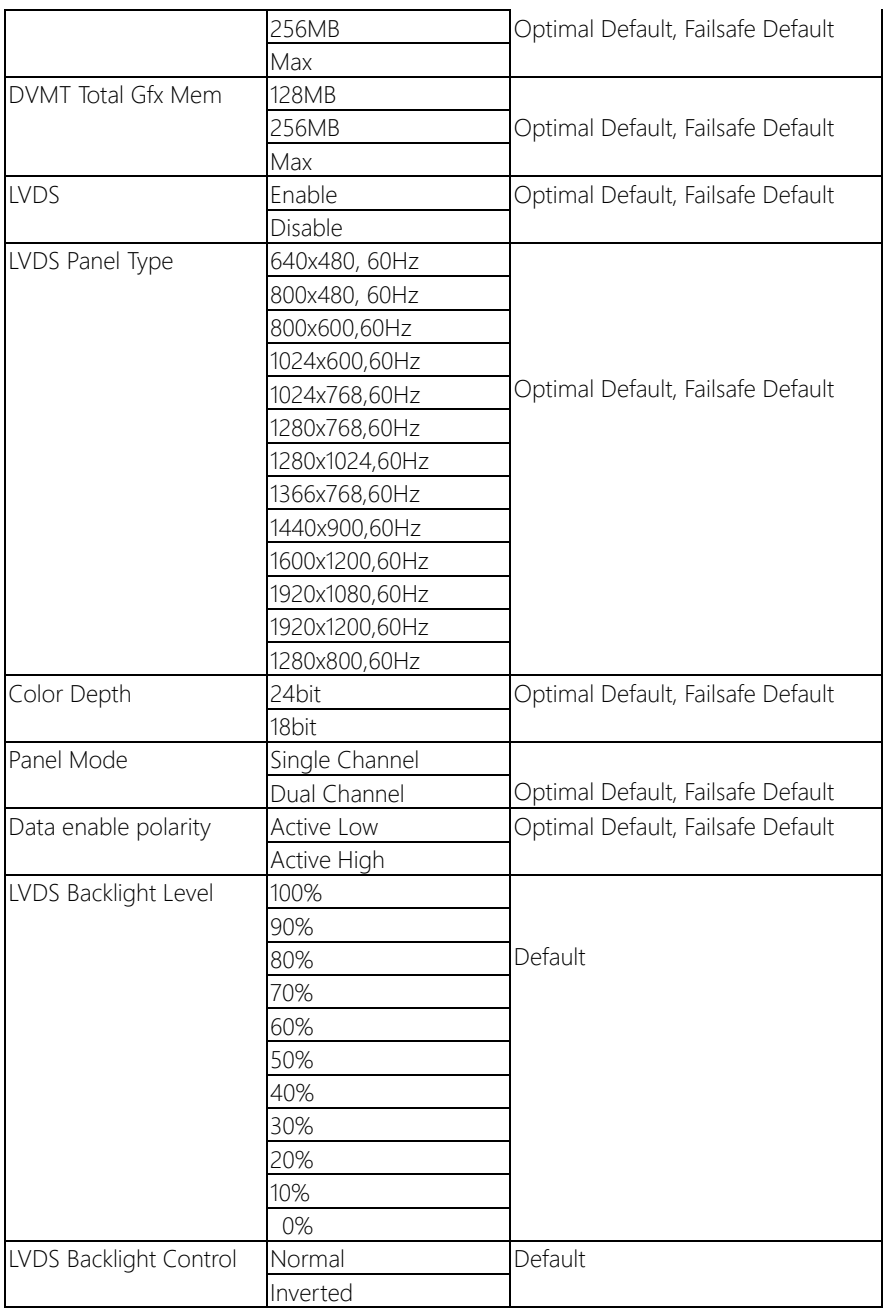

## 3.5.3 Chipset: South Bridge

EPIC Board

EPIC-BT07

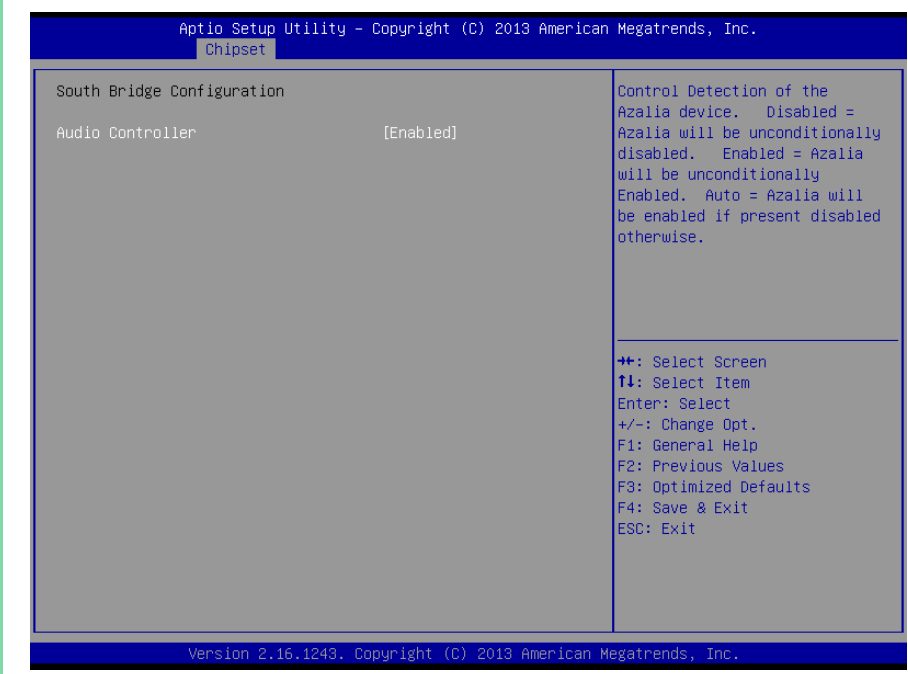

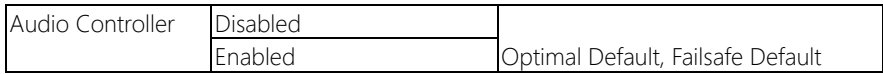

#### 3.6 Setup submenu: Security

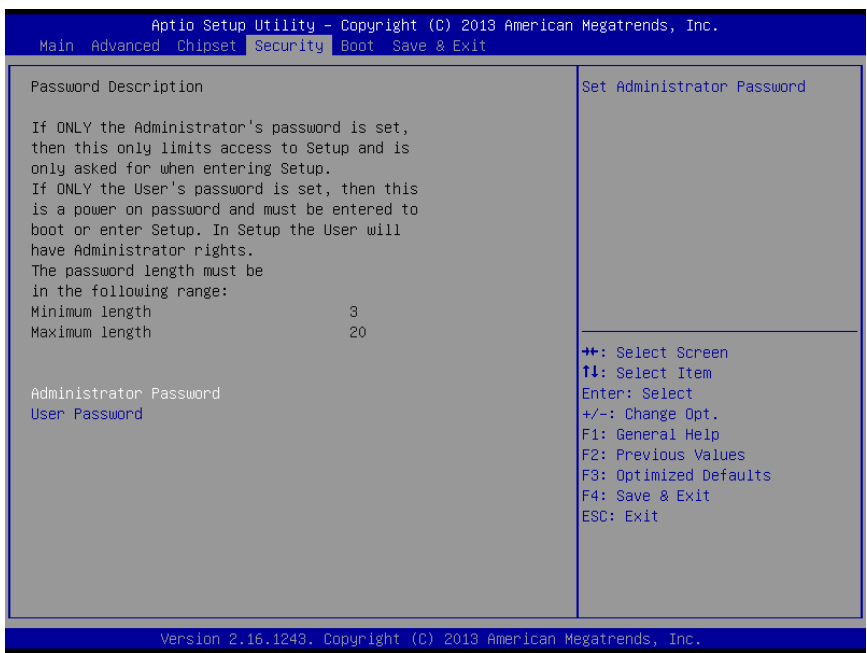

#### Change User/Administrator Password

You can set a User Password once an Administrator Password is set. The password will be required during boot up, or when the user enters the Setup utility. Please Note that a User Password does not provide access to many of the features in the Setup utility.

Select the password you wish to set, press Enter to open a dialog box to enter your password (you can enter no more than six letters or numbers). Press Enter to confirm your entry, after which you will be prompted to retype your password for a final confirmation. Press Enter again after you have retyped it correctly.

## Removing the Password

Highlight this item and type in the current password. At the next dialog box press Enter to disable password protection.

## 3.7 Setup submenu: Boot

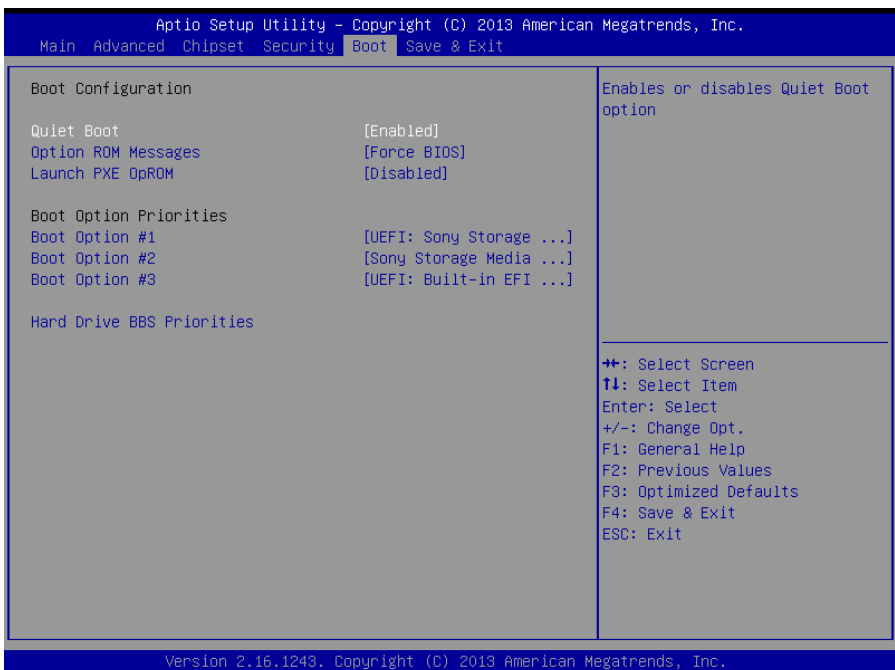

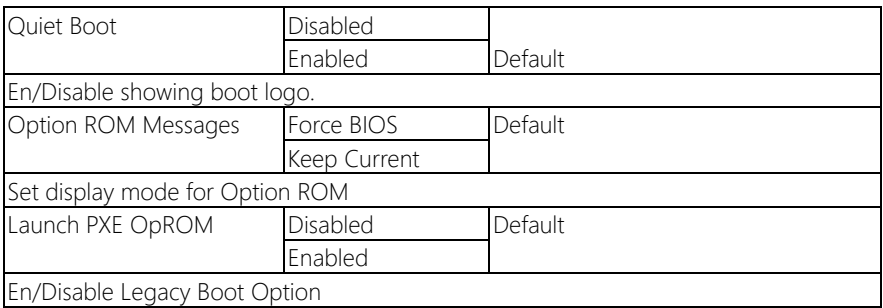

## 3.7.1 Boot: BBS Priorities

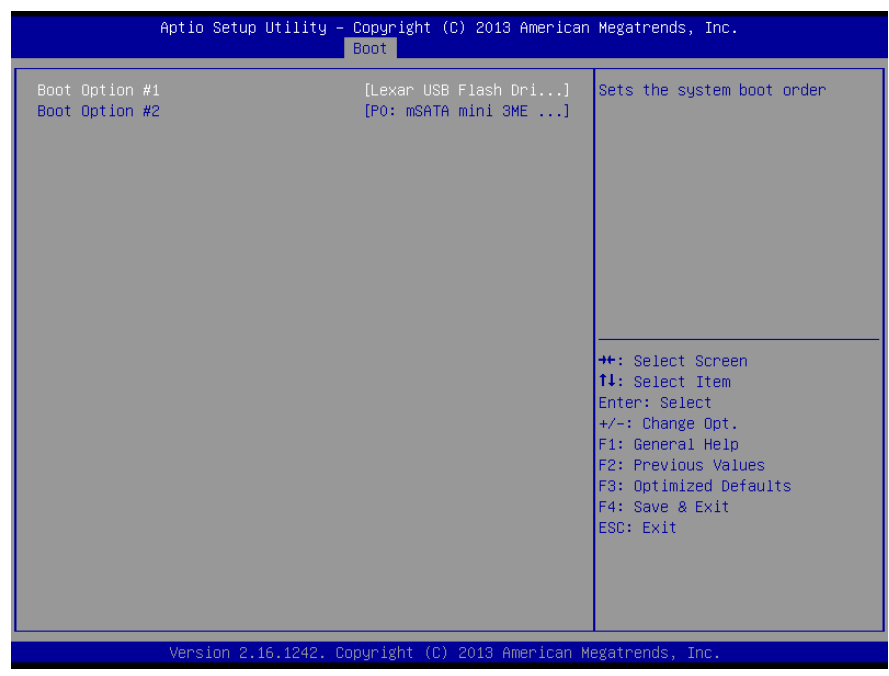

## 3.8 Setup submenu: Save & Exit

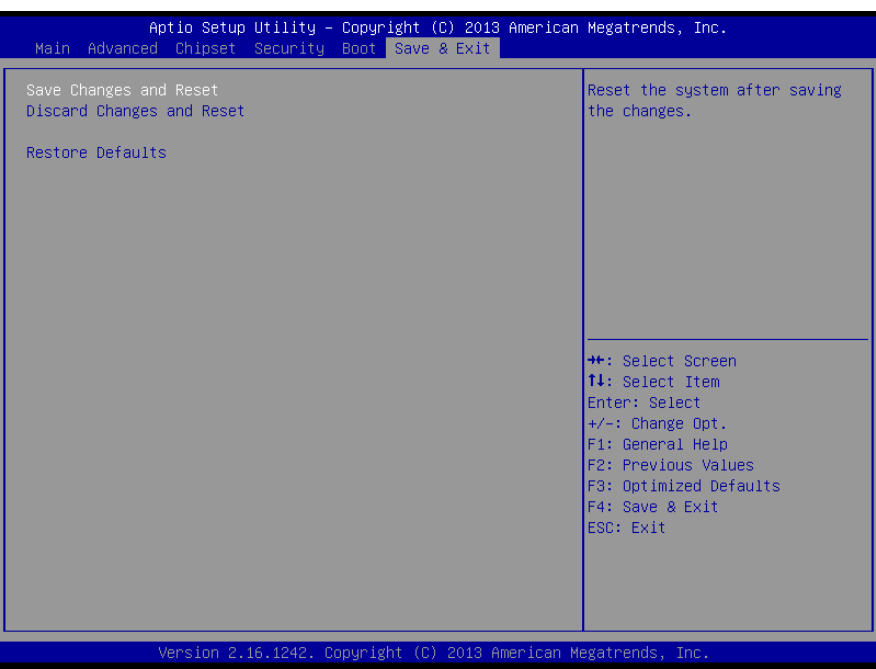

EPIC-BT07

# Chapter 4

– Drivers Installation

#### 4.1 Product CD/DVD

The EPIC-BT07 comes with a product DVD that contains all the drivers and utilities you need to setup your product. Insert the DVD and follow the steps in the autorun program to install the drivers.

In case the program does not start, follow the sequence below to install the drivers.

#### Step 1 – Install Chipset Drivers

- 1. Open the **Step 1 Chipset** folder and select your OS
- 2. Open the SetupChipset.exe file
- 3. Follow the instructions
- 4. Drivers will be installed automatically

#### Step 2 – Install Graphics Driver

- 1. Open the STEP2 Graphicsfolder and select your OS
- 2. Open the Setup.exefile in the folder
- 3. Follow the instructions
- 4. Drivers will be installed automatically

#### Step 3 – Install LAN Driver

- 1. Open the STEP3 Networkfolder and select your OS
- 2. Open the **.exe** file in the folder
- 3. Follow the instructions
- 4. Drivers will be installed automatically

#### Step 4 – Install xHCI Driver (Windows 7 only)

1. Open the STEP4 - TXE folder followed by Setup.exe

- 2. Follow the instructions
- 3. Drivers will be installed automatically

#### Step 5 – Install Intel Sideband Fabric Device Drivers (Windows 8.1/ 10 only)

- 1. Open the STEP5 Intel Sideband Fabric Devicefolder followed by Setup.exe
- 2. Follow the instructions
- 3. Drivers will be installed automatically

#### Step 6 – Install TPM Drivers

- 1. Open the STEP6 TPMfolder followed by Setup.exe
- 2. Follow the instructions
- 3. Drivers will be installed automatically

#### Step 7 – Install Audio Driver

- 1. Open the **STEP7 Audio** folder and select your OS
- 2. Open the .exe file
- 3. Follow the instructions
- 4. Drivers will be installed automatically

#### Step 8 – Install Touch Driver

- 1. Open the **STEP8 Touch** folder and select your OS
- 2. Open the Setup.exe file
- 3. Follow the instructions
- 4. Drivers will be installed automatically

#### Step 9 – Serial Port Drivers (Optional) For Windows 7:

1. Change User Account Control settings to Never notify

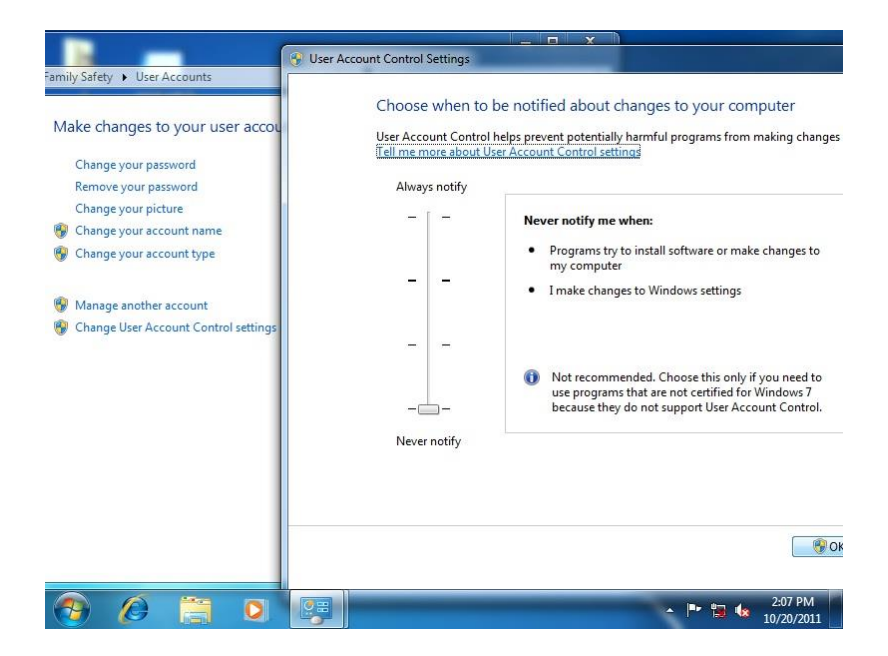

### 2. Reboot and log in as administrator

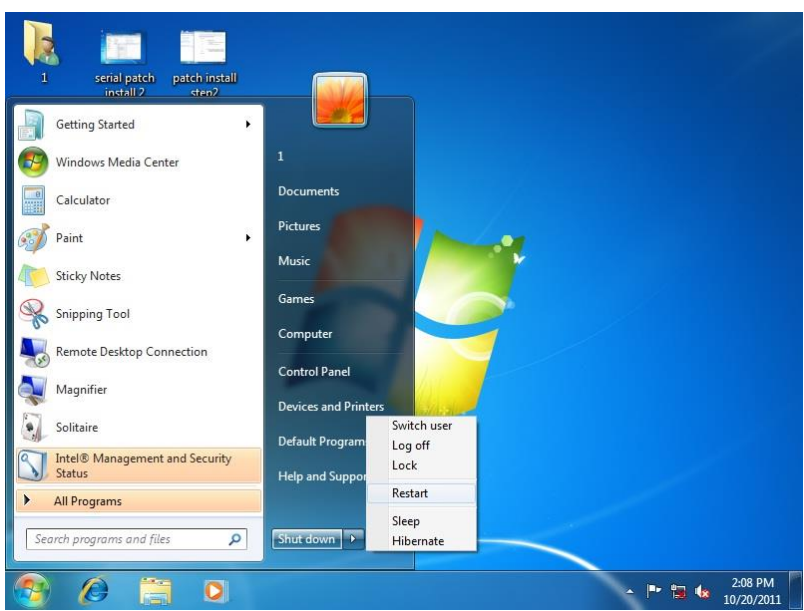

#### 3. Run patch.bat as administrator

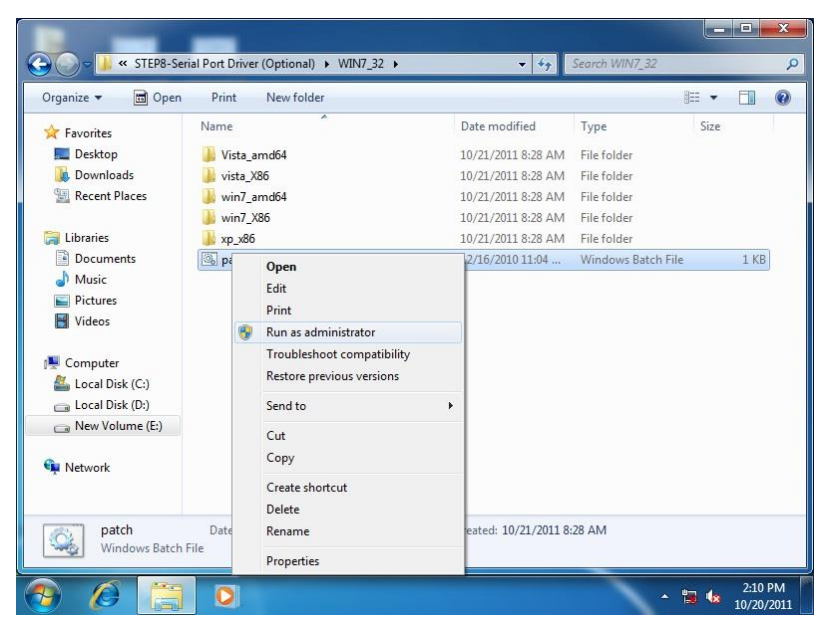

#### For Windows 8:

1. Open the Apps Screen, right click on the **Command Prompt** tile and select

#### Run as Administrator

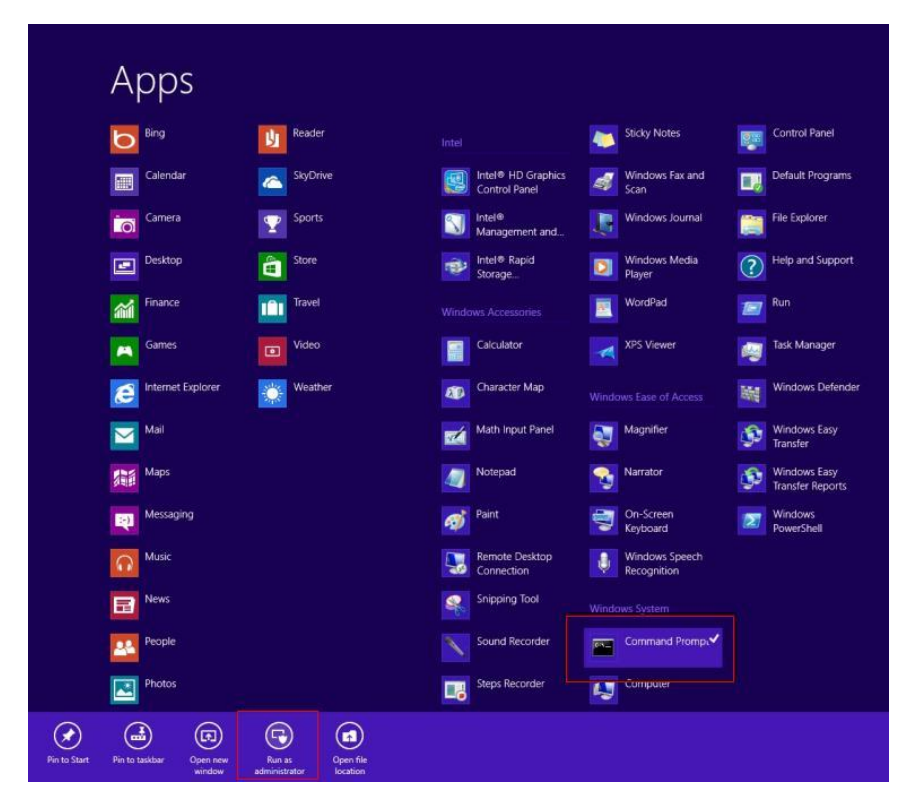

- 2. To install the driver (patch.bat), you will first have to locate the file in command prompt. To do that, first go to the directory which contains the file by entering <drive letter>: eq. if the driver is in D drive, enter  $D$ :
- 3. You are now at the directory containing the installation file. Next, go to the folder in which the file resides by entering  $cd$  <folder> eq: if the file is in a folder named abc, enter cd <abc>.
- 4. You are now at the folder where the file is located. Enter the **patch.bat** to open and install the drivers. If your file is in a subfolder, enter the cd <folder> command again to access the subfolder (screenshot below is for reference only).

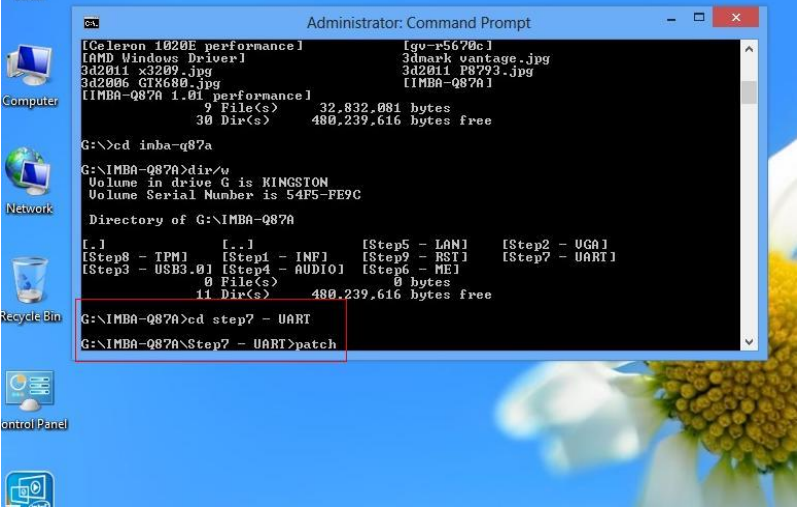

- 5. Reboot after installation completes.
- 6. To confirm the installation, go to Device Manager, expand the Ports (COM & LPT) tree and double click on any of the COM ports to open its properties. Go to the Driver tab, select Driver Details and click on serial.sys, you should see its provider as Windows (R) Win 7 DDK Provider.
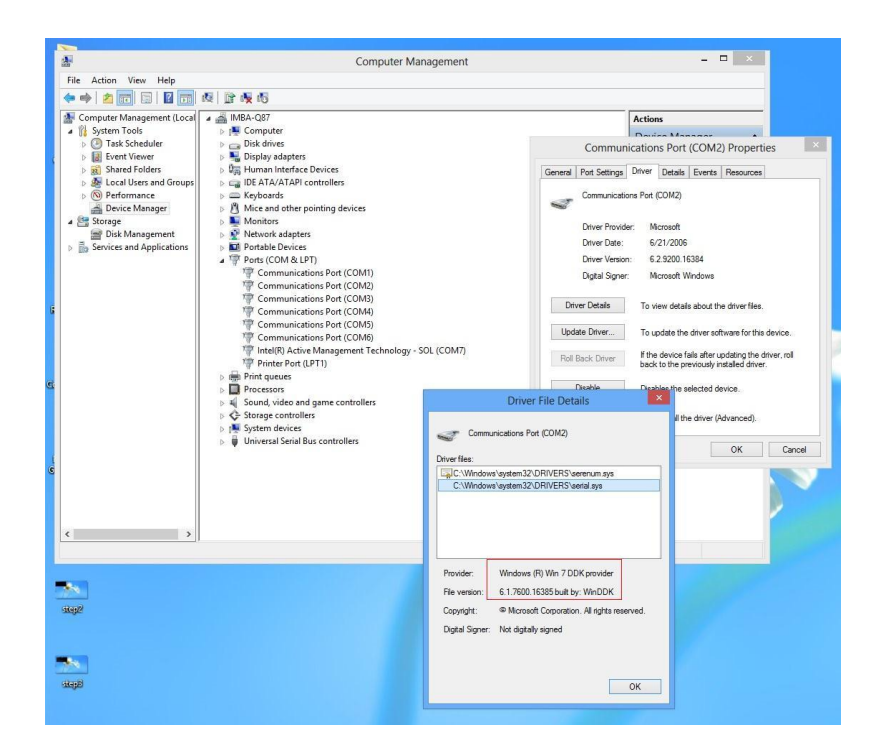

#### For Windows 10:

1. You will need administrator rights to install the drivers. To get it, first go to

Computer Management in Control Panel and double-click on Administrator

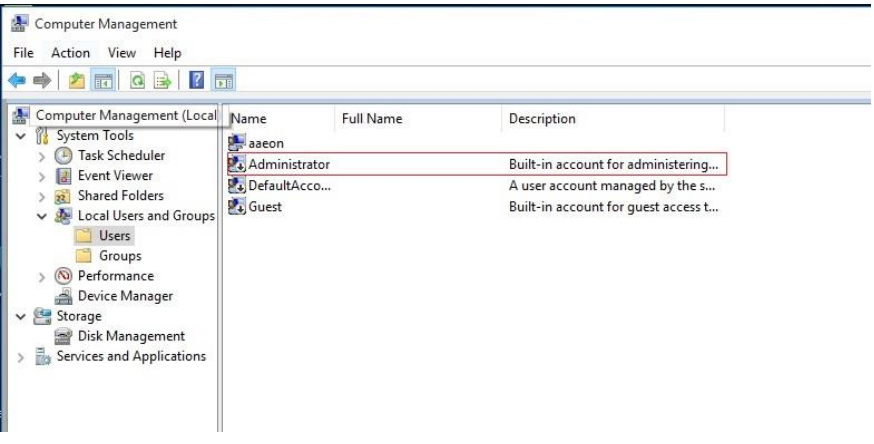

2. In the dialog box, uncheck the Account is disabled option to enable

administrator account.

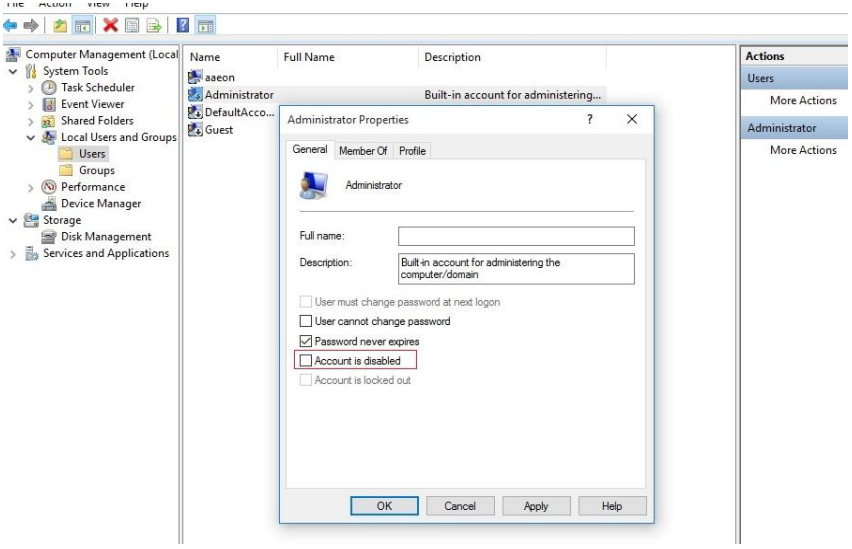

3. Restart and sign in as the administrator (not password protect by default)

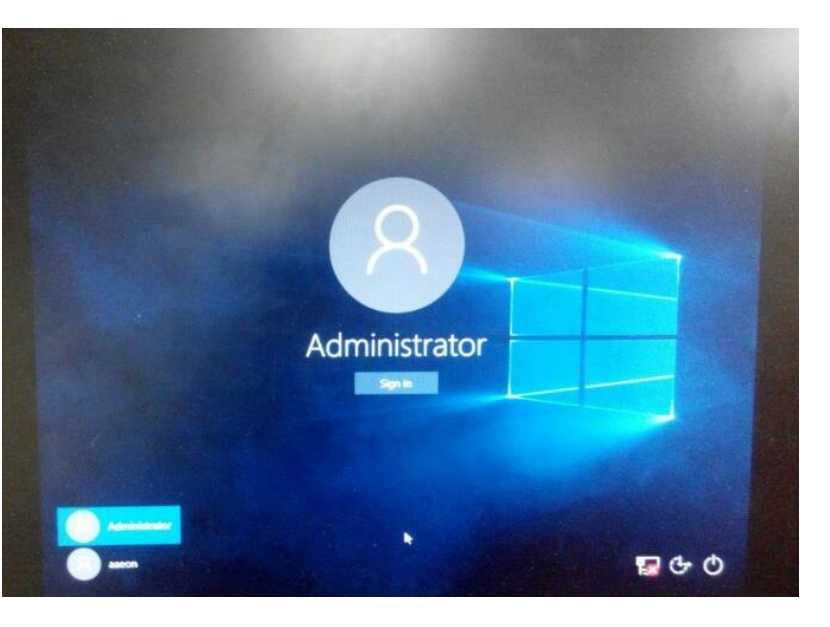

4. Go back to the Windows 10 Serial Port drivers directory and run patch.bat

#### as administrator.

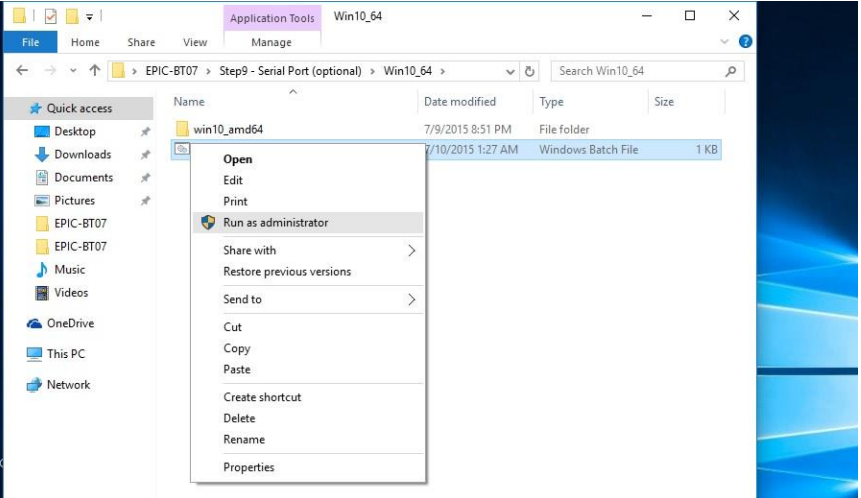

#### Step 8 – Install Atom E3800 I/O Driver

- 1. Open the STEP8 –Atom E3800 I/O folder and select your OS
- 2. Open the.exe file
- 3. Follow the instructions
- 4. Drivers will be installed automatically

# Appendix A

Watchdog Timer Programming

### A.1 Watchdog Timer Initial Program

Index 0x2E(Note1) SIO MB PnP Mode Index Register 0x2E or 0x4E

Table 1 : SuperIO relative register table Default Value | Note

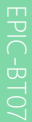

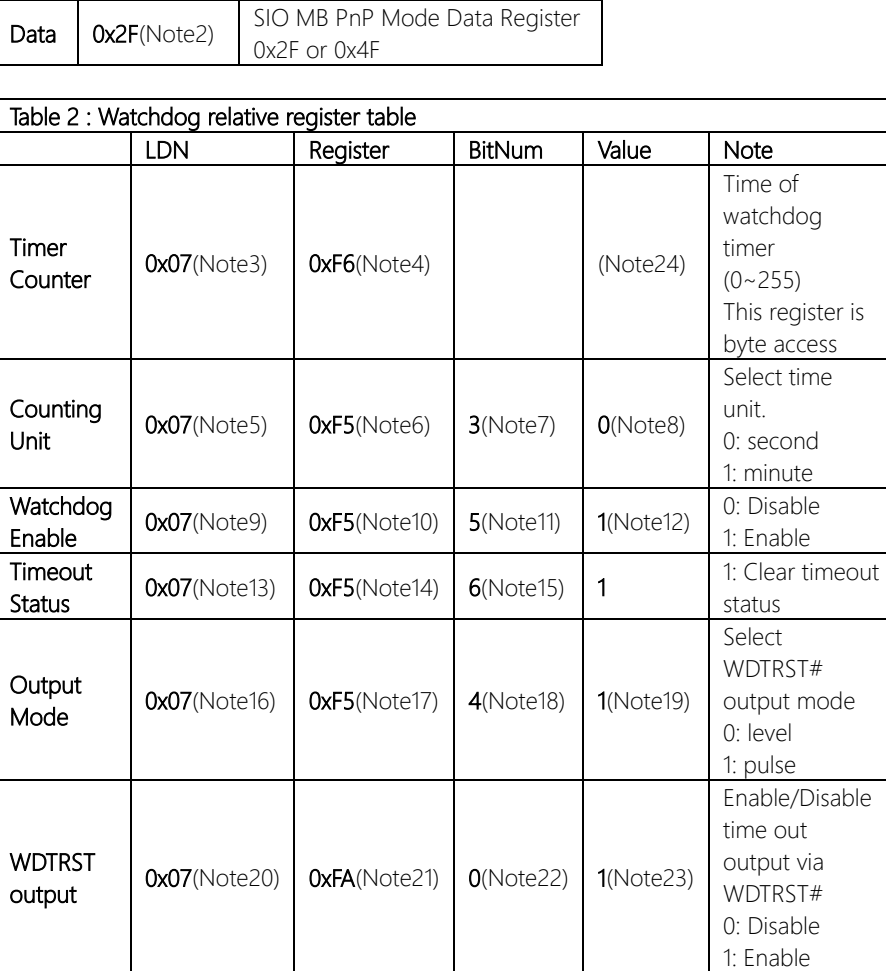

### // SuperIO relative definition (Please reference to Table 1)

\*\*\*\*\*\*\*\*\*\*\*\*\*\*\*\*\*\*\*\*\*\*\*\*\*\*\*\*\*\*\*\*\*\*\*\*\*\*\*\*\*\*\*\*\*\*\*\*\*\*\*\*\*\*\*\*\*\*\*\*\*\*\*\*\*\*\*\*\*\*\*\*\*\*\*\*\*\*\*\*\*\*\*\*

#define byte SIOIndex //This parameter is represented from Note1 #define byte SIOData //This parameter is represented from Note2 #define void IOWriteByte(byte IOPort, byte Value); #define byte IOReadByte(byte IOPort); // Watch Dog relative definition (Please reference to Table 2) #define byte TimerLDN //This parameter is represented from Note3 #define byte TimerReg //This parameter is represented from Note4 #define byte TimerVal // This parameter is represented from Note24 #define byte UnitLDN //This parameter is represented from Note5 #define byte UnitReg //This parameter is represented from Note6 #define byte UnitBit //This parameter is represented from Note7 #define byte UnitVal //This parameter is represented from Note8 #define byte EnableLDN //This parameter is represented from Note9 #define byte EnableReg //This parameter is represented from Note10 #define byte EnableBit //This parameter is represented from Note11 #define byte EnableVal //This parameter is represented from Note12 #define byte StatusLDN // This parameter is represented from Note13 #define byte StatusReg // This parameter is represented from Note14 #define byte StatusBit // This parameter is represented from Note15 **#define byte** ModeLDN // This parameter is represented from **Note16** #define byte ModeReg // This parameter is represented from Note17 #define byte ModeBit // This parameter is represented from Note18 #define byte ModeVal // This parameter is represented from Note19 #define byte WDTRstLDN // This parameter is represented from Note20 #define byte WDTRstReg // This parameter is represented from Note21 #define byte WDTRstBit // This parameter is represented from Note22 #define byte WDTRstVal // This parameter is represented from Note23 \*\*\*\*\*\*\*\*\*\*\*\*\*\*\*\*\*\*\*\*\*\*\*\*\*\*\*\*\*\*\*\*\*\*\*\*\*\*\*\*\*\*\*\*\*\*\*\*\*\*\*\*\*\*\*\*\*\*\*\*\*\*\*\*\*\*\*\*\*\*\*\*\*\*\*\*\*\*\*\*\*\*\*\*

#### VOID Main(){

- // Procedure : AaeonWDTConfig
- // (byte)Timer : Time of WDT timer.(0x00~0xFF)
- // (boolean)Unit : Select time unit(0: second, 1: minute).

## AaeonWDTConfig();

- // Procedure : AaeonWDTEnable
- // This procudure will enable the WDT counting.

#### AaeonWDTEnable();

\*\*\*\*\*\*\*\*\*\*\*\*\*\*\*\*\*\*\*\*\*\*\*\*\*\*\*\*\*\*\*\*\*\*\*\*\*\*\*\*\*\*\*\*\*\*\*\*\*\*\*\*\*\*\*\*\*\*\*\*\*\*\*\*\*\*\*\*\*\*\*\*\*\*\*\*\*\*\*\*\*\*\*\*

\*\*\*\*\*\*\*\*\*\*\*\*\*\*\*\*\*\*\*\*\*\*\*\*\*\*\*\*\*\*\*\*\*\*\*\*\*\*\*\*\*\*\*\*\*\*\*\*\*\*\*\*\*\*\*\*\*\*\*\*\*\*\*\*\*\*\*\*\*\*\*\*\*\*\*\*\*\*\*\*\*\*\*\*

}

EPIC Board

}

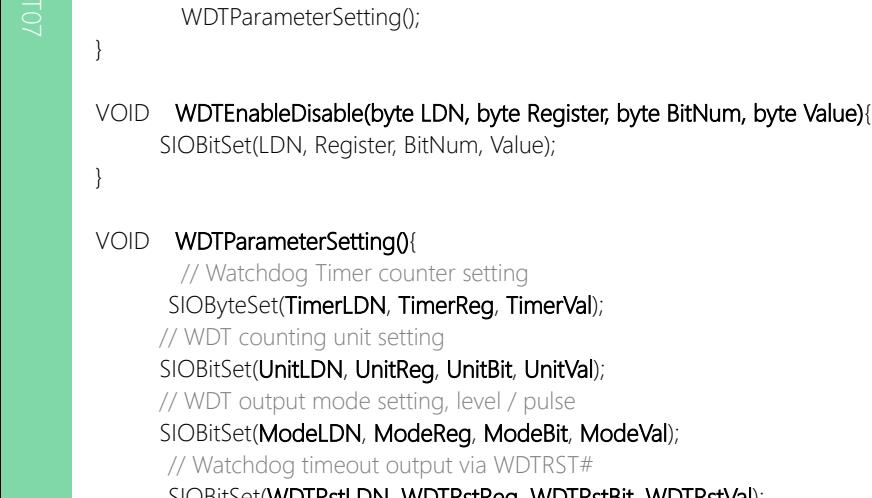

// Procedure : AaeonWDTEnable VOID AaeonWDTEnable (){

// Procedure : AaeonWDTConfig VOID AaeonWDTConfig (){

// Disable WDT counting

// Clear Watchdog Timeout Status WDTClearTimeoutStatus(); // WDT relative parameter setting

### SIOBitSet(WDTRstLDN, WDTRstReg, WDTRstBit, WDTRstVal);

# VOID WDTClearTimeoutStatus(){

}

SIOBitSet(StatusLDN, StatusReg, StatusBit, 1);

```
}
************************************************************************************
```
\*\*\*\*\*\*\*\*\*\*\*\*\*\*\*\*\*\*\*\*\*\*\*\*\*\*\*\*\*\*\*\*\*\*\*\*\*\*\*\*\*\*\*\*\*\*\*\*\*\*\*\*\*\*\*\*\*\*\*\*\*\*\*\*\*\*\*\*\*\*\*\*\*\*\*\*\*\*\*\*\*\*\*\*

WDTEnableDisable(EnableLDN, EnableReg, EnableBit, 1);

WDTEnableDisable(EnableLDN, EnableReg, EnableBit, 0);

EPIC-BT07

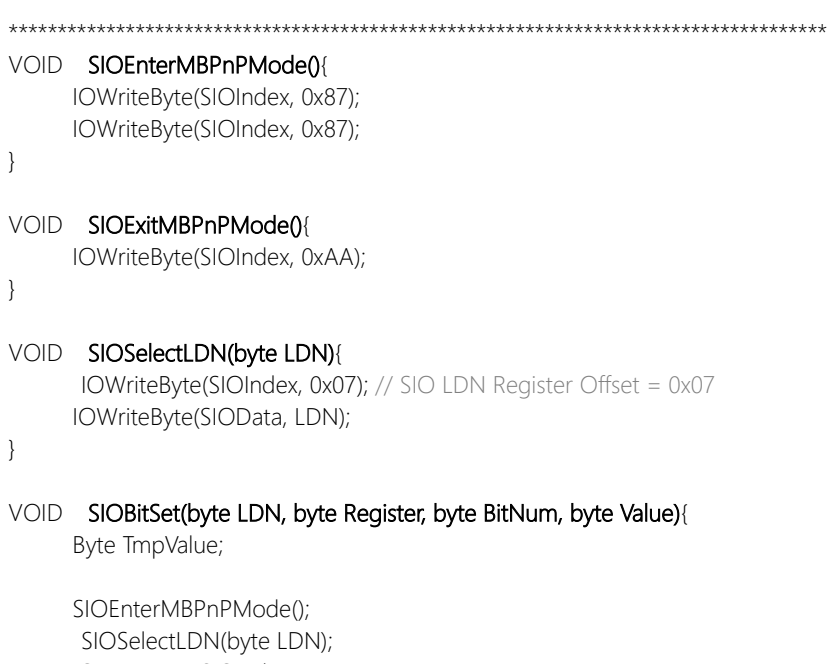

```
IOWriteByte(SIOIndex, Register);
TmpValue = IOReadByte(SIOData);
TmpValue < - (1 < BitNum);
```

```
TmpValue |= (Value << BitNum);
IOWriteByte(SIOData, TmpValue);
```
SIOExitMBPnPMode();

}

### VOID SIOByteSet(byte LDN, byte Register, byte Value){

SIOEnterMBPnPMode(); SIOSelectLDN(LDN); IOWriteByte(SIOIndex, Register); IOWriteByte(SIOData, Value); SIOExitMBPnPMode();

} \*\*\*\*\*\*\*\*\*\*\*\*\*\*\*\*\*\*\*\*\*\*\*\*\*\*\*\*\*\*\*\*\*\*\*\*\*\*\*\*\*\*\*\*\*\*\*\*\*\*\*\*\*\*\*\*\*\*\*\*\*\*\*\*\*\*\*\*\*\*\*\*\*\*\*\*\*\*\*\*\*\*\*\*

# Appendix B

– I/O Information

# B.1 I/O Address Map

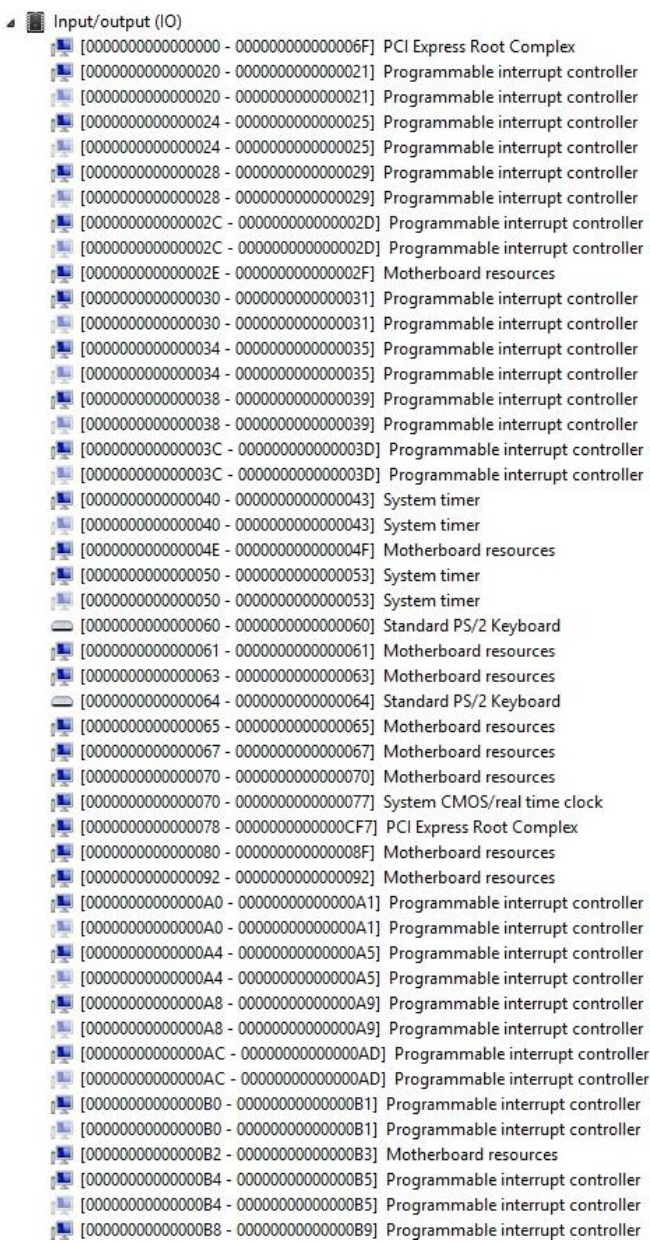

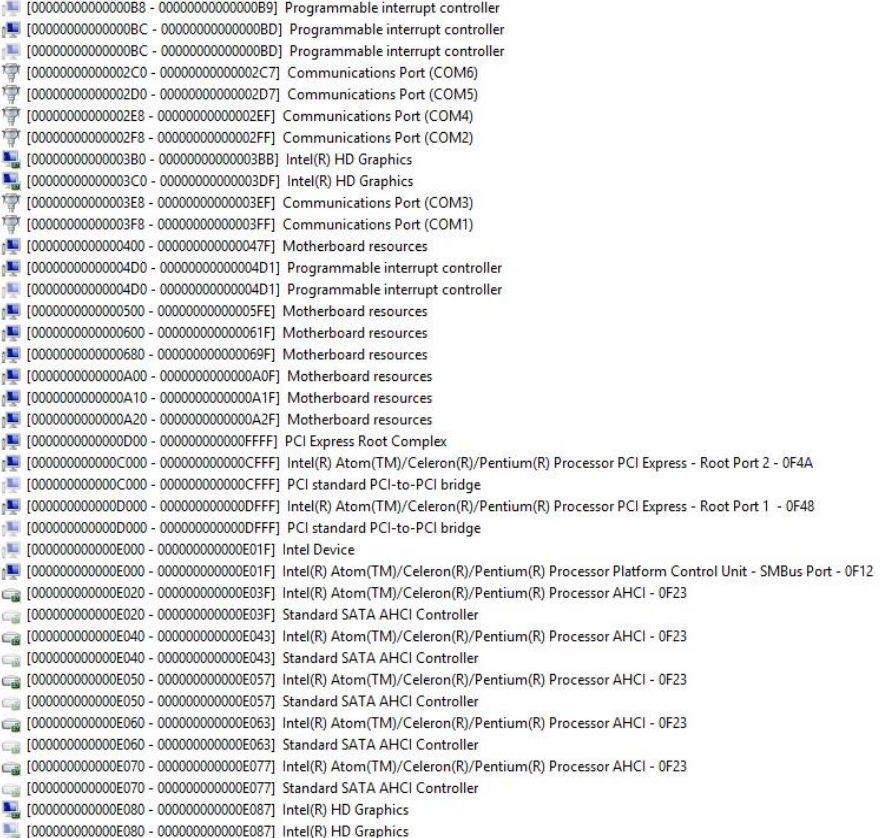

## B.2 Memory Address Map

EPIC Board

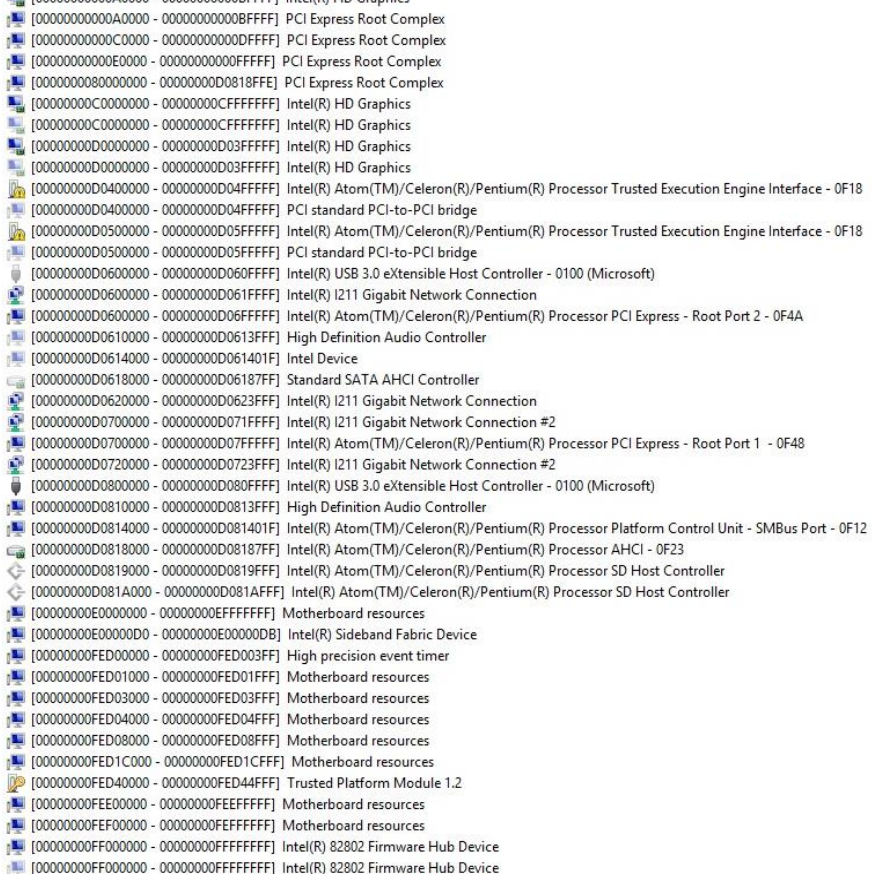

## B.3 IRQ Mapping Chart

ø

EPIC Board

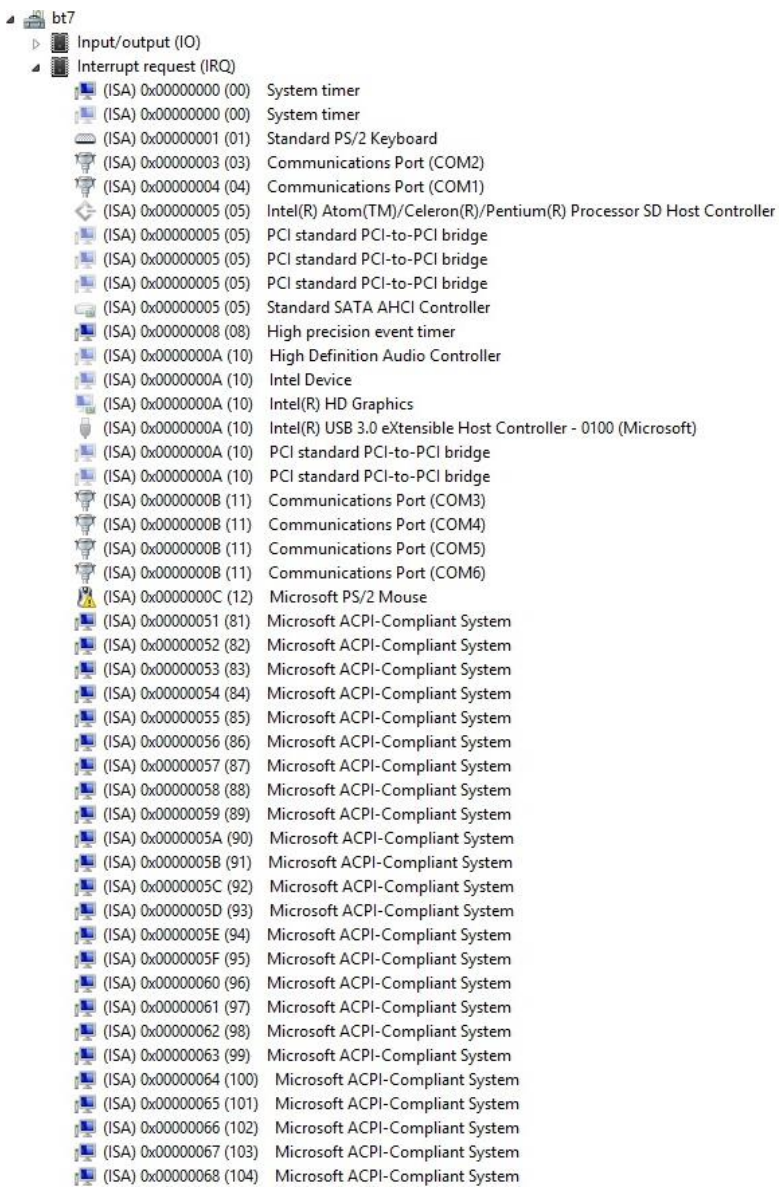

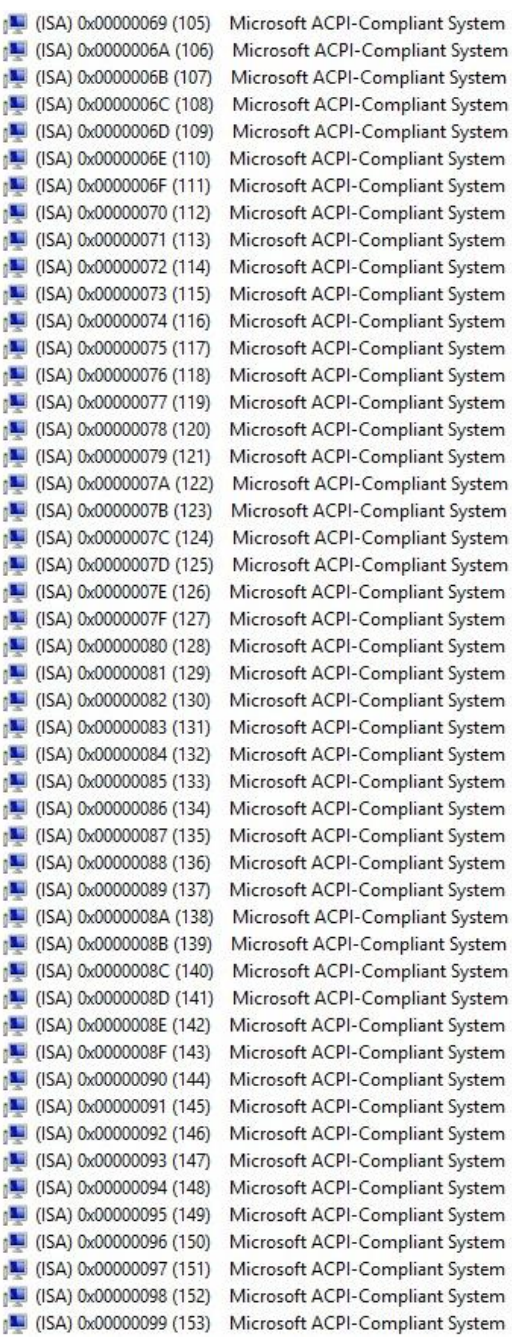

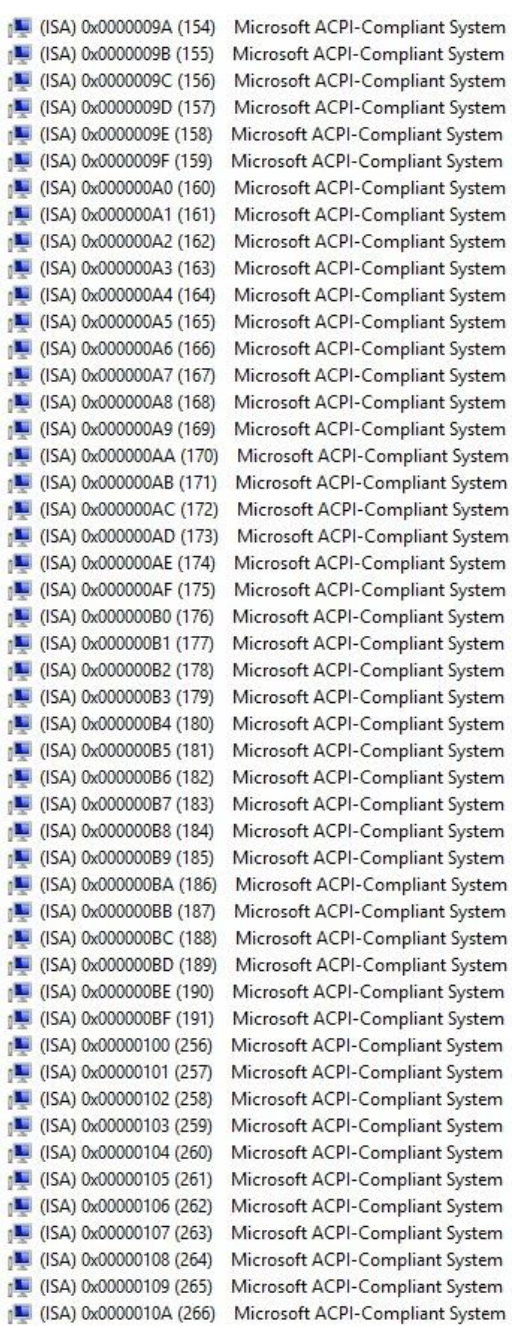

System System System System

System

System

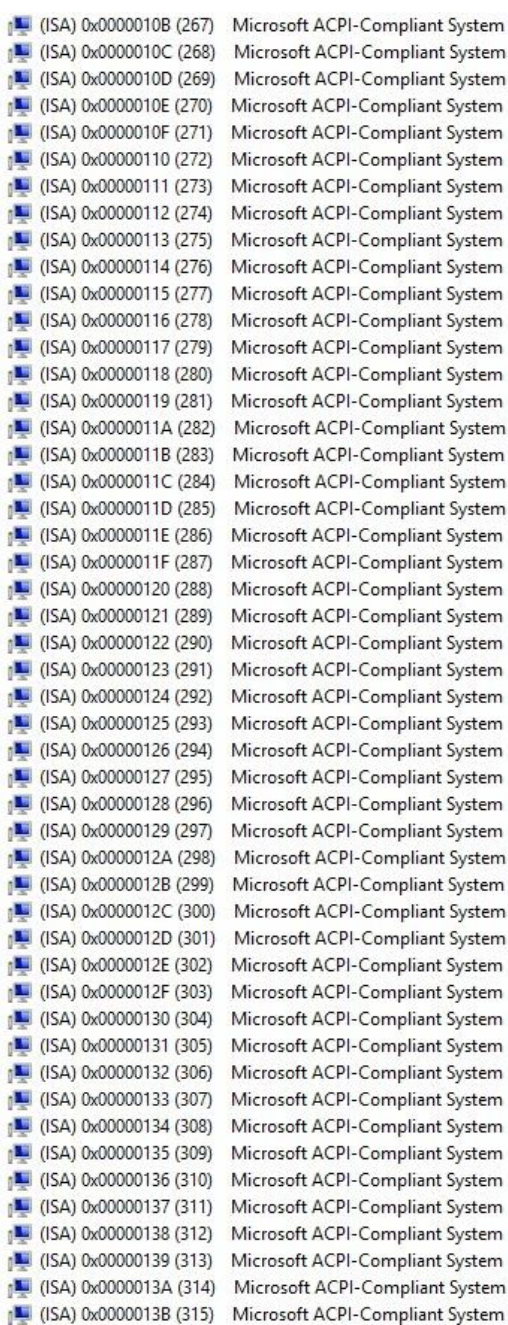

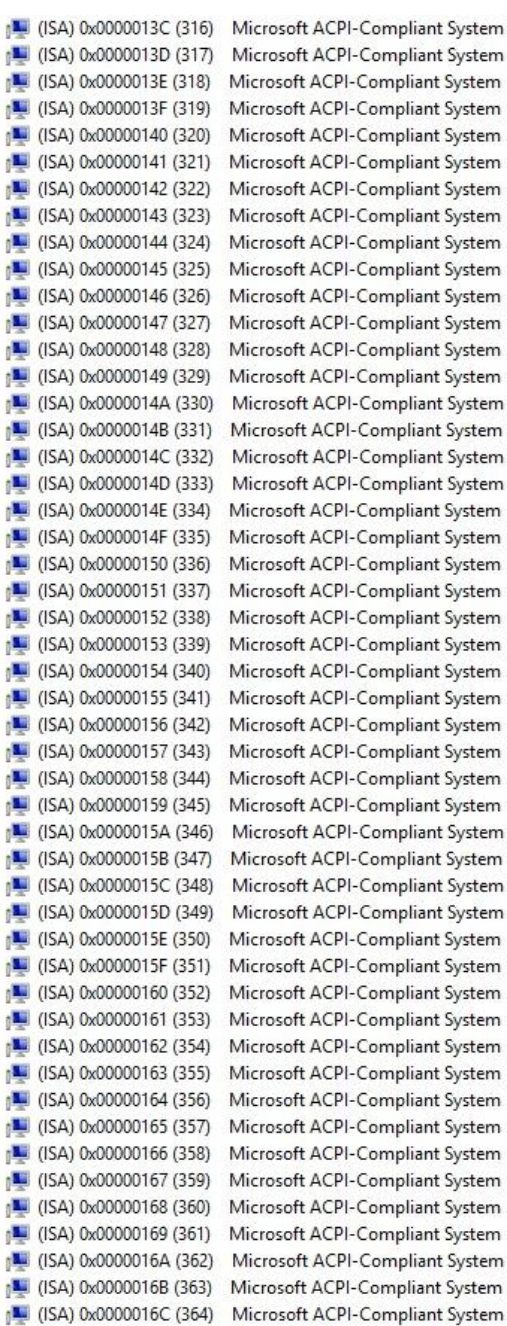

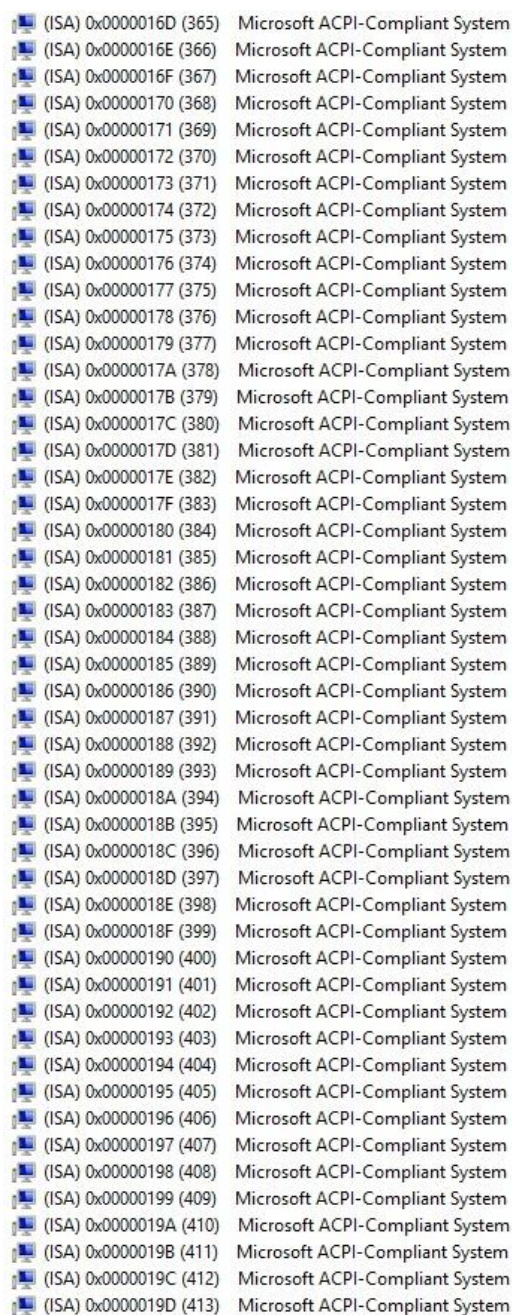

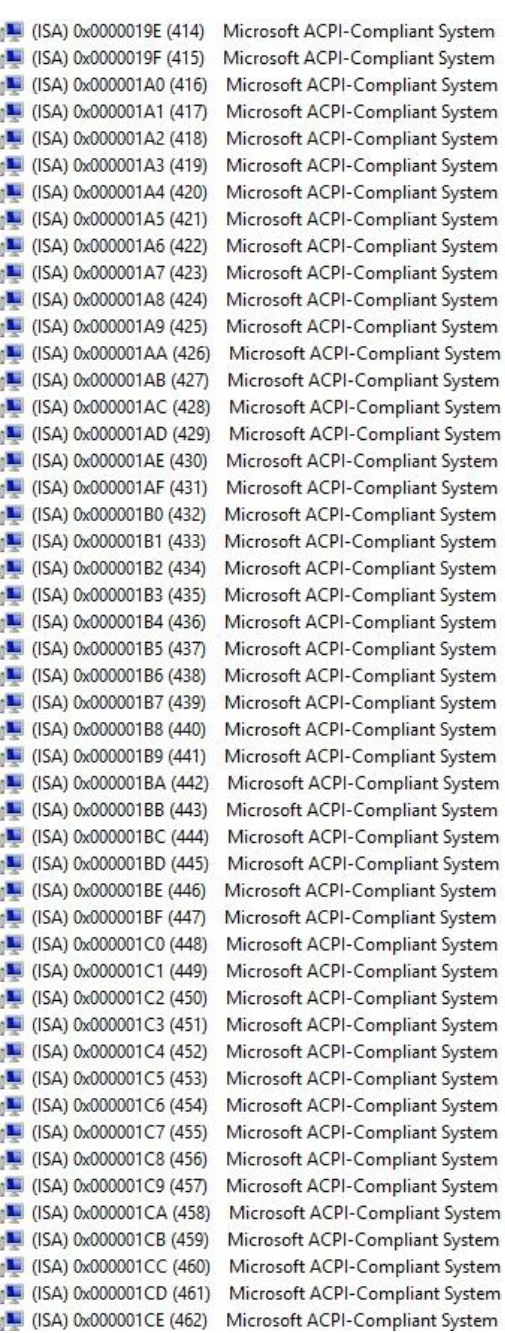

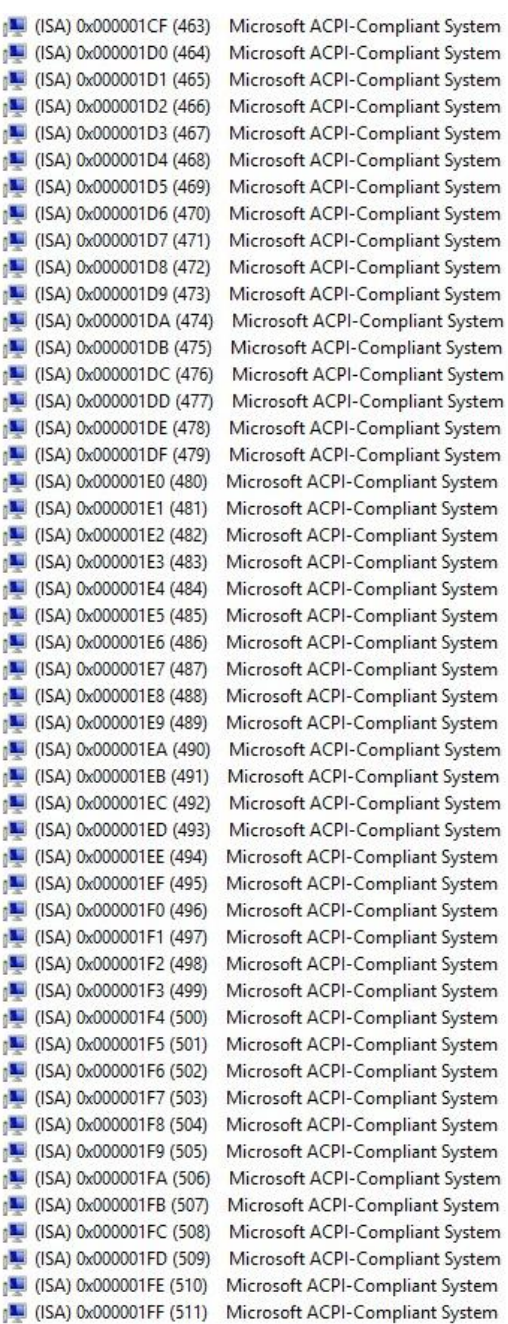

System System System System System System System System System System System

System System

System System System System

System System System System

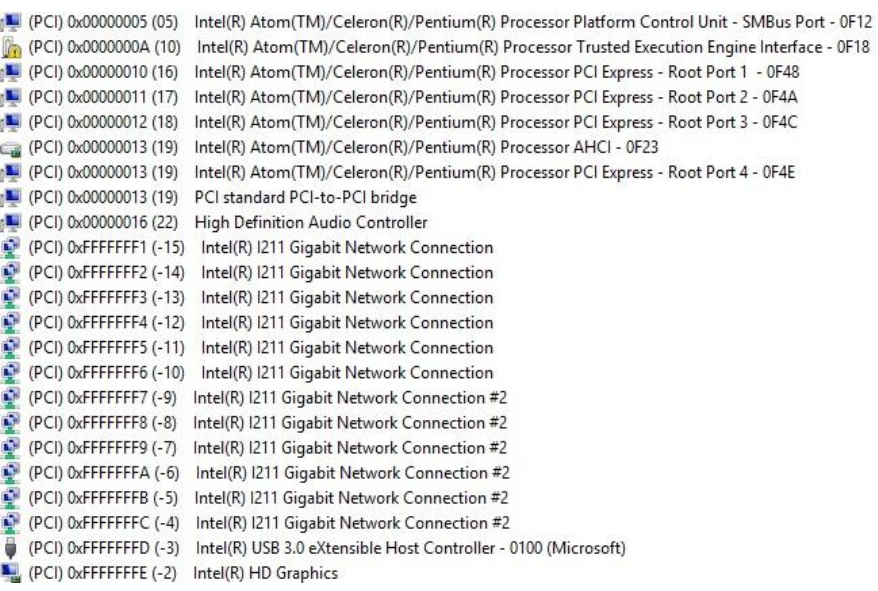

# Appendix C

Mating Connectors

## C.1 List of Mating Connectors and Cables

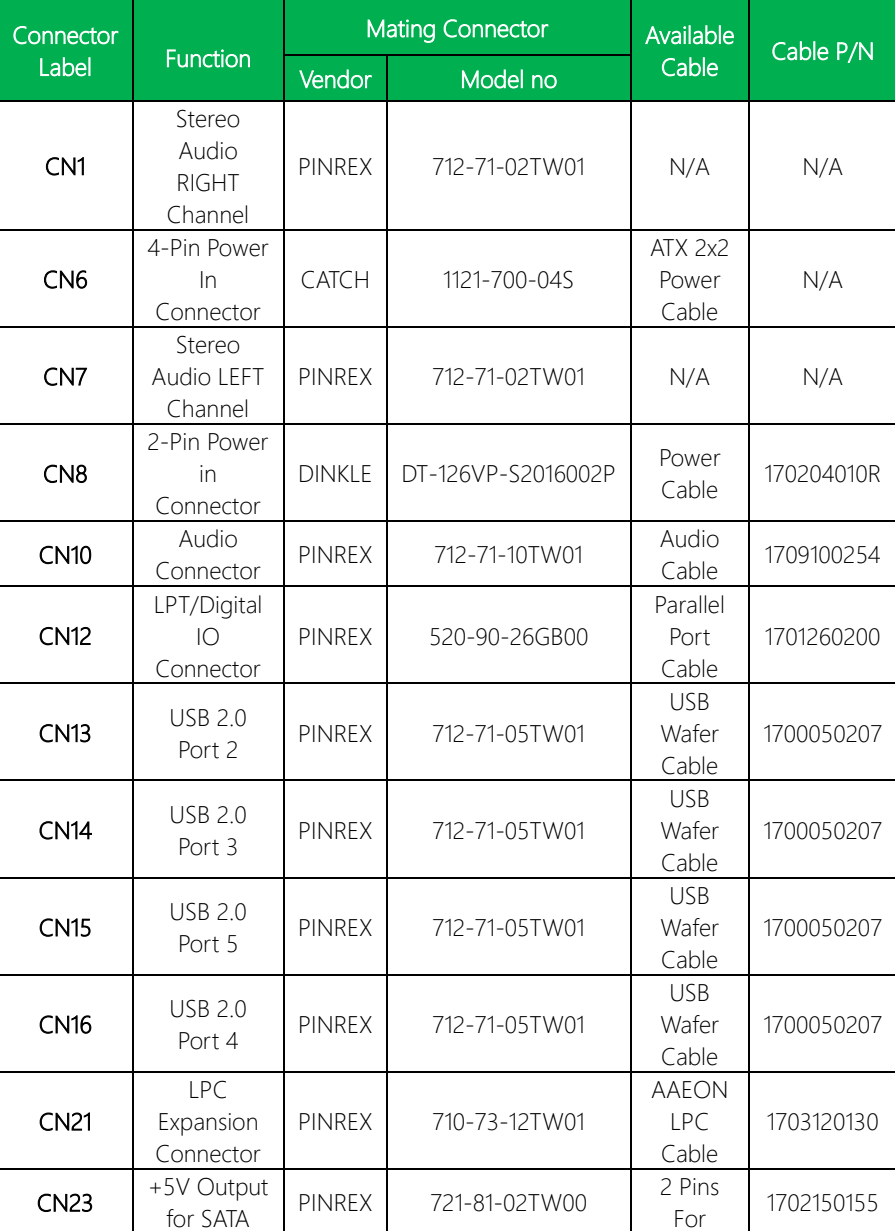

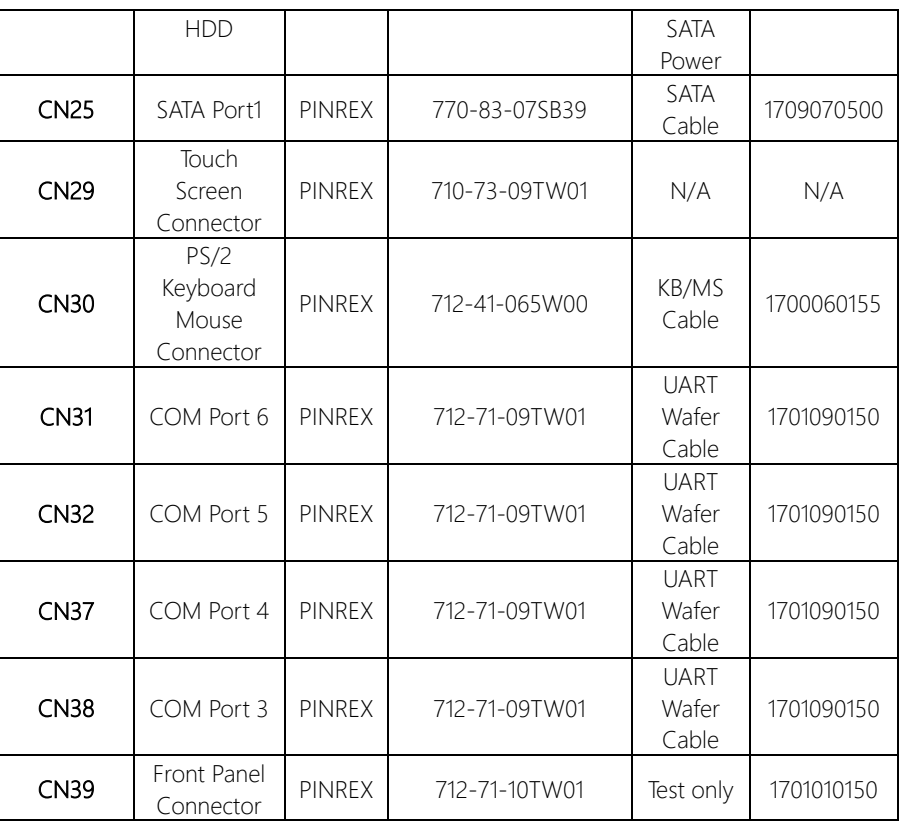

# Appendix D

Electrical Specifications for I/O Ports

## D.1 Electrical Specifications for I/O Ports

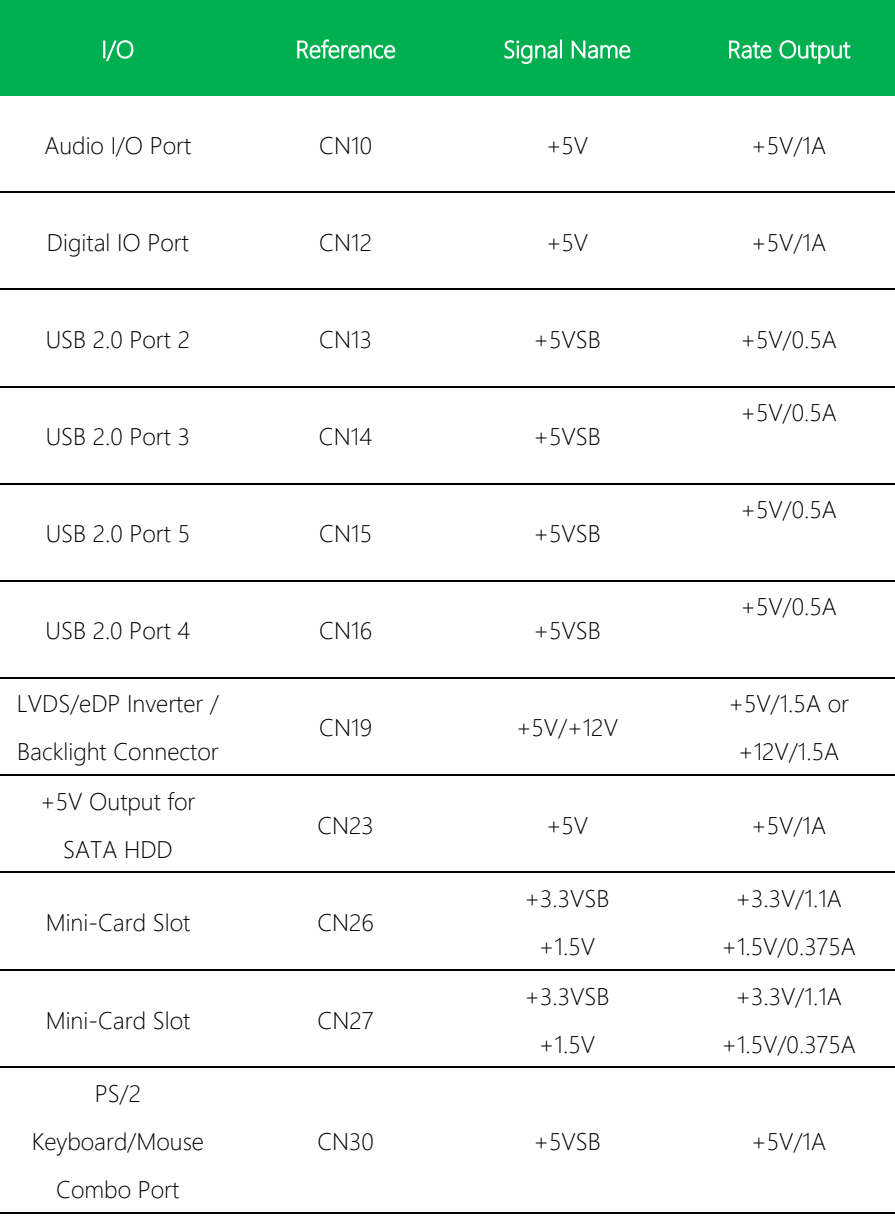

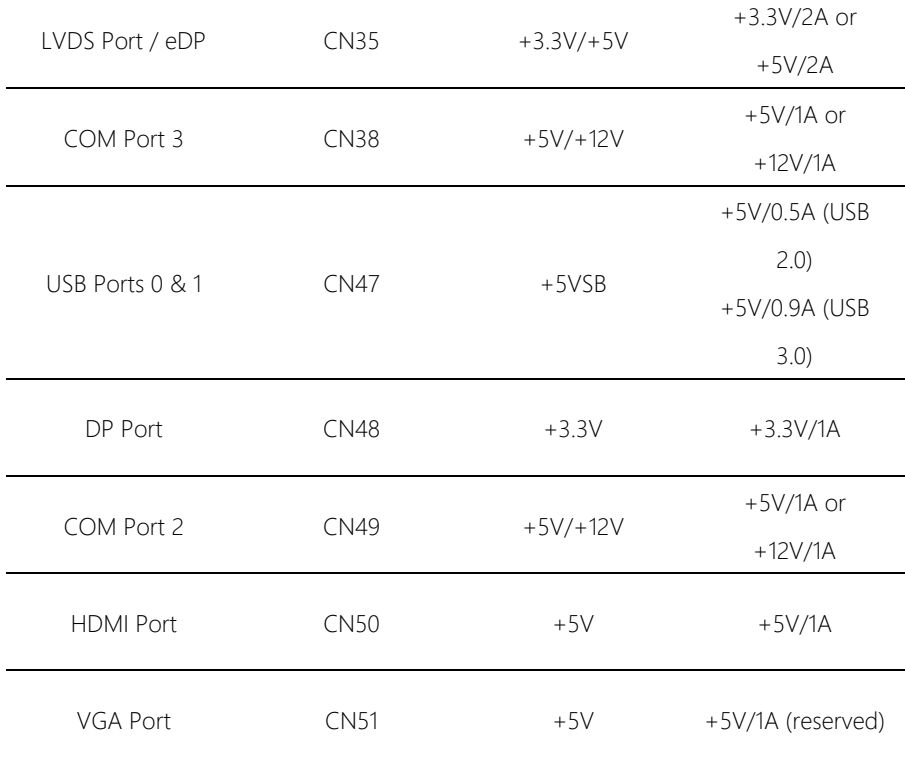

 $\overline{a}$ 

# Appendix E

– Digital I/O Ports

## E.1 DI/O Programming

EPIC-BT07 utilizes FINTEK F81866D chipset as its Digital I/O controller. Below are the procedures to complete its configuration. AAEON initial DI/O program is also attached for developing customized program for your application.

There are three steps to complete the configuration setup:

(1) Enter the MB PnP Mode

(2) Modify the data of configuration registers

(3) Exit the MB PnP Mode. Undesired result may occur if the MB PnP Mode is not exited normally.

# E.2 Digital I/O Register

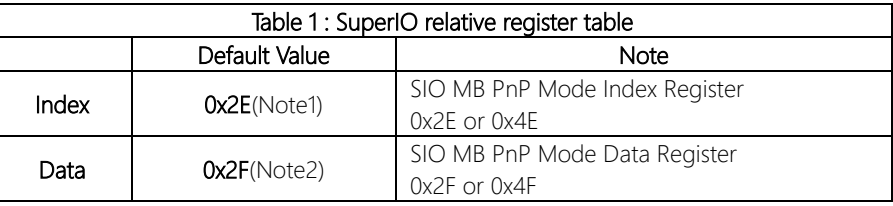

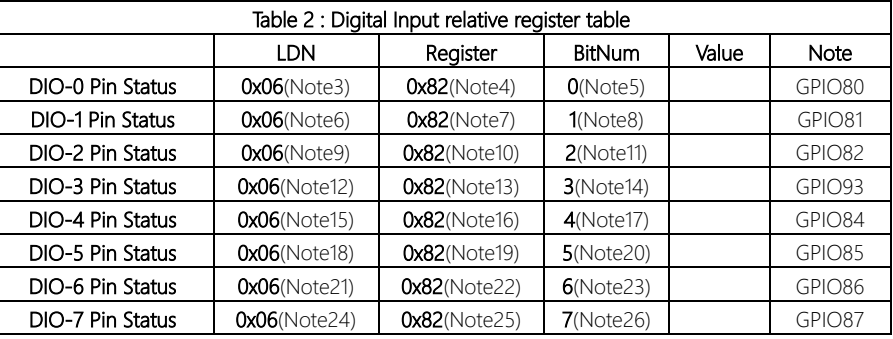

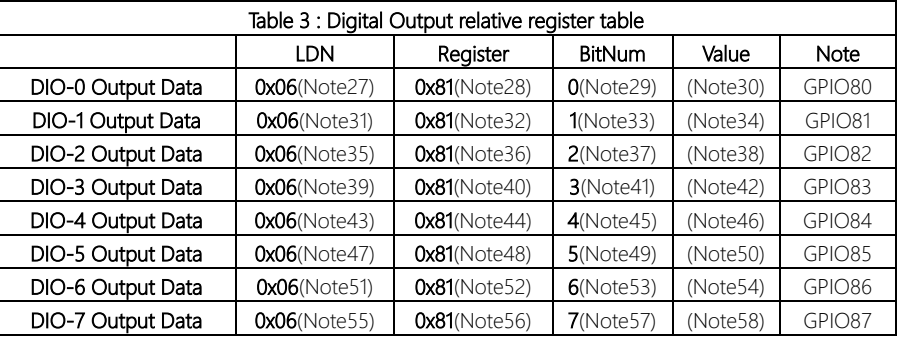

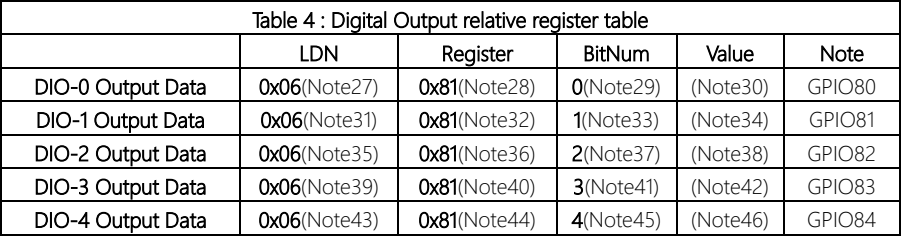

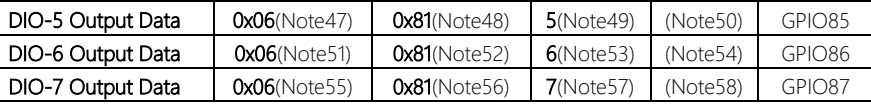

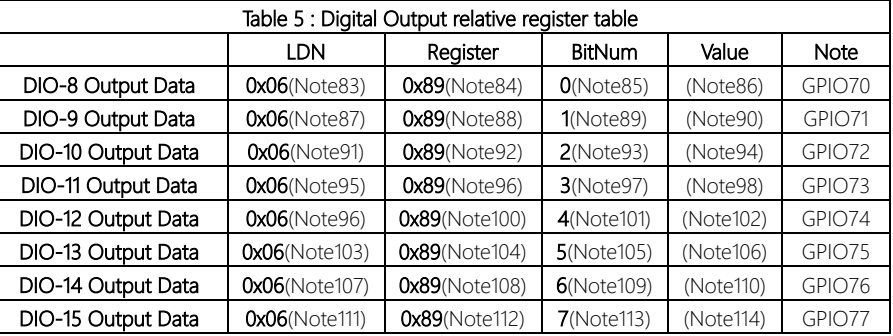

 $\mathbf{I}$ 

### E.3 Digital I/O Sample Program

EPIC Board

// SuperIO relative definition (Please reference to Table 1) #define byte SIOIndex //This parameter is represented from Note1 #define byte SIOData //This parameter is represented from Note2 #define void IOWriteByte(byte IOPort, byte Value); #define byte IOReadByte(byte IOPort); // Digital Input Status relative definition (Please reference to Table 2) #define byte DInput1LDN // This parameter is represented from Note3 #define byte DInput1Reg // This parameter is represented from Note4 #define byte DInput1Bit // This parameter is represented from Note5 #define byte Dinput2LDN // This parameter is represented from Note6 #define byte DInput2Reg // This parameter is represented from Note7 #define byte DInput2Bit // This parameter is represented from Note8 #define byte DInput3LDN // This parameter is represented from Note9 #define byte DInput3Reg // This parameter is represented from Note10 #define byte DInput3Bit // This parameter is represented from Note11 #define byte DInput4LDN // This parameter is represented from Note12 #define byte DInput4Reg // This parameter is represented from Note13 #define byte DInput4Bit // This parameter is represented from Note14 #define byte DInput5LDN // This parameter is represented from Note15 #define byte Dinput5Reg // This parameter is represented from Note16 #define byte DInput5Bit // This parameter is represented from Note17 #define byte DInput6LDN // This parameter is represented from Note18 #define byte DInput6Reg // This parameter is represented from Note19 #define byte DInput6Bit // This parameter is represented from Note20 #define byte Dinput7LDN // This parameter is represented from Note21 #define byte DInput7Reg // This parameter is represented from Note22 #define byte DInput7Bit // This parameter is represented from Note23 #define byte DInput8LDN // This parameter is represented from Note24 #define byte DInput8Reg // This parameter is represented from Note25 #define byte DInput8Bit // This parameter is represented from Note26 \*\*\*\*\*\*\*\*\*\*\*\*\*\*\*\*\*\*\*\*\*\*\*\*\*\*\*\*\*\*\*\*\*\*\*\*\*\*\*\*\*\*\*\*\*\*\*\*\*\*\*\*\*\*\*\*\*\*\*\*\*\*\*\*\*\*\*\*\*\*\*\*\*\*\*\*\*\*\*\*\*\*\*\*

\*\*\*\*\*\*\*\*\*\*\*\*\*\*\*\*\*\*\*\*\*\*\*\*\*\*\*\*\*\*\*\*\*\*\*\*\*\*\*\*\*\*\*\*\*\*\*\*\*\*\*\*\*\*\*\*\*\*\*\*\*\*\*\*\*\*\*\*\*\*\*\*\*\*\*\*\*\*\*\*\*\*\*\*

### // Digital Output control relative definition (Please reference to Table 3)

\*\*\*\*\*\*\*\*\*\*\*\*\*\*\*\*\*\*\*\*\*\*\*\*\*\*\*\*\*\*\*\*\*\*\*\*\*\*\*\*\*\*\*\*\*\*\*\*\*\*\*\*\*\*\*\*\*\*\*\*\*\*\*\*\*\*\*\*\*\*\*\*\*\*\*\*\*\*\*\*\*\*\*\*

#define byte DOutput1LDN // This parameter is represented from Note27 #define byte DOutput1Reg // This parameter is represented from Note28 #define byte DOutput1Bit // This parameter is represented from Note29 **#define byte** DOutput1Val // This parameter is represented from Note30 #define byte DOutput2LDN // This parameter is represented from Note31 #define byte DOutput2Reg // This parameter is represented from Note32 #define byte DOutput2Bit // This parameter is represented from Note33 #define byte DOutput2Val // This parameter is represented from Note34 #define byte DOutput3LDN // This parameter is represented from Note35 #define byte DOutput3Reg // This parameter is represented from Note36 #define byte DOutput3Bit // This parameter is represented from Note37 #define byte DOutput3Val // This parameter is represented from Note38 #define byte DOutput4LDN // This parameter is represented from Note39 **#define byte** DOutput4Reg // This parameter is represented from Note40 #define byte DOutput4Bit // This parameter is represented from Note41 #define byte DOutput4Val // This parameter is represented from Note42 #define byte DOutput5LDN // This parameter is represented from Note43 #define byte DOutput5Reg // This parameter is represented from Note44 #define byte DOutput5Bit // This parameter is represented from Note45 #define byte DOutput5Val // This parameter is represented from Note46 #define byte DOutput6LDN // This parameter is represented from Note47 #define byte DOutput6Reg // This parameter is represented from Note48 #define byte DOutput6Bit // This parameter is represented from Note49 #define byte DOutput6Val // This parameter is represented from Note50 #define byte DOutput7LDN // This parameter is represented from Note51 #define byte DOutput7Reg // This parameter is represented from Note52 #define byte DOutput7Bit // This parameter is represented from Note53 #define byte DOutput7Val // This parameter is represented from Note54 #define byte DOutput8LDN // This parameter is represented from Note55 #define byte DOutput8Reg // This parameter is represented from Note56 #define byte DOutput8Bit // This parameter is represented from Note57

#define byte DOutput8Val // This parameter is represented from Note58 \*\*\*\*\*\*\*\*\*\*\*\*\*\*\*\*\*\*\*\*\*\*\*\*\*\*\*\*\*\*\*\*\*\*\*\*\*\*\*\*\*\*\*\*\*\*\*\*\*\*\*\*\*\*\*\*\*\*\*\*\*\*\*\*\*\*\*\*\*\*\*\*\*\*\*\*\*\*\*\*\*\*\*\*

#### \*\*\*\*\*\*\*\*\*\*\*\*\*\*\*\*\*\*\*\*\*\*\*\*\*\*\*\*\*\*\*\*\*\*\*\*\*\*\*\*\*\*\*\*\*\*\*\*\*\*\*\*\*\*\*\*\*\*\*\*\*\*\*\*\*\*\*\*\*\*\*\*\*\*\*\*\*\*\*\*\*\*\*\*

// Digital Input Status relative definition (Please reference to Table 4)

#define byte DInput9LDN // This parameter is represented from Note59 #define byte DInput9Reg // This parameter is represented from Note60 #define byte DInput9Bit // This parameter is represented from Note61 #define byte DInput10LDN // This parameter is represented from Note62 **#define byte** DInput10Reg // This parameter is represented from Note63 #define byte DInput10Bit // This parameter is represented from Note64 #define byte DInput11LDN // This parameter is represented from Note65 #define byte DInput11Reg // This parameter is represented from Note66 **#define byte** Dinput11Bit // This parameter is represented from Note67 #define byte DInput12LDN // This parameter is represented from Note68 #define byte DInput12Reg // This parameter is represented from Note69 #define byte DInput12Bit // This parameter is represented from Note70 #define byte DInput13LDN // This parameter is represented from Note71 #define byte Dinput13Reg // This parameter is represented from Note72 #define byte Dinput13Bit // This parameter is represented from Note73 #define byte DInput14LDN // This parameter is represented from Note74 #define byte DInput14Reg // This parameter is represented from Note75 #define byte DInput14Bit // This parameter is represented from Note76 #define byte DInput15LDN // This parameter is represented from Note77 #define byte DInput15Reg // This parameter is represented from Note78 #define byte DInput15Bit // This parameter is represented from Note79 #define byte DInput16LDN // This parameter is represented from Note80 #define byte DInput16Reg // This parameter is represented from Note81 #define byte DInput16Bit // This parameter is represented from Note82 \*\*\*\*\*\*\*\*\*\*\*\*\*\*\*\*\*\*\*\*\*\*\*\*\*\*\*\*\*\*\*\*\*\*\*\*\*\*\*\*\*\*\*\*\*\*\*\*\*\*\*\*\*\*\*\*\*\*\*\*\*\*\*\*\*\*\*\*\*\*\*\*\*\*\*\*\*\*\*\*\*\*\*\*
\*\*\*\*\*\*\*\*\*\*\*\*\*\*\*\*\*\*\*\*\*\*\*\*\*\*\*\*\*\*\*\*\*\*\*\*\*\*\*\*\*\*\*\*\*\*\*\*\*\*\*\*\*\*\*\*\*\*\*\*\*\*\*\*\*\*\*\*\*\*\*\*\*\*\*\*\*\*\*\*\*\*\*\*

// Digital Output control relative definition (Please reference to Table 5)

#define byte DOutput9LDN // This parameter is represented from Note83 #define byte DOutput9Reg // This parameter is represented from Note84 #define byte DOutput9Bit // This parameter is represented from Note85 #define byte DOutput9Val // This parameter is represented from Note86 #define byte DOutput10LDN // This parameter is represented from Note87 #define byte DOutput10Reg // This parameter is represented from Note88 #define byte DOutput10Bit // This parameter is represented from Note89 #define byte DOutput10Val // This parameter is represented from Note90 #define byte DOutput11LDN // This parameter is represented from Note91 #define byte DOutput11Reg // This parameter is represented from Note92 #define byte DOutput11Bit // This parameter is represented from Note93 #define byte DOutput11Val // This parameter is represented from Note94 #define byte DOutput12LDN // This parameter is represented from Note95 #define byte DOutput12Reg // This parameter is represented from Note96 #define byte DOutput12Bit // This parameter is represented from Note97 #define byte DOutput12Val // This parameter is represented from Note98 #define byte DOutput13LDN // This parameter is represented from Note99 #define byte DOutput13Reg // This parameter is represented from Note100 #define byte DOutput13Bit // This parameter is represented from Note101 #define byte DOutput13Val // This parameter is represented from Note102 #define byte DOutput14LDN // This parameter is represented from Note103 #define byte DOutput14Req // This parameter is represented from Note104 #define byte DOutput14Bit // This parameter is represented from Note105 #define byte DOutput14Val // This parameter is represented from Note106 **#define byte** DOutput15LDN // This parameter is represented from **Note107** #define byte DOutput15Req // This parameter is represented from Note108 #define byte DOutput15Bit // This parameter is represented from Note109 #define byte DOutput15Val // This parameter is represented from Note110 #define byte DOutput16LDN // This parameter is represented from Note111 #define byte DOutput16Reg // This parameter is represented from Note112 #define byte DOutput16Bit // This parameter is represented from Note113 #define byte DOutput16Val // This parameter is represented from Note114 \*\*\*\*\*\*\*\*\*\*\*\*\*\*\*\*\*\*\*\*\*\*\*\*\*\*\*\*\*\*\*\*\*\*\*\*\*\*\*\*\*\*\*\*\*\*\*\*\*\*\*\*\*\*\*\*\*\*\*\*\*\*\*\*\*\*\*\*\*\*\*\*\*\*\*\*\*\*\*\*\*\*\*\*

// Procedure : AaeonSetOutputLevel

VOID Main(){

 $\frac{1}{2}$ 

 $\frac{1}{2}$ 

 $\frac{1}{2}$ 

 $\frac{1}{2}$ 

// Input :

// Output:

Boolean PinStatus;

InputStatus:

// Procedure: AaeonReadPinStatus

Example, Read Digital I/O Pin 3 status

0: Digital I/O Pin level is low

1: Digital I/O Pin level is High

// Input:

// Example, Set Digital I/O Pin 6 level

## AaeonSetOutputLevel(DOutput6LDN, DOutput6Reg, DOutput6Bit, DOutput6Val);

PinStatus = AaeonReadPinStatus(DInput3LDN, DInput3Reg, DInput3Bit);

#### 

#### Boolean AaeonReadPinStatus(byte LDN, byte Register, byte BitNum){

Boolean PinStatus;

PinStatus = SIOBitRead(LDN, Register, BitNum); Return PinStatus :

### VOID AaeonSetOutputLevel(byte LDN, byte Register, byte BitNum, byte Value){ ConfigToOutputMode(LDN, Register, BitNum);

SIOBitSet(LDN, Register, BitNum, Value);

 $\{$ 

EPIC-BT07

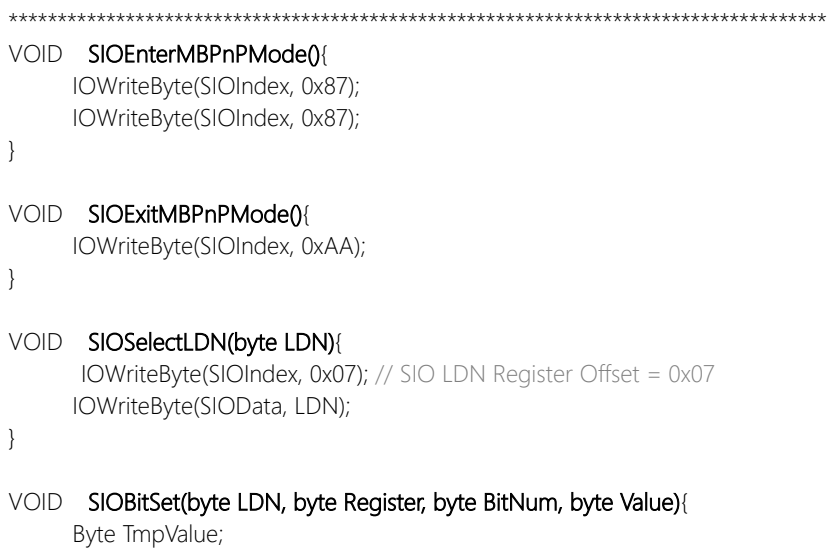

```
SIOEnterMBPnPMode();
SIOSelectLDN(byte LDN);
IOWriteByte(SIOIndex, Register);
TmpValue = IOReadByte(SIOData);
TmpValue < - (1 < BitNum);
TmpValue |= (Value << BitNum);
IOWriteByte(SIOData, TmpValue);
SIOExitMBPnPMode();
```
}

# VOID SIOByteSet(byte LDN, byte Register, byte Value){

SIOEnterMBPnPMode(); SIOSelectLDN(LDN); IOWriteByte(SIOIndex, Register); IOWriteByte(SIOData, Value); SIOExitMBPnPMode();

} \*\*\*\*\*\*\*\*\*\*\*\*\*\*\*\*\*\*\*\*\*\*\*\*\*\*\*\*\*\*\*\*\*\*\*\*\*\*\*\*\*\*\*\*\*\*\*\*\*\*\*\*\*\*\*\*\*\*\*\*\*\*\*\*\*\*\*\*\*\*\*\*\*\*\*\*\*\*\*\*\*\*\*\*

#### 

#### SIOBitRead(byte LDN, byte Register, byte BitNum){ Boolean

Byte TmpValue;

SIOEnterMBPnPMode(); SIOSelectLDN(LDN); IOWriteByte(SIOIndex, Register); TmpValue = IOReadByte(SIOData); TmpValue  $<$  (1 << BitNum); SIOExitMBPnPMode(); If(TmpValue ==  $0$ ) Return 0: Return 1:

### VOID ConfigToOutputMode(byte LDN, byte Register, byte BitNum){

Byte TmpValue, OutputEnableReg;

OutputEnableReg = Register-1; SIOEnterMBPnPMode(); SIOSelectLDN(LDN); IOWriteByte(SIOIndex, OutputEnableReq); TmpValue = IOReadByte(SIOData); TmpValue  $| = (1 \leq B$ itNum); IOWriteByte(SIOData, OutputEnableReg); SIOExitMBPnPMode();